# **Guía de instalación de Debian GNU/Linux**

#### **Guía de instalación de Debian GNU/Linux**

Copyright © 2004, 2005 el equipo del instalador de Debian

Este documento contiene las instrucciones de instalación del sistema Debian GNU/Linux 3.1 (nombre en clave "sarge"), para la arquitectura Alpha ("alpha"). Además, contiene enlaces a otras fuentes de información, así como información de cómo obtener lo mejor de su nuevo sistema Debian.

**Nota:** Aunque la guía de instalación para alpha está casi actualizada es posible que se produzcan cambios y se reorganicen partes del manual después de la distribución oficial de sarge. Puede encontrar una nueva versión de este manual en Internet en la página principal de debian-installer (http://www.debian.org/devel/debian-installer/). También podrá encontrar más traducciones de este manual allí.

Este manual es software libre, puede redistribuirlo y/o modificarlo bajo los términos de la licencia general pública GNU. Por favor, consulte la licencia en el [Apéndice E](#page-98-0) para más información.

# Tabla de contenidos

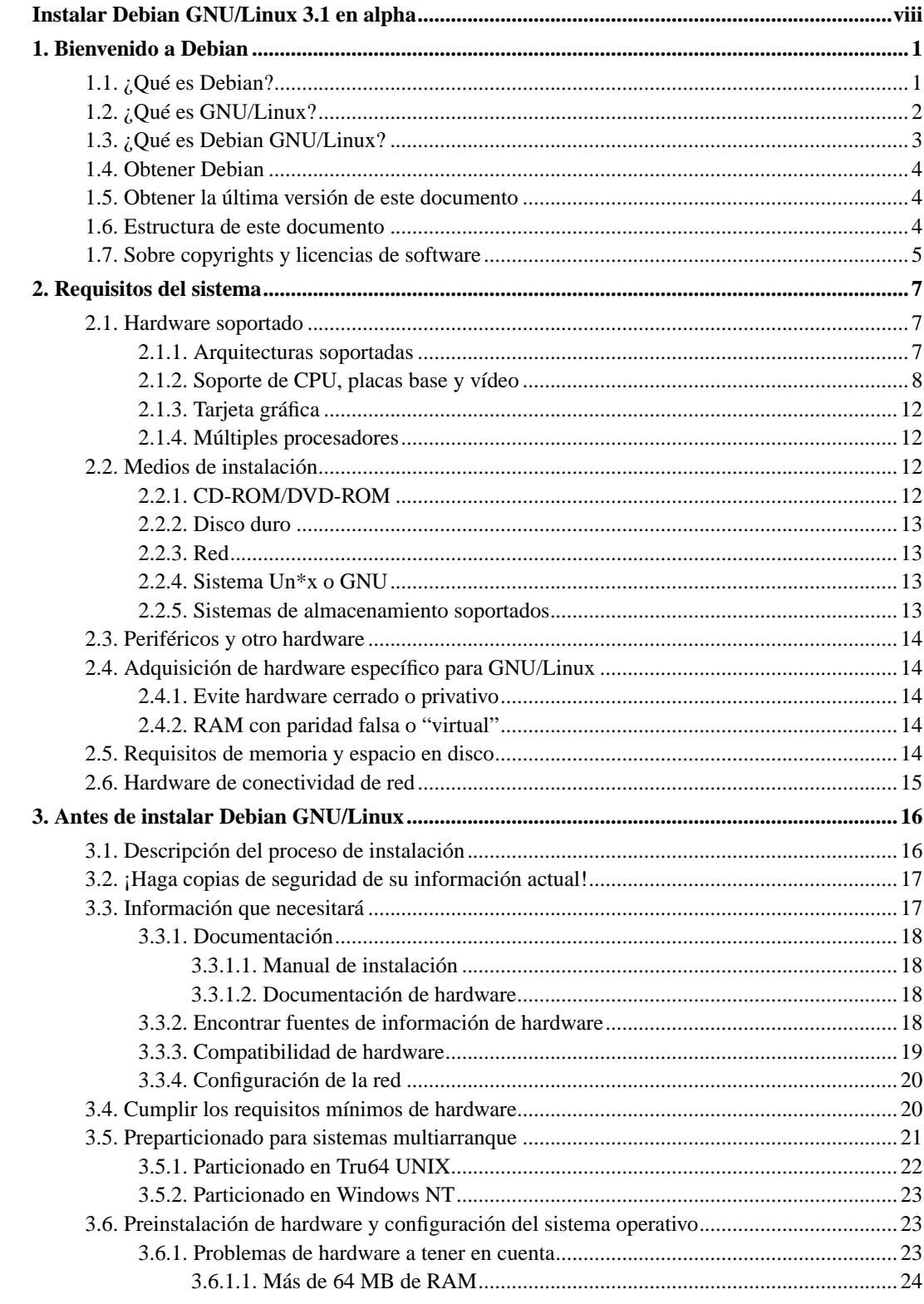

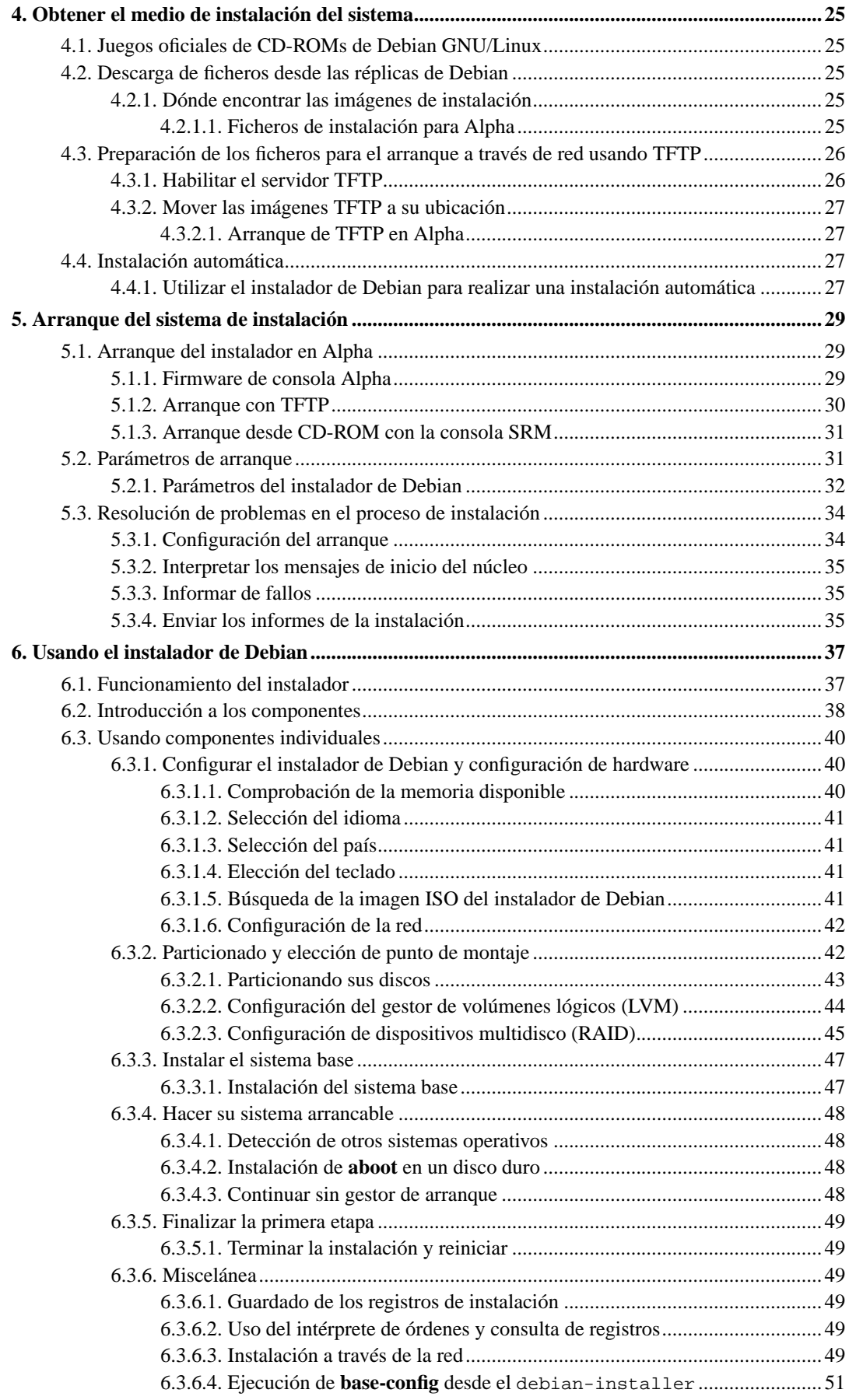

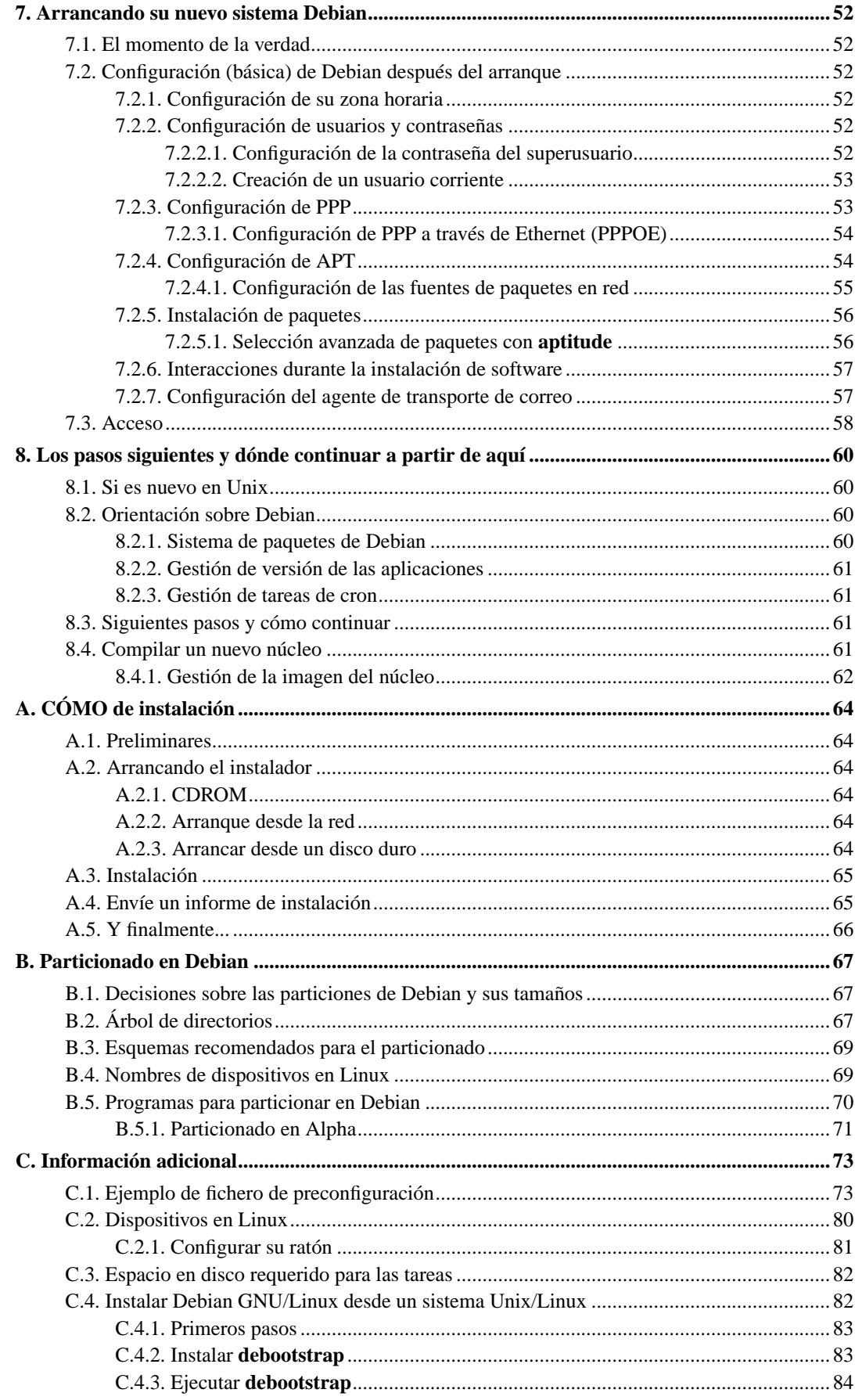

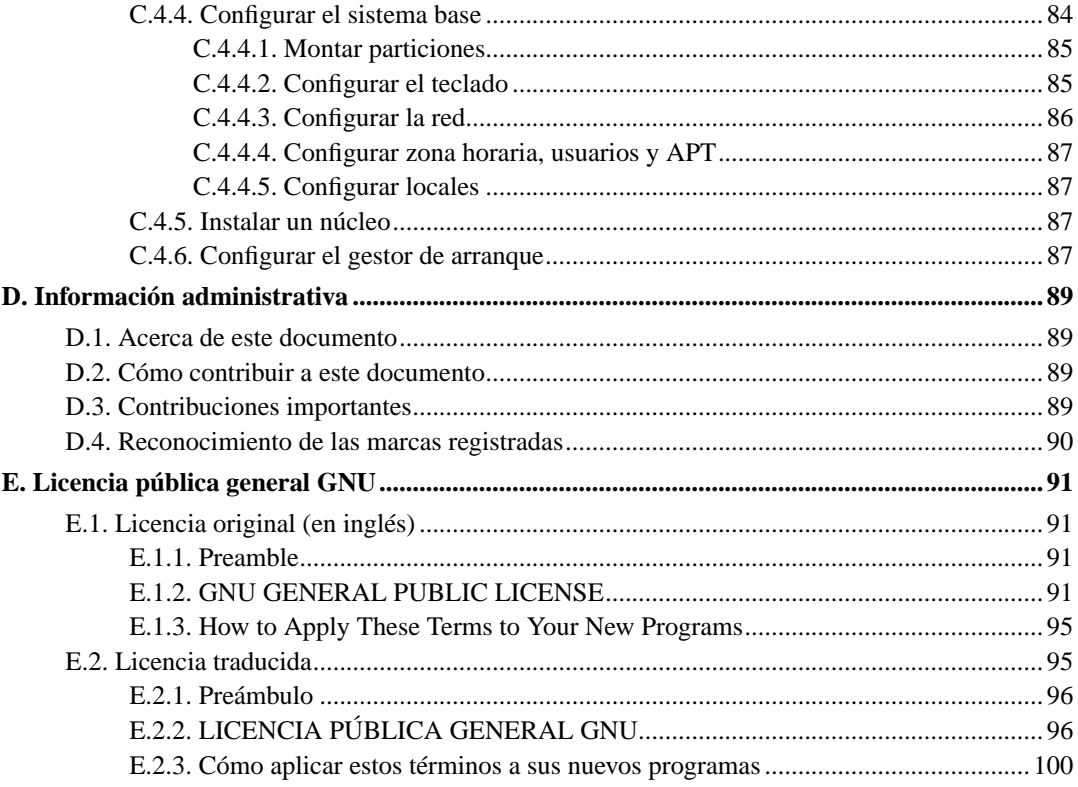

# **Lista de tablas**

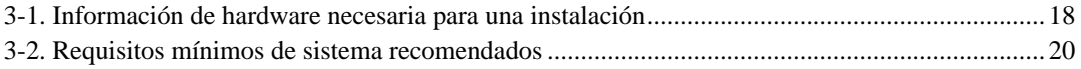

# <span id="page-7-0"></span>**Instalar Debian GNU/Linux 3.1 en alpha**

Estamos encantados de que haya decidido probar Debian, le aseguramos que encontrará que la distribución GNU/Linux de Debian es única. Debian GNU/Linux reune software libre de alta calidad de diferentes partes del mundo, integrándolo en un todo coherente. Estamos seguros que encontrará que el resultado es mucho más que la suma de las partes.

Entendemos que puede que desee empezar a instalar Debian sin leer este manual, de hecho, el instalador de Debian está diseñado de forma que esto sea posible. Le recomendamos, si ahora no tiene tiempo de leer la guía de instalación completa, que lea el CÓMO de la instalación, que le guiará a través de un proceso de instalación básico, y le ofrecerá enlaces al manual para cuando desee analizar temas más avanzados o cuando tenga problemas. Puede encontrar el CÓMO de instalación en el [Apéndice A](#page-71-0).

Dicho esto, esperamos que tenga tiempo de leer la mayor parte de este manual, si lo hace, podrá realizar una instalación con más información y probablemente tenga como consecuencia una instalación con éxito y sin problemas.

# <span id="page-8-0"></span>**Capítulo 1. Bienvenido a Debian**

Este capítulo ofrece una visión general del Proyecto Debian y de Debian GNU/Linux. Si ya conoce la historia del Proyecto Debian y la distribución Debian GNU/Linux, puede pasar al siguiente capítulo.

## <span id="page-8-1"></span>**1.1. ¿Qué es Debian?**

Debian es una organización formada totalmente por voluntarios dedicada a desarrollar software libre y promocionar los ideales de la Free Software Foundation. El Proyecto Debian comenzó en 1993, cuando Ian Murdock hizo una invitación a todos los desarrolladores de software a contribuir a una distribución completamente coherente basada en el, entonces relativamente nuevo, núcleo Linux. Ese grupo relativamente pequeño de entusiastas, al principio patrocinados por la Free Software Foundation (http://www.fsf.org/fsf/fsf.html) e influenciados por la filosofía GNU (http://www.gnu.org/gnu/thegnu-project.html), ha crecido a lo largo de los años hasta convertirse en una organización de alrededor de 900 *desarrolladores Debian*.

Los desarrolladores Debian están involucrados en una gran variedad de tareas, incluyendo la administración del Web (http://www.debian.org/) y FTP (ftp://ftp.debian.org/), diseño gráfico, análisis legal de licencias de software, escribir documentación y, por supuesto, mantener paquetes de software.

Con el interés de comunicar nuestra filosofía y atraer desarrolladores que crean en los principios que Debian protege, el Proyecto Debian ha publicado un número de documentos que contienen nuestros valores y sirven como guías de lo que significa ser un desarrollador Debian:

- El Contrato Social de Debian (http://www.debian.org/social\_contract) es una afirmación del compromiso de Debian con la comunidad de Software Libre. Cualquiera que esté de acuerdo en acogerse al Contrato Social puede convertirse en desarrollador (http://www.debian.org/doc/maint-guide/). Cualquier desarrollador puede introducir software nuevo en Debian — siempre que éste cumpla nuestro criterio de software libre, y cumpla con nuestros estándares de calidad.
- El documento Directrices de Software Libre de Debian (http://www.debian.org/social\_contract#guidelines) (DFSG) es un informe claro y conciso de los criterios de Debian sobre el software libre. La DFSG es de gran influencia en el movimiento del software libre, y proporciona las bases de la Definición de Open Source (http://opensource.org/docs/definition\_plain.html).
- Las Normas de Debian (http://www.debian.org/doc/debian-policy/) son una especificación extensiva de los estándares de calidad del Proyecto Debian.

Los desarrolladores de Debian también están involucrados en otros proyectos; algunos específicos de Debian, otros en los que está involucrado parte o toda la comunidad Linux. Algunos ejemplos incluyen:

- El Linux Standard Base (http://www.linuxbase.org/) (LSB). El LSB es un proyecto que pretende estandarizar el sistema básico de GNU/Linux, lo que permitiría a terceros desarrolladores de software y hardware desarrollar fácilmente programas y controladores de dispositivos para Linux en general, más que para una distribución de GNU/Linux en particular.
- El Estándar para la jerarquía del sistema de ficheros (http://www.pathname.com/fhs/) (FHS) es un esfuerzo para estandarizar la distribución del sistema de ficheros de Linux. El FHS permitirá a desarrolladores de software concentrar sus esfuerzos en diseñar programas, sin tener que preocuparse sobre cómo se instalará su paquete en diferentes distribuciones de GNU/Linux.

• Debian Jr. (http://www.debian.org/devel/debian-jr/) es nuestro proyecto interno, orientado a asegurarnos de que Debian tiene algo que ofrecer a nuestros usuarios más jóvenes.

Para más información general sobre Debian, vea las PUF de Debian (http://www.debian.org/doc/FAQ/).

## <span id="page-9-0"></span>**1.2. ¿Qué es GNU/Linux?**

Linux es un sistema operativo: un conjunto de programas que le permiten interactuar con su ordenador y ejecutar otros programas.

Un sistema operativo consiste en varios programas fundamentales que necesita el ordenador para poder comunicar y recibir instrucciones de los usuarios; tales como leer y escribir datos en el disco duro, cintas, e impresoras; controlar el uso de la memoria; y ejecutar otros programas. La parte más importante de un sistema operativo es el núcleo. En un sistema GNU/Linux, Linux es el núcleo. El resto del sistema consiste en otros programas, muchos de los cuales fueron escritos por o para el proyecto GNU. Dado que el núcleo de Linux en sí mismo no forma un sistema operativo funcional, preferimos utilizar el término "GNU/Linux" para referirnos a los sistemas que la mayor parte de las personas llaman de manera informal "Linux".

Linux está modelado como un sistema operativo tipo Unix. Desde sus comienzos, Linux se diseñó para que fuera un sistema multi tarea y multi usuario. Estos hechos son suficientes para diferenciar a Linux de otros sistemas operativos más conocidos. Sin embargo, Linux es más diferente de lo que pueda imaginar. Nadie es dueño de Linux, a diferencia de otros sistemas operativos. Gran parte de su desarrollo lo realizan voluntarios de forma altruista.

En 1984 comenzó el desarrollo de lo que más tarde sería GNU/Linux cuando la Free Software Foundation (http://www.gnu.org/) (Fundación de software libre, N. del t.) comenzó a desarrollar un sistema operativo libre de tipo Unix, llamado GNU.

El proyecto GNU ha desarrollado un conjunto de herramientas de software libre para ser utilizados por Unix™ y sistemas operativos tipo Unix como Linux. Estas herramientas permiten a los usuarios desarrollar tareas que van desde las mundanas (como copiar o eliminar ficheros del sistema) a las arcanas (como escribir y compilar programas o hacer edición sofisticada en una gran variedad de formatos de documento).

Aunque hay muchos grupos e individuos que han contribuido a Linux, la Free Software Foundation ha sido quien más ha contribuido. No sólo creó la mayor parte de las herramientas que se utilizan en Linux sino también la filosofía y comunidad que hizo que Linux fuera posible.

El núcleo Linux (http://www.kernel.org/) apareció por primera vez en 1991, cuando un estudiante de informática finlandés llamado Linus Torvalds anunció en el grupo de noticias de USENET **comp.os.minix**, una primera versión de un núcleo de reemplazo para Minix. Para más referencias consulte la página de historia de Linux (http://www.li.org/linuxhistory.php) en Linux Internacional.

Linus Torvalds sigue coordinando el trabajo de varios cientos de desarrolladores con la ayuda de algunas personas de confianza. Se puede encontrar un excelente resumen semanal de las discusiones en la lista de correo **linux-kernel** en Kernel Traffic (http://www.kerneltraffic.org/kerneltraffic/index.html). Se puede encontrar más información sobre la lista de correo **linux-kernel** en el documento PUF de la lista de correo «linux-kernel» (http://www.tux.org/lkml/).

Los usuarios de Linux tienen una gran libertad al elegir sus programas. Por ejemplo, un usuario de Linux puede elegir entre docenas de distintos intérpretes de línea de órdenes y entre distintos entornos

de escritorio. Tantas opciones confunden a veces a los usuarios de otros sistemas operativos que no están acostumbrados a poder modificar el intérprete de línea de órdenes o el entorno de escritorio.

Es menos probable que un sistema Linux se colapse, además tiene mejor capacidad para ejecutar múltiples programas al mismo tiempo y es más seguro que muchos otros sistemas operativos. Debido a estas ventajas, Linux es el sistema operativo que ha experimentado mayor crecimiento en el mercado de los servidores. Últimamente, Linux está empezando a ser popular entre los usuarios domésticos y en empresas.

## <span id="page-10-0"></span>**1.3. ¿Qué es Debian GNU/Linux?**

La combinación de la filosofía y metodología de Debian, las herramientas GNU, el núcleo Linux, y otro software libre importante, forman una distribución de software única llamada Debian GNU/Linux. Esta distribución está formada por un gran número de *paquetes*. Cada paquete en la distribución contiene ejecutables, scripts, documentación e información de configuración, y tiene un *encargado*, quien es el principal responsable de mantener el paquete actualizado, hacer un seguimiento de los informes de fallo y comunicarse con los autores principales del programa empaquetado. Nuestra gran base de usuarios en conjunto con nuestro sistema de seguimiento de fallos aseguran que los problemas se encuentren y resuelvan rápidamente.

La atención que pone Debian a los detalles, nos permite producir una distribución de alta calidad, estable y escalable. La instalación puede configurarse fácilmente para cumplir diversas funciones, desde cortafuegos reducidos al mínimo, a estaciones de trabajo científicas o servidores de red de alto rendimiento.

Debian es especialmente popular entre los usuarios avanzados debido a su excelencia técnica y a sus comités siempre atentos a las necesidades y expectativas de la comunidad Linux. Debian también introdujo muchas características a Linux, que ahora son comunes.

Por ejemplo, Debian fue la primera distribución de Linux en incluir un sistema de gestión de paquetes para una fácil instalación y desinstalación del software. Además, también fue la primera que podía actualizarse sin necesidad de reinstalarla.

Debian continúa siendo líder en el desarrollo de Linux. Su proceso de desarrollo es un claro ejemplo de lo bien que puede funcionar el modelo «Open Source»; incluso para tareas tan complejas, como construir y mantener todo un sistema operativo.

Lo que más distingue a Debian de otras distribuciones GNU/Linux es su sistema de gestión de paquetes. Estas herramientas otorgan al administrador de un sistema Debian total control sobre los paquetes instalados, incluyendo la capacidad de instalar un sólo paquete o actualizar el sistema operativo por completo. También es posible proteger paquetes individualmente de forma que no se actualicen. También puede indicar al sistema de gestión de paquetes qué programas ha compilado usted mismo y qué dependencias cumplen.

Para proteger su sistema contra "caballos de Troya" y otros programas malévolos, los servidores de Debian verifican que los paquetes provienen de sus auténticos encargados. Los desarrolladores de Debian también ponen gran cuidado en configurarlos de forma segura. Se publican parches muy rápidamente si se descubren problemas de seguridad en los paquetes ya distribuidos. Usando el sencillo sistema de actualización de Debian, puede descargar e instalar parches de seguridad automáticamente a través de Internet.

El método principal, y el mejor, para obtener soporte para su sistema Debian GNU/Linux y comunicarse con los desarrolladores de Debian, es a través de las diversas listas de correo mantenidas por el proyecto Debian (existen más de 160 al momento de escribir este documento). La manera más fácil de suscribirse a una de estas listas es visitar la página de subscripción a las listas de correo de Debian (http://www.debian.org/MailingLists/subscribe) y rellenar el formulario que allí encontrará.

## <span id="page-11-0"></span>**1.4. Obtener Debian**

Le sugerimos que consulte la página de distribución (http://www.debian.org/distrib/) para obtener información acerca de cómo obtener Debian GNU/Linux desde Internet o de cómo comprar los CDs oficiales de Debian. Además puede encontrar la réplica más próxima a usted consultando la lista de réplicas de Debian (http://www.debian.org/distrib/ftplist), donde encontrará la lista completa de los servidores de réplica disponibles.

Es muy fácil actualizar una instalación de Debian ya realizada. El procedimiento de instalación de Debian le ayudará a configurar su sistema de forma que, si fuese necesario, pueda realizar estas actualizaciones una vez que haya terminado la instalación.

## <span id="page-11-1"></span>**1.5. Obtener la última versión de este documento**

Este documento está en constante revisión. Asegúrese de consultar las páginas de Debian 3.1 (http://www.debian.org/releases/sarge/) para obtener información de última hora sobre la versión 3.1 del sistema Debian GNU/Linux. Las últimas versiones de este documento también se encuentran en las páginas oficiales del manual (http://www.debian.org/releases/sarge/alpha/).

## <span id="page-11-2"></span>**1.6. Estructura de este documento**

Este documento se ha creado para servir de manual a aquellos que usen Debian por primera vez. Se intenta hacer la menor cantidad de presunciones posibles acerca de su nivel técnico. En cualquier caso, se da por hecho un conocimiento general de cómo funciona el hardware de su ordenador.

Los usuarios expertos pueden encontrar también interesante la información de referencia de este documento, que incluye los tamaños mínimos para la instalación, detalles sobre el hardware soportado por el sistema de instalación de Debian, etc. Animamos a los usuarios expertos a explorar el documento.

En general, este manual está dispuesto de forma lineal guiando al usuario a través del proceso de instalación desde el principio hasta el final. A continuación se indican los pasos a dar para instalar Debian GNU/Linux y las secciones de este documento relacionadas con cada uno de éstos:

- 1. Determine si su hardware cumple los requisitos para usar el sistema de instalación, según el [Capítulo 2](#page-14-0).
- 2. Haga una copia de seguridad de su sistema y efectúe una planificación y configuración de hardware antes de instalar Debian, de acuerdo al [Capítulo 3](#page-23-0). Si está preparando un sistema múltiple (es decir, con varios sistemas operativos), puede que necesite crear espacio particionable en su disco duro para instalar Debian.
- 3. En el [Capítulo 4,](#page-32-0) encontrará los ficheros de instalación necesarios para el método de instalación escogido.
- 4. El [Capítulo 5](#page-36-0) describe como se arranca el sistema de instalación. Este capítulo también describe algunos procedimientos para depurar fallos en caso de que tenga problemas en este paso.
- 5. Realice la instalación real de acuerdo al [Capítulo 6.](#page-44-0) Esto incluye elegir su idioma, configurar los módulos de los controladores de los dispositivos periféricos, configurar su conexión de red de modo que los ficheros de instalación restantes puedan ser obtenidos directamente desde un servidor de Debian (si no está instalando desde CD), particionar su disco duro y, finalmente, realizar la instalación de un sistema base mínimo. (En el [Apéndice B](#page-74-0) se indican algunos detalles a tener en cuenta con respecto a la configuración de las particiones en su sistema Debian).
- 6. Arranque en su nuevo sistema base instalado y prosiga a través de algunas tareas de configuración adicionales, conforme al [Capítulo 7](#page-59-0).
- 7. Instale los programas adicionales tal y como se describe en la [Sección 7.2.5](#page-63-0).

Una vez que tenga su sistema instalado, puede leer el [Capítulo 8.](#page-67-0) Dicho capítulo explica dónde buscar más información sobre Unix y Debian, además de cómo reemplazar el núcleo de su sistema.

Finalmente, puede encontrar información sobre este documento y sobre cómo contribuir en él en el [Apéndice D](#page-96-0).

## <span id="page-12-0"></span>**1.7. Sobre copyrights y licencias de software**

Seguramente ha leído las licencias que acompañan a la mayoría del software comercial — generalmente afirman que sólo puede usar una copia del software en un único equipo. La licencia del sistema Debian GNU/Linux no es como éstas. Le animamos a que instale copias de nuestro sistema en cualquier equipo de su colegio o de su centro de trabajo. ¡Preste su medio de instalación a sus amigos y ayúdeles a instalarlo en sus ordenadores! Incluso puede hacer miles de copias y *venderlas* — aunque con algunas restricciones. Esto es posible gracias a que Debian está basado en *software libre*.

Software *libre* no quiere decir que éste carezca de copyright, ni tampoco que el CD que compre con este software se deba distribuir sin costes. Software libre, en parte, significa que las licencias de los programas individuales no requieren de ningún pago por el derecho de distribución o uso de los mismos. También significa que cualquiera puede extender, adaptar y modificar este software, así como distribuir los resultados de su propio trabajo.

**Nota:** El proyecto Debian, como concesión pragmática a sus usuarios, ha decidido dejar disponibles algunos paquetes que no cumplen nuestro criterio de libertad. Sin embargo, estos paquetes no son parte de la distribución oficial, y sólo están disponibles en las secciones **contrib** ó **non-free** dentro de las réplicas de Debian o bien en CD-ROMs de terceros; consulte PUF de Debian (http://www.debian.org/doc/FAQ/), en la sección "Repositorios FTP de Debian", para más información acerca de la disposición y el contenido de los archivos.

La mayoría de los programas en el sistema están bajo la *Licencia Pública General* de *GNU*, más comúnmente conocida como la "GPL". La licencia GPL requiere que el *código fuente* de los programas esté disponible siempre que se distribuya alguna copia de los binarios del programa; esta condición de la licencia, asegura que cualquier usuario pueda modificar el programa. Por esta misma razón, el código fuente<sup>1</sup> de todos los programas está disponible en el sistema Debian.

<sup>1.</sup> Para más información acerca de cómo encontrar, desempaquetar, y construir binarios desde paquetes fuente de Debian, revise PUF de Debian (http://www.debian.org/doc/FAQ/), en la sección de "Conocimientos básicos sobre gestión de paquetes en Debian".

En Debian se usan una gran cantidad de declaraciones sobre derechos de autor y licencias de programas. Puede encontrar el copyright de cada paquete instalado en su sistema, revisando el fichero /usr/share/doc/nombre-paquete/copyright .

Para más información acerca de las licencias y como Debian determina si el software es suficientemente libre para ser incluido en la distribución principal, revise las Directrices de software libre de Debian (DFSG) (http://www.debian.org/social\_contract#guidelines).

La parte más importante, legalmente hablando, es que el software viene *sin ninguna garantía*. Los programadores que han creado este software lo han hecho únicamente para el beneficio de la comunidad. No se da ninguna garantía en cuanto a la conveniencia del software para ningún propósito específico. Sin embargo, puesto que el software es libre, le animamos a modificar ese software para satisfacer sus necesidades — y para gozar de las ventajas de los cambios realizados por otros, que de esta manera han extendido el software.

# <span id="page-14-0"></span>**Capítulo 2. Requisitos del sistema**

Esta sección contiene información sobre el hardware necesario para empezar con Debian. También encontrará enlaces a más información sobre el hardware soportado por GNU y Linux.

## <span id="page-14-1"></span>**2.1. Hardware soportado**

Debian no impone requisitos de hardware más allá de los que establecen el núcleo Linux y el conjunto de herramientas GNU. En cualquier caso, cualquier arquitectura o plataforma a la que se haya adaptado el núcleo Linux, libc, **gcc**, etc., y para los que exista una adaptación de Debian, puede ejecutar Debian. Por favor, diríjase a las páginas de adaptaciones en http://www.debian.org/ports/alpha/ para más información sobre sistemas de arquitectura Alpha probados con Debian.

<span id="page-14-2"></span>En lugar de intentar describir las diferentes configuraciones de hardware soportadas por Alpha, esta sección contiene información general y referencias adicionales donde puede encontrar más información.

## **2.1.1. Arquitecturas soportadas**

Debian 3.1 soporta once arquitecturas principales y algunas variaciones de cada arquitectura conocidas como «sabores».

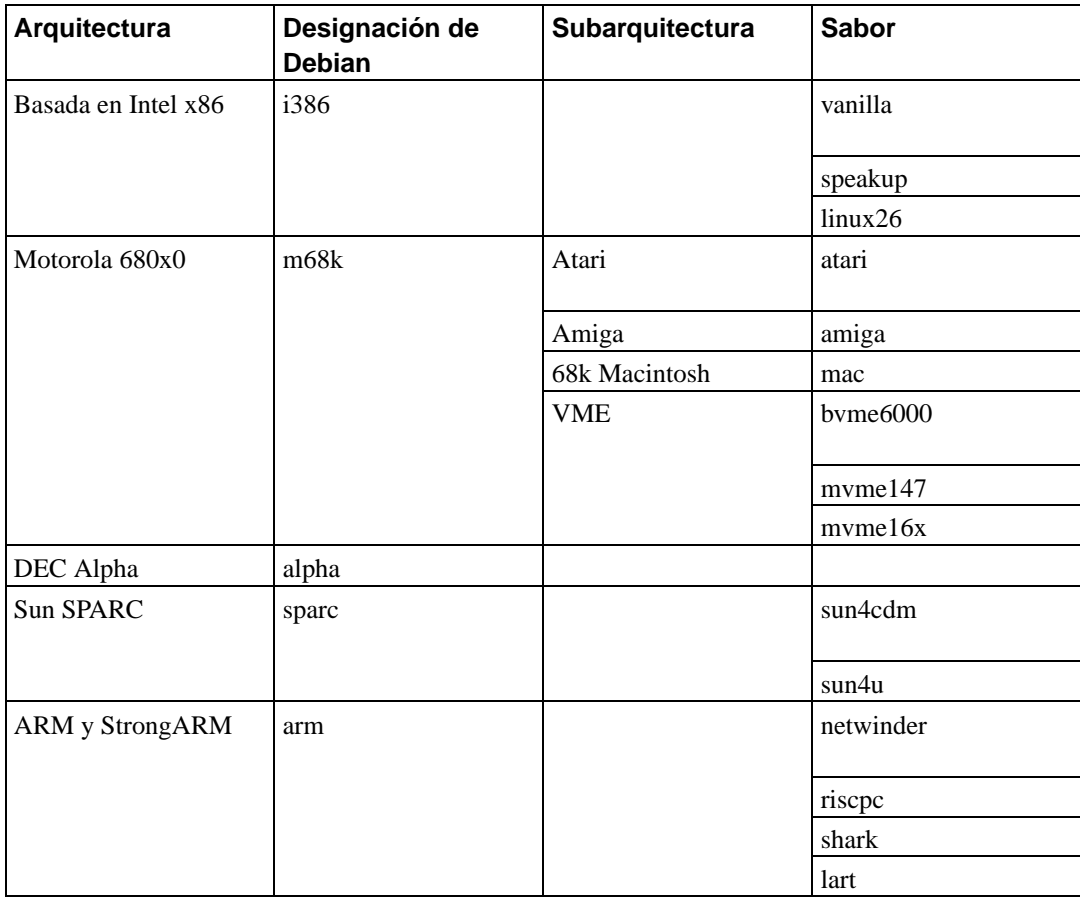

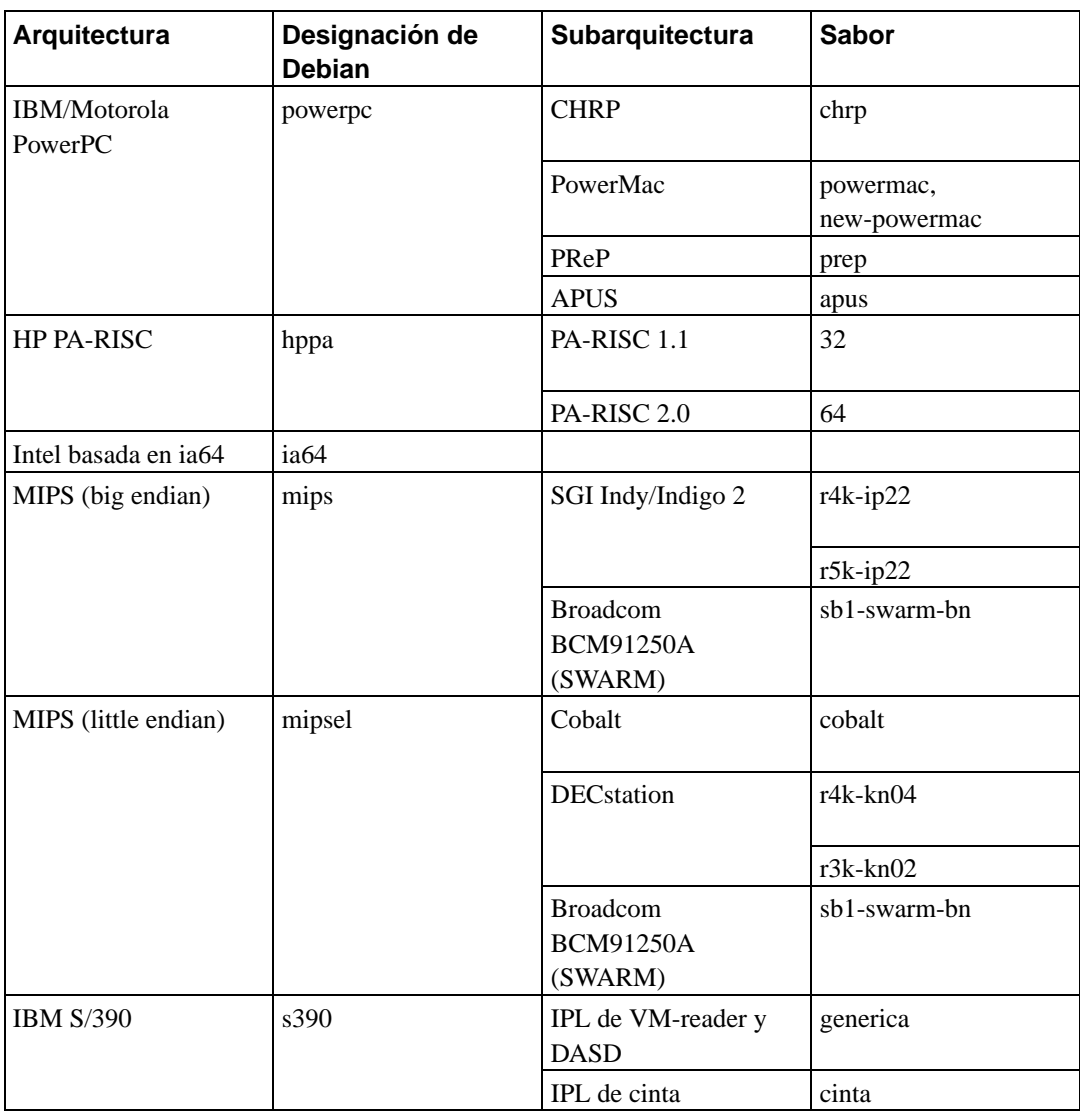

Este documento cubre la instalación para la arquitectura *Alpha*. Si busca información sobre cualquiera de las otras arquitecturas soportadas por Debian consulte las páginas de las adaptaciones de Debian (http://www.debian.org/ports/).

## <span id="page-15-0"></span>**2.1.2. Soporte de CPU, placas base y vídeo**

Puede encontrar información detallada respecto a las máquinas DEC Alpha soportadas en el CÓMO de Linux en Alpha (http://www.tldp.org/HOWTO/Alpha-HOWTO.html). El propósito de esta sección es describir los sistemas soportados por los discos de arranque.

Las máquinas Alpha están subdivididas en diferentes tipos de sistemas debido a que existe un número de generaciones de placa principal y juegos de chip incluidos en éstas. Los distintos sistemas ("subarquitecturas") a menudo tienen diferencias radicales en ingeniería y capacidades. Por lo que puede variar el proceso de instalación y, en particular, el de arranque, de sistema a sistema.

La siguiente tabla lista los tipos de sistemas soportados por el instalador de Debian. La tabla indica además la *denominación* ó «nombre en código» de estos tipos de sistemas. Necesitará saber esta denominación cuando vaya a iniciar el proceso de instalación:

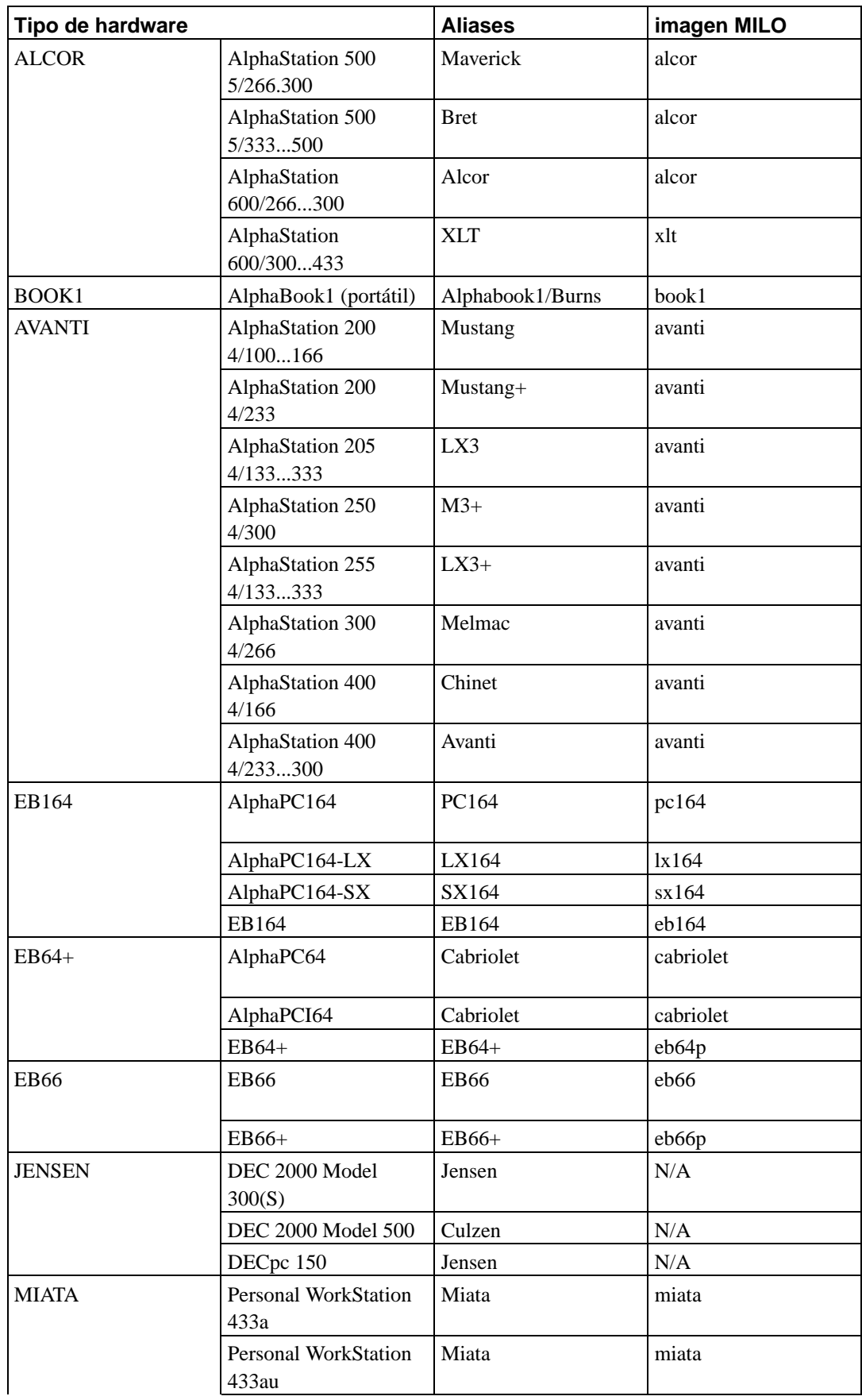

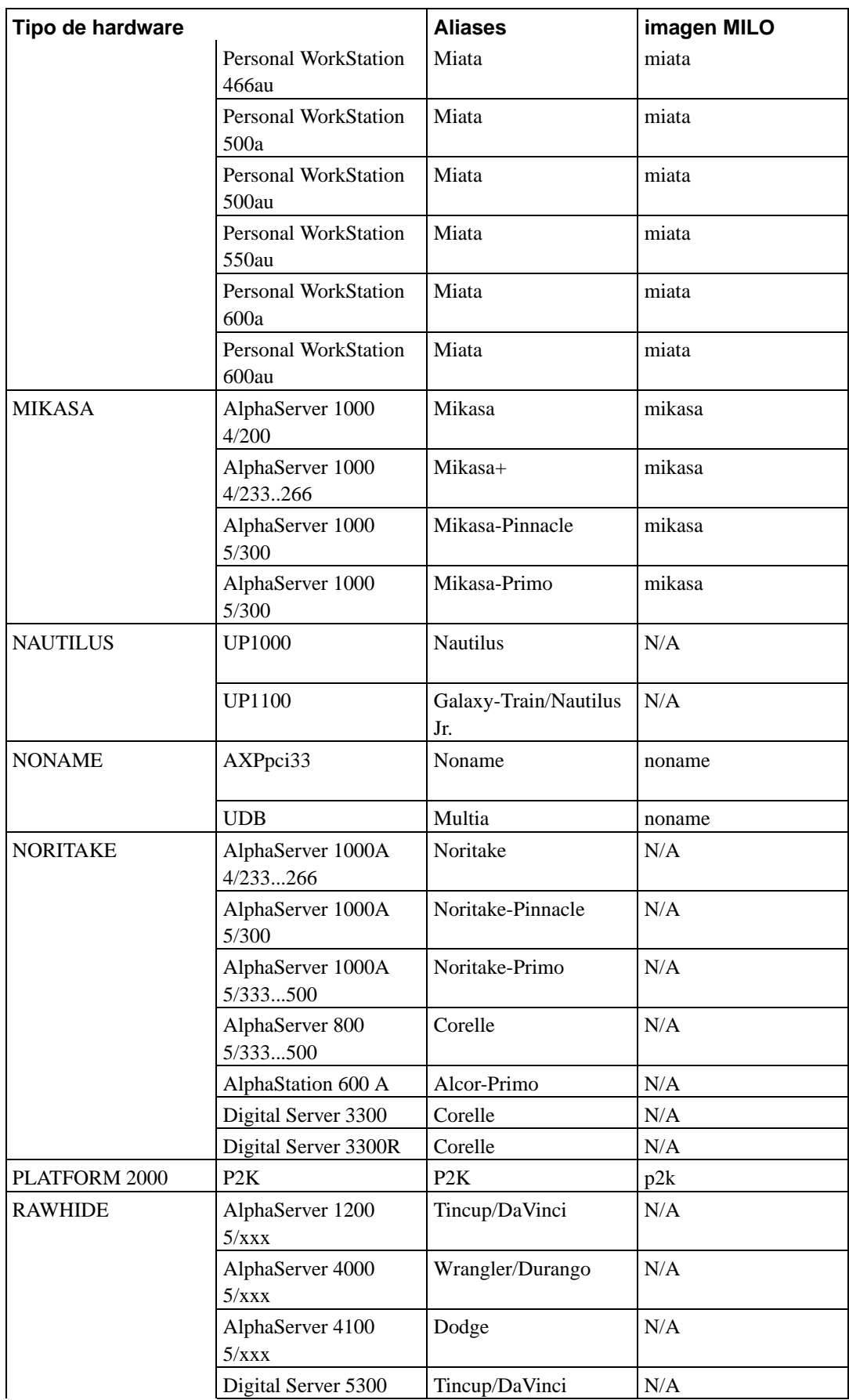

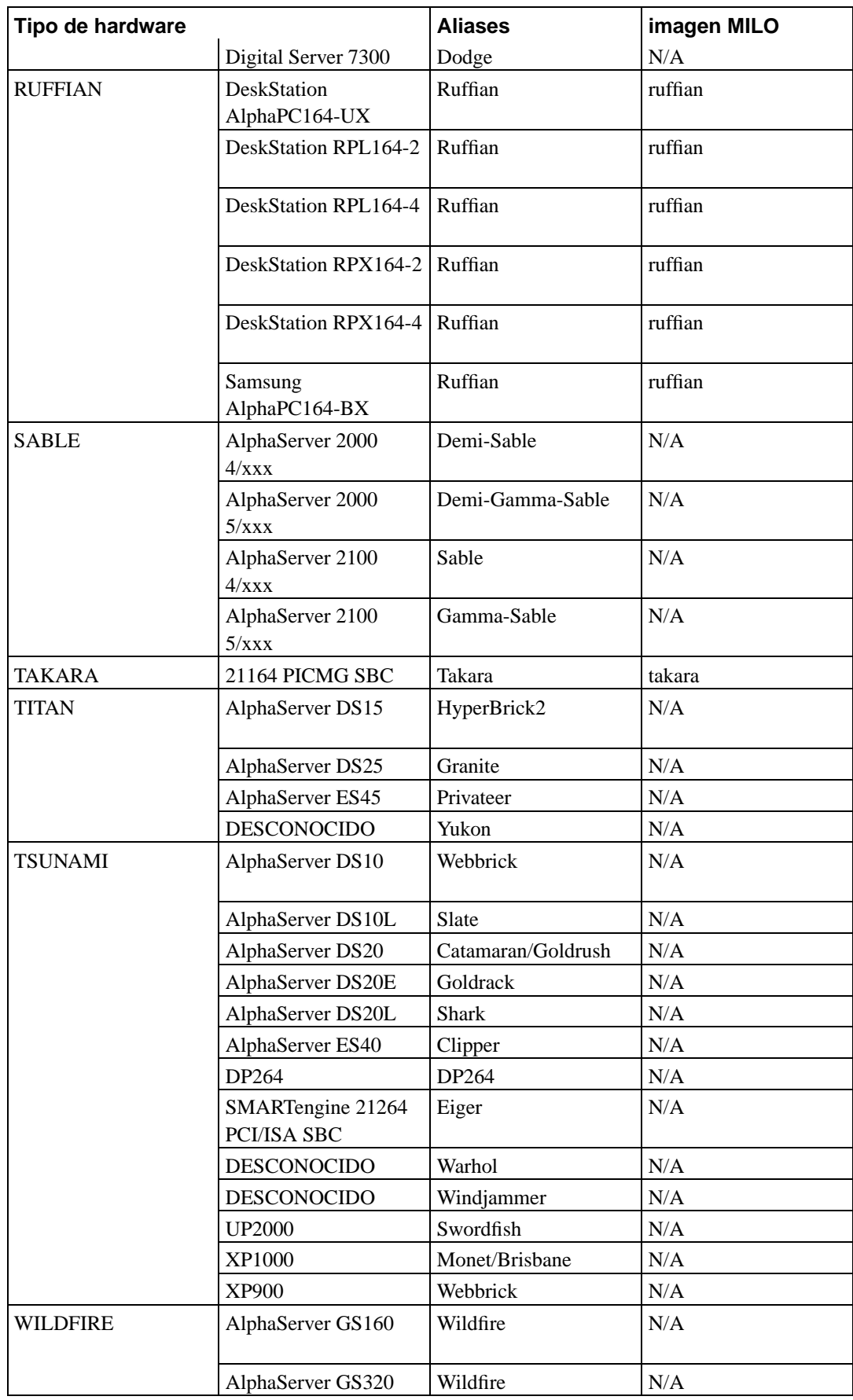

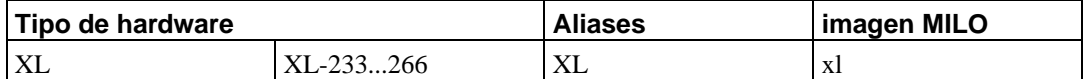

<span id="page-19-0"></span>Se cree que Debian sarge soporta la instalación en toda subarquitectura de alpha menos las subarquitecturas Ruffian y XL que funcionan exclusivamente con la consola ARC y la subarquitectura Titan que exige un cambio entre las opciones de compilación del núcleo.

#### **2.1.3. Tarjeta gráfica**

El soporte de Debian para interfaces gráficas está determinado por el soporte subyacente encontrado en el sistema X11 de XFree86. Los puertos de vídeo AGP, PCI y PCIe funcionan bajo XFree86. Puede encontrar más detalles sobre tarjetas, monitores, dispositivos de señalamiento y buses en http://www.xfree86.org/. Debian 3.1 incluye XFree86 versión 4.3.0.

#### <span id="page-19-1"></span>**2.1.4. Múltiples procesadores**

Existe soporte para multiprocesadores (también llamado "multi-procesamiento simétrico" o SMP) para esta arquitectura. Sin embargo, la imagen estándar del núcleo de Debian 3.1 no incluye SMP. Esto no debería entorpecer la instalación, ya que el núcleo estándar, sin SMP, debería arrancar en sistemas SMP. El núcleo simplemente utilizará sólo el primer procesador.

Tendrá que sustituir el núcleo estándar de Debian si quiere aprovechar múltiples procesadores. Puede encontrar una discusión a cerca de cómo hacer ésto en [Sección](#page-68-3) 8.4. En este momento (versión del núcleo 2.4.27) puede habilitar SMP seleccionando "Symmetric multi-processing support" en la sección "General setup" de la configuración del núcleo.

## <span id="page-19-3"></span><span id="page-19-2"></span>**2.2. Medios de instalación**

Esta sección le ayudará a determinar los diferentes tipos de medio que puede usar para instalar Debian. Por ejemplo, si tiene una unidad de disquetes en su máquina, puede usarla para instalar Debian. Existe un capítulo entero dedicado a este asunto, el [Capítulo 4,](#page-32-0) que lista las ventajas y desventajas de cada tipo de medio. Puede que desee regresar a esta página una vez llegue a esa sección.

#### **2.2.1. CD-ROM/DVD-ROM**

**Nota:** Donde quiera que vea "CD-ROM" en este manual, interprete ésto como "CD-ROM o DVD-ROM" ya que ambas tecnologías son equivalentes desde el punto de vista del sistema operativo. Excepto en el caso de algunos dispositivos CD-ROM muy antiguos no estándares que no son ni SCSI ni IDE/ATAPI.

Existe soporte para la instalación basada en CD-ROM para algunas arquitecturas. En máquinas que soporten CD-ROMs arrancables, debería ser capaz de efectuar una instalación totalmente sin disquetes . Puede usar el CD-ROM en conjunto con otras técnicas para instalar su sistema, una vez arrancado a través de otros mecanismos incluso si su sistema no soporta el arranque desde CD-ROM, consulte el [Capítulo 5](#page-36-0).

Alpha tiene soporte tanto los CD-ROMs SCSI como los IDE/ATAPI, siempre y cuando el controlador este soportado por la consola SRM. Esto deja fuera a muchas de las tarjetas de controlador adicionales, pero es probable que funcionen la mayoría de chips integrados IDE y SCSI así como las tarjetas controladoras que proporcionan los fabricantes. Para saber si su dispositivo está soportado desde la consola SRM, consulte el CÓMO SRM (http://www.tldp.org/HOWTO/SRM-HOWTO/).

#### <span id="page-20-0"></span>**2.2.2. Disco duro**

<span id="page-20-1"></span>El arranque del sistema de instalación desde el disco duro es otra opción para muchas arquitecturas. Para esto necesitará tener algún otro sistema operativo instalado para cargar el instalador desde el disco duro.

#### **2.2.3. Red**

También puede *arrancar* su sistema a través de la red.

Otra opción es la instalación sin disco, basada en el arranque a través de red desde una red de área local y en el montaje a través de NFS de todos los sistemas de ficheros locales.

<span id="page-20-2"></span>Puede instalar el resto del sistema a través de cualquier tipo de conexiones de red (incluyendo PPP después de la instalación del sistema base), a través de FTP ó HTTP, una vez que se haya instalado el núcleo del sistema operativo.

## **2.2.4. Sistema Un\*x o GNU**

Puede utilizar otro sistema operativo tipo Unix para instalar Debian GNU/Linux sin necesidad de usar el debian-installer que se describe en el resto de este manual. Este tipo de instalación puede ser útil para usuarios con hardware no soportado o en máquinas que no pueden dejar de dar servicio en ningún momento. Si está interesado en este método, pase a la [Sección C.4](#page-89-1).

## <span id="page-20-3"></span>**2.2.5. Sistemas de almacenamiento soportados**

Los discos de inicio de Debian contienen un núcleo construido para maximizar el número de sistemas donde se puede ejecutar. Desafortunadamente, esto lo convierte en un núcleo más grande, que incluye muchos controladores que no se usarán en su máquina (consulte la [Sección 8.4](#page-68-3) para aprender cómo construir su propio núcleo). Para poder asegurar que Debian pueda instalarse en la mayor cantidad de hardware posible se incluye soporte para el rango más amplio de dispositivos posibles.

El sistema de arranque también tiene soporte de cualquier sistema de almacenamiento soportado por el núcleo de Linux. Se dispone de soporte en el núcleo predeterminado para los siguientes controladores SCSI:

- Qlogic ISP
- NCR y Symbios 53c8xx
- Adaptec AIC7xxx

También se tiene soporte para los discos IDE. Tenga en cuenta, sin embargo, que en muchos sistemas la consola SRM no puede arrancar desde discos IDE, y Jensen no puede arrancar desde disquetes (para más información sobre cómo iniciar Jensen consulte el http://www.alphalinux.org/faq/FAQ-9.html)

## <span id="page-21-0"></span>**2.3. Periféricos y otro hardware**

Linux soporta una amplia variedad de dispositivos de hardware como pueden ser: ratones, impresoras, escáneres y dispositivos PCMCIA y USB. Sin embargo, muchos de éstos no son necesarios durante la instalación del sistema.

# <span id="page-21-1"></span>**2.4. Adquisición de hardware específico para GNU/Linux**

Existen algunos fabricantes que entregan sus sistemas con Debian u otra distribución de GNU/Linux preinstalada (http://www.debian.org/distrib/pre-installed). Quizás tenga que pagar más por este privilegio, pero esto le garantiza una cierta tranquilidad de espíritu puesto que puede estar seguro de que su hardware está bien soportado por GNU/Linux.

Es importante que compruebe que su hardware está soportado por el núcleo Linux, ya sea si está adquiriendo un sistema con Linux preinstalado o no, o incluso un sistema usado. Compruebe si su hardware está listado en las referencias citadas anteriormente. Haga saber a su vendedor (si lo hay) que está comprando un equipo para instalar Linux. Apoye a los fabricantes de hardware que dan soporte a Linux.

## <span id="page-21-2"></span>**2.4.1. Evite hardware cerrado o privativo**

Algunos fabricantes de hardware simplemente no nos dirán cómo escribir controladores para su hardware, o no nos permiten acceder a la documentación sin un acuerdo de no divulgación que nos impediría publicar el código fuente para Linux.

Estos dispositivos sencillamente no funcionarán bajo Linux puesto que no hemos tenido acceso a su documentación. Puede ayudar a cambiar esta situación reclamando a los fabricantes de este hardware que publiquen la documentación. Si un número importante de personas lo hacen, se darán cuenta que la comunidad de software libre es un mercado importante.

## <span id="page-21-3"></span>**2.4.2. RAM con paridad falsa o "virtual"**

Probablemente obtendrá módulos de memoria con *paridad virtual* en lugar de módulos con *paridad real* si solicita RAM con paridad en una tienda de informática. Los SIMMs con paridad virtual pueden distinguirse frecuentemente (pero no siempre) porque sólo tienen un chip más que un SIMM sin paridad, y porque el chip extra es más pequeño que el resto. Los SIMMs con paridad virtual trabajan exactamente como la memoria sin paridad. No pueden decirle cuando se produce un error de bit simple en RAM, algo que sí hacen los SIMMs con paridad real en una placa base que implemente paridad. Nunca pague más por un SIMM con paridad virtual que por uno sin paridad. En cambio, si que puede llegar a pagar un poco más por SIMMs con paridad real, porque en realidad está comprando un bit más de memoria por cada 8 bits.

Si desea información detallada relacionada con la RAM de Alpha, y sobre qué RAM es mejor comprar, consulte las PUF de hardware de PC (http://www.faqs.org/faqs/pc-hardware-faq/part1/).

<span id="page-21-4"></span>Muchos, sino todos, los sistemas Alpha requieren RAM de paridad real.

# **2.5. Requisitos de memoria y espacio en disco**

Debe tener al menos 32MB de memoria y 110MB espacio de disco duro. Para un sistema mínimo basado en consola (todos los paquetes estándar), se requiere 250 MB. Si quiere instalar una cantidad razonable de software, incluyendo el sistema de ventanas X, y algunos programas y bibliotecas de desarrollo, necesitará al menos 400 MB. Para una instalación más o menos completa de un sistema de escritorio, necesitará unos cuantos gigabytes.

## <span id="page-22-0"></span>**2.6. Hardware de conectividad de red**

Cualquier tarjeta de red (NIC) soportada por el núcleo de Linux debería estar soportada por los discos de arranque. Sin embargo, puede que deba cargar su controlador de red como módulo. En el núcleo se ha compilado el soporte para la tarjeta Ethernet DECChip (Tulip) incluida en muchos modelos Alpha. Deberá cargar el controlador de red como módulo para otras tarjetas.

# <span id="page-23-0"></span>**Capítulo 3. Antes de instalar Debian GNU/Linux**

Este capítulo describe la preparación de la instalación, antes de que siquiera haya arrancado el instalador. Esto incluye el efectuar copias de seguridad de su información, reunir información sobre su hardware y localizar cualquier información necesaria.

## <span id="page-23-1"></span>**3.1. Descripción del proceso de instalación**

Antes de nada, una nota sobre reinstalaciones: con Debian es muy raro que se produzca una circunstancia que requiera la reinstalación completa de su sistema. El caso más común es un fallo mecánico en el disco duro de su sistema.

Muchos sistemas operativos habituales exigen que se realice una instalación completa cuando se producen fallos críticos o cuando es necesario actualizar a nuevas versiones del sistema operativo. Incluso aunque no sea necesaria una instalación completa, a menudo los programas deben reinstalarse para que funcionen correctamente en el nuevo sistema operativo.

En Debian GNU/Linux es más probable, si tiene un problema, que pueda reparar su sistema operativo en lugar de reemplazarlo. Las actualizaciones nunca requieren una reinstalación total, siempre podrá actualizar sobre el mismo sistema. Los programas casi siempre son compatibles con las versiones sucesivas del sistema operativo. Si una nueva versión del programa requiere soporte adicional de software, el sistema de paquetes de Debian se asegura que todo el software necesario sea automáticamente identificado e instalado. El hecho es que se ha dedicado mucho esfuerzo para evitar la necesidad de reinstalar un sistema, considérelo su última opción. El instalador *no* está diseñado para reinstalar sobre un sistema existente.

Esta es una pequeña guía de los pasos por los que pasará durante el proceso de instalación:

- 1. Realice una copia de seguridad de los datos o documentación existentes en el disco duro donde planea realizar la instalación.
- 2. Reuna información sobre su sistema, así como toda la documentación que necesite antes de iniciar la instalación.
- 3. Cree un espacio particionable para Debian en su disco duro.
- 4. Localice y/o descargue el programa del instalador así como los ficheros de cualquier controlador especializado que su máquina necesite (excepto para usuarios de Debian CD).
- 5. Cree las cintas/disquetes/memorias USB o instale los ficheros de arranque (la mayoría de los usuarios de CD pueden arrancar desde uno de éstos).
- 6. Arranque el sistema de instalación.
- 7. Elija el idioma para la instalación.
- 8. Active la conexión de red, si está disponible.
- 9. Cree y monte las particiones en las que instalará Debian.
- 10. Espere a la descarga/instalación/configuración automática del *sistema base*.
- 11. Instale un *gestor de arranque* que pueda iniciar Debian GNU/Linux y/o su sistema existente.
- 12. Inicie por primera vez el sistema que acaba de instalar y realice algunas configuraciones iniciales del sistema.

13. Instale, a su discreción, los programas adicionales que desee (por medio de *tareas* y/o *paquetes*).

Si tiene problemas durante la instalación, es muy útil saber qué paquetes están involucrados en cada paso. A continuación le presentamos a los «actores principales» en el «drama» de la instalación:

El programa de instalación debian-installer, sobre el que trata este manual. Detecta el hardware y carga los controladores apropiados, usa dhcp-client para configurar la conexión de red, y ejecuta debbootstrap para instalar los paquetes del sistema base. Algunos otros actores realizan pequeñas partes de este proceso, pero debian-installer termina su tarea en el momento en que inicia por primera vez su nuevo sistema.

Después de arrancar el nuevo sistema base, base-config supervisa la creación de usuarios, configuración de la zona horaria (a través de tzsetup), y la configuración del sistema de instalación de paquetes (usando apt-setup). Luego cargará tasksel, que podrá utilizar para escoger grandes grupos de programas relacionados, y a su vez puede ejecutar aptitude, que le permitirá elegir paquetes de software de forma individual.

Cuando termine debian-installer, antes de la primera ejecución del sistema, dispondrá únicamente de un sistema muy básico de interfaz de línea de órdenes. No se instalará la interfaz gráfica que muestra ventanas en su pantalla a no ser que la elija durante los pasos finales, bien con tasksel o con aptitude. Esta interfaz es opcional puesto que muchos sistemas Debian GNU/Linux son servidores que realmente no necesitan una interfaz gráfica de usuario para hacer su trabajo.

Debe saber que el sistema X está completamente separado del debian-installer y de hecho es mucho más complicado. La instalación y solución de problemas del sistema X no se encuentra dentro del alcance de este manual.

## <span id="page-24-0"></span>**3.2. ¡Haga copias de seguridad de su información actual!**

Antes de empezar, asegúrese de efectuar una copia de seguridad de todos los ficheros que actualmente están en su sistema. Si esta es la primera vez que ha sido instalado un sistema operativo no nativo en su ordenador, es probable que necesite reparticionar su disco para hacer espacio para Debian GNU/Linux. Cada vez que particione un disco, debe tener en cuenta que podría perder datos, sin importar que programa use para efectuar esta tarea. Los programas usados en la instalación son dignos de confianza y la mayoría llevan usándose durante años; aún así, cualquier movimiento en falso puede tener consecuencias. Incluso después de hacer una copia de seguridad, tenga cuidado y medite cada una de sus respuestas y acciones. Dos minutos pueden ahorrarle horas de trabajo innecesario.

<span id="page-24-1"></span>Incluso si está instalando un sistema con arranque múltiple, asegúrese de tener a mano el medio de distribución de cualquier otro sistema operativo presente. Especialmente, si reparticiona su unidad de arranque, quizá tenga que reinstalar el gestor de arranque de su sistema operativo, o en muchos casos el sistema operativo completo y todos los ficheros de las particiones afectadas.

# <span id="page-25-1"></span><span id="page-25-0"></span>**3.3. Información que necesitará**

## **3.3.1. Documentación**

#### **3.3.1.1. Manual de instalación**

El documento que está leyendo ahora, en formato ASCII, HTML o PDF.

- install.es.txt
- install.es.html
- <span id="page-25-2"></span>• install.es.pdf

#### **3.3.1.2. Documentación de hardware**

Usualmente contiene información útil sobre cómo configurar o usar su hardware.

<span id="page-25-3"></span>• PUF de Linux/Alpha (http://linux.iol.unh.edu/linux/alpha/faq/)

## **3.3.2. Encontrar fuentes de información de hardware**

En muchos casos, el instalador será capaz de detectar automáticamente su hardware. Pero esté preparado, le recomendamos que se familiarice con su hardware antes de la instalación.

Puede obtener información de su hardware desde:

- Los manuales que vienen con cada pieza de hardware.
- Las pantallas de configuración de la BIOS de su ordenador. Puede ver estas pantallas cuando lo encienda y presione una combinación de teclas. Verifique su manual para saber la combinación. A menudo, es la tecla **Suprimir**.
- Las cajas y cubiertas de cada pieza de hardware.
- Órdenes del sistema o herramientas de otros sistemas operativos, incluyendo las capturas de pantallas de los gestores de ficheros. Esta fuente de información es especialmente útil para obtener información sobre la memoria RAM y el espacio disponible en el disco duro.
- <span id="page-25-4"></span>• Su administrador de sistemas o proveedor de servicio de Internet. Cualquiera de éstos puede decirle la configuración necesaria para configurar su red y su correo electrónico.

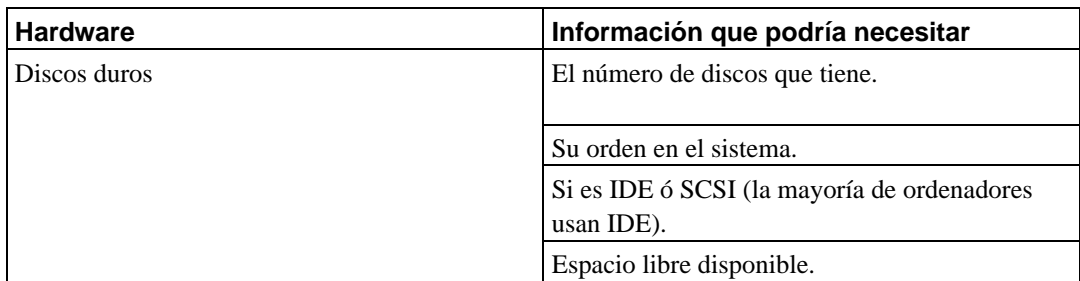

#### **Tabla 3-1. Información de hardware necesaria para una instalación**

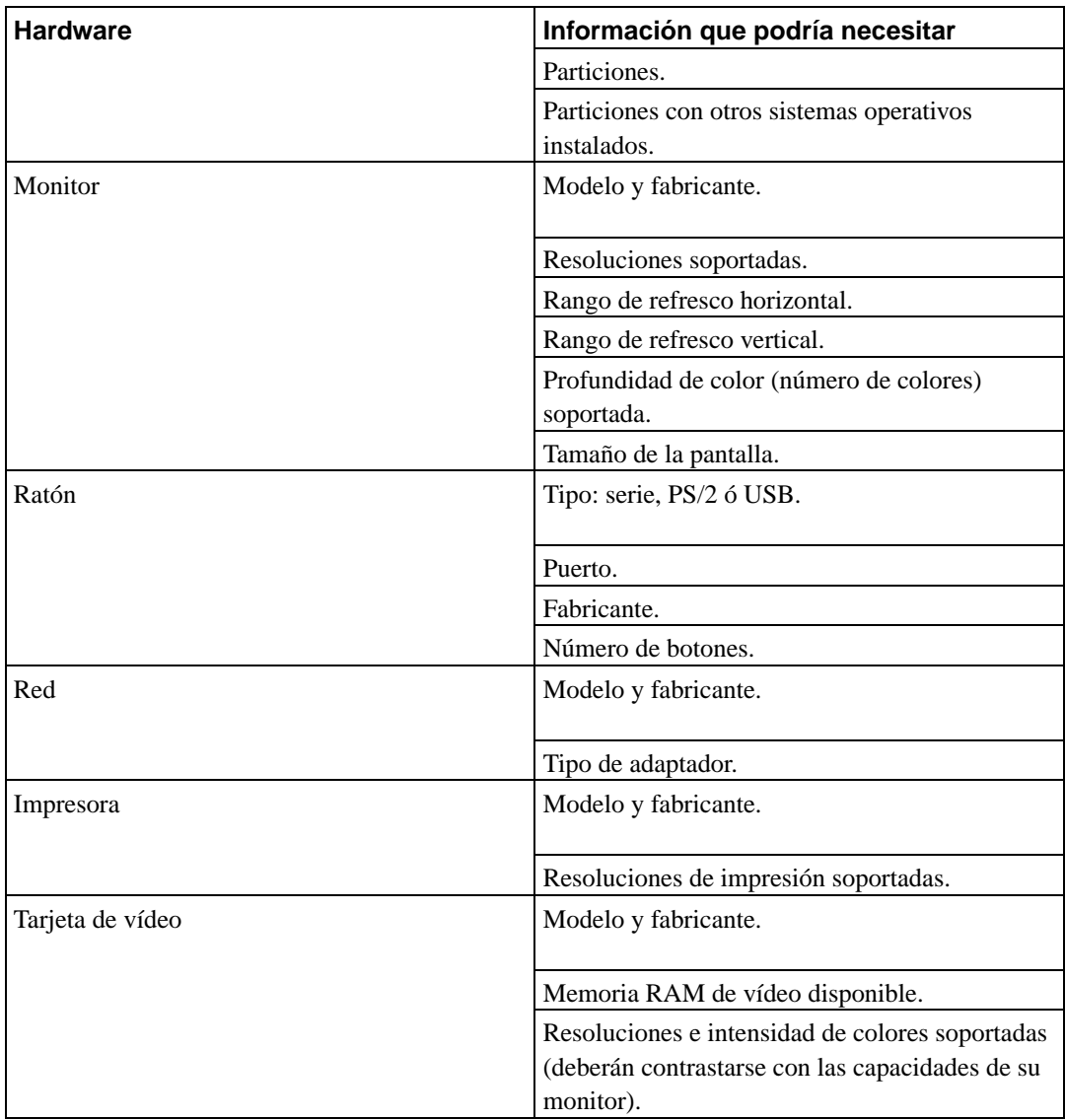

## <span id="page-26-0"></span>**3.3.3. Compatibilidad de hardware**

Muchas marcas dicen que sus productos trabajan sin problemas en Linux. Por otro lado, el hardware para Linux está mejorando cada día. Sin embargo, Linux todavía no se puede ejecutar en tantos tipos de hardware como otros sistemas operativos.

Puede verificar la compatibilidad de hardware mediante:

- Verificar los sitios web de los fabricantes, para buscar nuevos controladores.
- Buscar información en los sitios web o manuales sobre emulación. Algunas veces las marcas menos conocidas pueden usar los controladores o configuraciones de las más conocidas.
- Verificar la lista de compatibilidad de hardware para Linux en los sitios web dedicados a su arquitectura.
- Buscar en Internet experiencias de otros usuarios.

## <span id="page-27-0"></span>**3.3.4. Configuración de la red**

Debe solicitar esta información a su administrador de red si su sistema está conectado a alguna red durante todo el día (por ejemplo, si utiliza una conexión Ethernet o equivalente, pero no si tiene una conexión PPP).

- El nombre de su sistema (podría decidirlo usted mismo).
- El nombre de su dominio.
- La dirección IP de su ordenador.
- La máscara de red a usar.
- La dirección IP de la puerta de enlace predeterminada a través de la cual encaminar el tráfico, si su red *tiene* una puerta de enlace.
- El sistema en su red que deberá usar como servidor de nombres o DNS.

Si usa una red inalámbrica, también deberá averiguar:

- El ESSID de su red inalámbrica.
- La clave de seguridad WEP (si es pertinente).

## <span id="page-27-2"></span><span id="page-27-1"></span>**3.4. Cumplir los requisitos mínimos de hardware**

Una vez que haya reunido información sobre el hardware de su ordenador debe verificar que su hardware le permita realizar el tipo de instalación que desea efectuar.

Dependiendo de sus necesidades, podría arreglarse con menos del hardware recomendado listado en la siguiente tabla. Sin embargo, la mayoría de usuarios se arriesgan a terminar frustrados si ignoran estas sugerencias.

| Tipo de instalación | <b>RAM</b>    | Disco duro    |
|---------------------|---------------|---------------|
| Sin escritorio      | 24 Megabytes  | 450 Megabytes |
| Con escritorio      | 64 Megabytes  | 1 Gigabyte    |
| Servidor            | 128 Megabytes | 4 Gigabytes   |

**Tabla 3-2. Requisitos mínimos de sistema recomendados**

A continuación se indican algunos ejemplos de configuraciones comunes de sistemas Debian. Puede hacerse una idea del espacio de disco usado para grupos de programas que están relacionados entre sí consultando [Sección C.3](#page-89-0).

Servidor estándar

Este es un perfil de servidor pequeño, útil para un servidor mínimo que no ofrece muchas her-

ramientas para los usuarios de línea de órdenes. El perfil incluye un servidor FTP, un servidor de Web, DNS, NIS y de POP. Para esto serán suficientes 100 MB de espacio en disco, siendo necesario añadir espacio adicional para los datos que pueda ofrecer.

#### Escritorio

Un sistema de escritorio estándar, incluyendo el sistema X, entornos de escritorio completos, aplicaciones gráficas, sonido, editores, etc. Necesitará cerca de 2 GB si utiliza la tarea de «Escritorio», aunque puede llevarse a cabo con bastante menos espacio.

#### Consola de trabajo

Un sistema más reducido para puesto de trabajo de usuario, que no incluye ni el sistema de ventanas X ni las aplicaciones para éste. Quizás adecuado para un ordenador portátil o un sistema móvil. El tamaño de la instalación ronda los 140 MB.

#### Desarrollador

Una instalación de escritorio con todos los paquetes de desarrollo, como puedan ser Perl, C, C++. El tamaño ronda los 475 MB. Debe planificar cerca de 800 MB para este tipo de sistema si va a añadir el entorno de X11 y algunos paquetes adicionales para otros usos.

Recuerde que estos tamaños no incluyen todos los otros materiales que se encuentran habitualmente, como puedan ser los ficheros de usuarios, el correo y otros datos. Siempre es mejor ser generoso cuando uno está pensando qué espacio destinar a sus propios ficheros y datos. La partición /var de Debian contiene mucha información de estado específica a Debian, además de su contenido habitual, como puedan ser los ficheros de registro. Los ficheros de **dpkg** (que incluyen información sobre los paquetes instalados) pueden fácilmente consumir unos 20 MB. Además, hay que tener en cuenta que **apt-get** ubica los paquetes descargados aquí antes de instalarlos. Por regla general deberá asignar por lo menos 100 MB para /var.

## <span id="page-28-0"></span>**3.5. Preparticionado para sistemas multiarranque**

Particionar el disco duro se refiere simplemente al acto de dividir el disco en secciones. De esta forma cada sección es independiente de las otras. Es como colocar paredes dentro de una casa, si añade muebles a una habitación no afecta a las otras.

Si ya tiene un sistema operativo en su ordenador (Tru64 (Digital UNIX), OpenVMS, Windows NT, FreeBSD, . . . ) y desea colocar Linux en el mismo disco, necesitará reparticionar el disco. Debian requiere sus propias particiones de disco duro. no puede instalarse en particiones de Windows o MacOS. Podría tener la posibilidad de compartir algunas particiones con otros sistemas Linux, pero este tema no se cubre en este manual. Al menos necesitará una partición dedicada para el sistema de ficheros raíz de Debian.

Puede encontrar información del estado actual de sus particiones usando una herramienta de particionado para su sistema operativo actual . Las herramientas de particionado siempre disponen de una opción en la que se pueden mostrar las particiones existentes sin realizar cambios.

En general, cambiar una partición con un sistema de ficheros existente destruirá cualquier información que contenga. Por lo tanto, siempre deberá efectuar copias de seguridad antes de hacer un reparticionado. Usando la analogía de la casa, probablemente querría mover todos los muebles antes de mover una pared, en caso contrario se arriesga a destruirlos.

Si su ordenador tiene más de un disco duro, podría usar uno de ellos para dedicarlo completamente a Debian. De ser así, no necesita particionar este disco antes de iniciar el sistema de instalación; el instalador incluye un programa de particionado que puede hacer el trabajo adecuadamente.

Si su máquina solamente tiene un disco duro y desea reemplazar totalmente el sistema operativo actual con Debian GNU/Linux, también puede esperar a particionar como parte del proceso de instalación [\(Sección 6.3.2.1](#page-50-0)), después de que inicie el sistema de instalación. Sin embargo solamente funciona si planea arrancar el sistema de instalación desde cinta, CD-ROM o ficheros en una máquina conectada. Considere lo siguiente: si arranca desde ficheros ubicados en el disco duro y luego particiona el mismo disco duro donde está el sistema de instalación, eliminando por tanto los ficheros de arranque, más le vale que la instalación sea exitosa la primera vez. Al menos en este caso, debería tener alguna alternativa para revivir su máquina, como cintas o CDs del sistema de instalación original.

Si su máquina ya tiene particiones múltiples y suficiente espacio en el disco duro que pueda añadirse al eliminar y reemplazar una o más de éstas, entonces también puede esperar y usar el programa de particionado del instalador. Todavía deberá leer el material siguiente, puesto que podría haber circunstancias especiales, tales como el orden de las particiones existentes en el mapa de particiones, que inevitablemente le fuercen a particionar antes de instalar.

En cualquier otros caso, necesitará particionar su disco duro antes de iniciar el proceso de instalación para crear espacio particionable para Debian. Si algunas de las particiones pertenecerán a otros sistemas operativos, deberá crearlas usando los programas nativos de particionado de esos sistemas operativos. *No* le recomendamos que intente crear particiones para Debian GNU/Linux con las herramientas de otros sistemas operativos. En su lugar, simplemente deberá crear las particiones nativas del sistema operativo que desee quedarse.

Si va a instalar más de un sistema operativo en la misma máquina, deberá instalar todos los sistemas operativos antes de proceder con la instalación de Linux. Las instalaciones de Windows y otros sistemas operativos pueden destruir su capacidad de iniciar Linux o animarle a formatear de nuevo particiones que no sean nativas.

Puede recuperarse de estas acciones o evitarlas, pero evitará estos problemas si instala primero el sistema nativo.

Si actualmente tiene un disco duro con una partición (una configuración común para ordenadores de escritorio) y desea un sistema multiarranque con el sistema operativo nativo y Debian, necesitará:

- 1. Efectuar copias de seguridad de todo lo existente en el ordenador.
- 2. Arrancar desde el medio de instalación del sistema operativo nativo como CD-ROM o cintas.
- 3. Usar las herramientas nativas de particionado para crear particiones de sistema nativas. Deje una partición o espacio libre para Debian GNU/Linux.
- 4. Instalar el sistema operativo nativo en su nueva partición.
- 5. Arrancar nuevamente en el sistema operativo nativo para verificar que todo esté bien, y descargar los ficheros de arranque del instalador de Debian.
- 6. Arrancar el instalador de Debian para continuar la instalación de Debian.

### <span id="page-29-0"></span>**3.5.1. Particionado en Tru64 UNIX**

Tru64 UNIX, anteriormente conocido como Digital UNIX, que a su vez fue conocido en su como OSF/1, usa el esquema de particionado similar al las etiquetas de disco («disk label», N. del T.) de BSD. Este sistema permite hasta ocho particiones por unidad de disco. Las particiones se numeran desde «1» hasta «8» en Linux y se nombran desde la «a» hasta la «h» en UNIX. A partir de la versión 2.2 del núcleo de Linux siempre se asocia el número «1» a la letra «a», el «2» a la «b» y así sucesivamente. Por ejemplo, la unidad llamada en UNIX Tru64 rz0e es muy probable que se llame sda5 en Linux.

Las particiones en una etiqueta de disco de Tru64 se pueden solapar. Es más, si el disco se va utilizar en Tru64, es necesario una partición «c» que albergue el disco entero (solapándose con las demás particiones no vacías). Para Linux esto hace que sda3 sea idéntico a sda (si existe, sdb3 será igual a sdb, y así sucesivamente). La herramienta de particionado «partman» que utiliza debian-installer, sin embargo, no puede gestionar actualmente particiones solapadas. Consecuentemente, no es recomendable compartir discos entre Tru64 y Debian. Sí se pueden montar particiones disponibles en discos Tru64 en Debian una vez se haya finalizado con la instalación.

Otro requisito habitual es que la partición «a» debe empezar en el principio del disco, de modo que siempre incluya el bloque de arranque con la etiqueta del disco. Si pretende arrancar Debian desde este disco, necesita definirlo con un tamaño de por lo menos 2 MB para que pueda caber «aboot» y tal vez un núcleo. Tenga en cuenta que esta partición sólo es necesaria por razones de compatibilidad, no debe crear ningún sistema de ficheros en ésta o perderá datos.

Es posible, y de hecho razonable, compartir una partición de intercambio entre UNIX y Linux. En este caso deberá ejecutar **mkswap** en esta partición cada vez que se reinicie el sistema de UNIX a Linux, puesto que UNIX dañará la firma de la partición de intercambio. Seguramente querrá ejecutar el programa **mkswap** en los guiones de arranque de Linux antes de añadir espacio de intercambio con **swapon -a**.

<span id="page-30-0"></span>Tenga en cuenta, si desea montar particiones UNIX bajo Linux, que Digital UNIX puede usar dos tipos de sistemas de ficheros, UFS y AdvFS. Linux sólo entiende el sistema de ficheros UFS.

## **3.5.2. Particionado en Windows NT**

Windows NT usa el estilo de tabla de particiones PC. Se recomienda que use las herramientas nativas de Windows NT si está manipulando particiones FAT o NTFS. También puede reparticionar su disco desde el menú de configuración de AlphaBIOS. Si no va a hacer esto, no es necesario particionar desde Windows, las herramientas de particionado de Linux generalmente harán un mejor trabajo. Tenga en cuenta que cuando ejecute NT, el Administrador de disco puede ofrecerle escribir una "firma inocua" ("harmless signature", n. del t.) en discos no Windows si tiene alguno. *Nunca* permita que lo haga, puesto que esta firma destruirá la información de la partición.

Si planea arrancar Linux desde una consola ARC/AlphaBIOS/ARCSBIOS, necesitará una (pequeña) partición FAT para MILO. Será suficiente con 5 MB para esta partición. Puede utilizar la partición de arranque de 6 MB de Windows NT para este propósito, si lo tiene instalado. No es posible instalar MILO con Debian sarge. Sin embargo, si ya ha instalado MILO en su sistema, o puede instalarlo de alguna otra forma, podrá arrancar Debian desde ARC.

## <span id="page-30-2"></span><span id="page-30-1"></span>**3.6. Preinstalación de hardware y configuración del sistema operativo**

Esta sección le guiará a través de la preinstalación de hardware, en caso de ser necesaria, previa a la instalación de Debian. Generalmente, involucra verificar y posiblemente cambiar la configuración del "firmware" de su sistema. El "firmware" es el software base usado por el hardware, y es fundamental durante el proceso de arranque (después del encendido). También se reseñan los problemas de hardware conocidos que afecten a la fiabilidad de Debian GNU/Linux en su sistema.

## **3.6.1. Problemas de hardware a tener en cuenta**

Muchas personas han intentado hacer funcionar su sistema de 90 MHz a 100 MHz, etc. Habitualmente esto funciona, pero es sensible a la temperatura y otros factores y de hecho podría dañar su sistema. Uno de los autores de este documento forzó la velocidad de su sistema durante un año y luego el sistema empezó a abortar el programa **gcc** con una señal inesperada mientras estaba compilando el núcleo del sistema operativo. Cambiar la velocidad del procesador a su valor original solucionó el problema.

Frecuentemente lo primero que falla debido a módulos de memoria defectuosos (u otros problemas de hardware relacionados que pueden cambiar la información impredeciblemente) es el compilador **gcc**, ya que este construye grandes estructuras de datos que analiza repetidamente. Un error en estas estructuras de datos causará una ejecución de una instrucción ilegal o acceso a una dirección inexistente. El síntoma de esto es un fallo del programa **gcc** con una señal inesperada.

#### <span id="page-31-0"></span>**3.6.1.1. Más de 64 MB de RAM**

El núcleo Linux no siempre puede detectar el tamaño total de la RAM instalada en su sistema. Si es su caso, por favor revise [Sección 5.2.](#page-38-1)

# <span id="page-32-1"></span><span id="page-32-0"></span>**Capítulo 4. Obtener el medio de instalación del sistema**

# **4.1. Juegos oficiales de CD-ROMs de Debian GNU/Linux**

Por muchas razones la forma más simple es instalar Debian GNU/Linux desde un juego oficial de CD-ROMs. Puede comprar un juego a algún proveedor (vea la página de vendedores de CD (http://www.debian.org/CD/vendors/)). También podría descargar las imágenes de CD-ROM desde una réplica de Debian y hacer su propio juego, si tiene una conexión de red rápida y una grabadora de CDs (para instrucciones detalladas vea la página de CDs de Debian (http://www.debian.org/CD/)). Si tiene un juego de CDs de Debian y su máquina es capaz de arrancar desde CDs, puede pasar al [Capítulo 5](#page-36-0); se ha puesto mucho esfuerzo para asegurar que los ficheros que necesita la mayoría de personas estén en un solo CD. Aunque el juego completo de paquetes binarios requiere varios CDs, es poco probable que necesite los paquetes que se encuentran a partir del tercer CD. También puede considerar usar la versión de DVD, que le ahorra bastante espacio y evita la maratón de intercambio de CDs.

Si su máquina no soporta arranque desde CD, pero tiene un juego de CDs, puede usar una estrategia alternativa como arranque desde red, o cargar manualmente el núcleo desde el CD para arrancar inicialmente el sistema de instalación. Los ficheros que necesitará para arrancar por otros métodos también están en el CD, el archivo de red de Debian es idéntico a la organización de los directorios de los CDs. De modo que cuando se mencionen rutas de ficheros para ficheros concretos necesarios para arrancar, busque estos ficheros en los mismos directorios y subdirectorios en su CD.

Una vez que el instalador haya arrancado, éste podrá obtener el resto de los ficheros necesarios desde el CD.

Si no tiene un juego de CDs, necesitará descargar los ficheros del sistema de instalación y ubicarlos en un ordenador conectado a la red de modo que puedan usarse para arrancar el instalador.

## <span id="page-32-3"></span><span id="page-32-2"></span>**4.2. Descarga de ficheros desde las réplicas de Debian**

Para encontrar la réplica más cercana (y probablemente la más rápida), vea la lista de réplicas de Debian (http://www.debian.org/distrib/ftplist).

Cuando descargue ficheros desde una réplica de Debian, asegúrese de descargar los ficheros en modo *binario*, no en modo texto o automático.

## **4.2.1. Dónde encontrar las imágenes de instalación**

<span id="page-32-4"></span>Las imágenes de instalación están ubicadas en cada réplica de Debian en el directorio debian/dists/sarge/main/installer-alpha/current/images/ (http://http.us.debian.org/debian/dists/sarge/main/installer-alpha/current//images) el fichero MANIFEST (http://http.us.debian.org/debian/dists/sarge/main/installeralpha/current//images/MANIFEST) contiene una lista con cada imagen y su propósito.

#### **4.2.1.1. Ficheros de instalación para Alpha**

Si elije arrancar desde el firmware de la consola ARC usando **MILO**, también necesitará un disco con **MILO** y **LINLOAD.EXE**, obténgalos desde las imágenes de disco provistas. Vea [Sección 5.1.1](#page-36-2) para más información sobre el firmware de Alpha y gestores de arranque. Las imágenes de disquete pueden encontrarse en el directorio MILO como milo\_sub-arquitectura.bin.

Desafortunadamente, estas imágenes de **MILO** no pueden probarse y podrían no funcionar para todas las sub-arquitecturas. Si no funcionan para usted, intente copiar el binario de **MILO** en el disquete (ftp://ftp.debian.org/debian/dists/sarge/main/disks-alpha/current/MILO/). Tenga en cuenta que estos **MILO**s no soportan "sparse superblocks" en ext2, de modo que no puede usarlos para cargar núcleos desde sistemas de ficheros ext2 generados recientemente. Una forma de resolverlo es ubicar el núcleo en la partición FAT contigua a **MILO**.

Los binarios de **MILO** son específicos para cada plataforma. Vea [Sección 2.1.2](#page-15-0) para determinar la imagen de **MILO** apropiada para su plataforma Alpha.

## <span id="page-33-0"></span>**4.3. Preparación de los ficheros para el arranque a través de red usando TFTP**

Si su máquina está conectada a una red de área local, podría tener la posibilidad de arrancarla a través de la red desde otra máquina, usando TFTP. Si pretende arrancar el sistema de instalación desde otra máquina, debe ubicar los ficheros de arranque necesarios en lugares específicos en esa máquina, y debe configurarla para soportar el arranque desde ella.

Necesita configurar un servidor TFTP, y en caso de que tenga varias máquinas, un servidor BOOTP .

A diferencia del «Open Firmware» encontrado en máquinas Sparc y PowerPC, la consola SRM *no* usará RARP para obtener su dirección IP, y por consiguiente deberá usar BOOTP para el arranque a través de red en su sistema Alpha<sup>1</sup>. También puede ingresar la configuración de las interfaces de red directamente en la consola SRM.

El protocolo de transferencia trivial de ficheros (TFTP) se usa para servir la imagen de arranque al cliente. Teóricamente, se puede usar cualquier servidor, en cualquier plataforma, que implemente este protocolo. En los ejemplos de esta sección, mostraremos órdenes para SunOS 4.x, SunOS 5.x (conocido también como Solaris) y GNU/Linux.

## <span id="page-33-1"></span>**4.3.1. Habilitar el servidor TFTP**

Para tener listo el servidor TFTP, primero deberá asegurarse de que **tftpd** está habilitado. Generalmente se hace añadiendo a /etc/inetd.conf algo similar a lo siguiente:

tftp dgram udp wait nobody /usr/sbin/tcpd in.tftpd /tftpboot

Cuando se instalan los paquetes de Debian, por lo general, lo configuran correctamente de forma predeterminada.

<sup>1.</sup> Los sistemas Alpha también se pueden arrancar usando DECNet MOP (Protocolo de operaciones de mantenimiento), pero esto no se detalla aquí. Presumiblemente, su operador de OpenVMS local estará gustoso de asistirlo, deberá tener alguna razón de peso si quiere usar MOP para arrancar Linux en su Alpha.

Busque en ese fichero y recuerde el directorio que usa como argumento de **in.tftpd**; lo necesitará mas adelante. El argumento **-l** hace que algunas versiones de **in.tftpd** registren todas las peticiones en los registros del sistema; es útil para diagnosticar fallos de arranque. Si ha tenido que cambiar /etc/inetd.conf, deberá notificar al proceso **inetd** en ejecución que el fichero ha cambiado. En un sistema Debian, ejecute **/etc/init.d/inetd reload**; en otros sistemas, busque el ID del proceso **inetd**, y ejecute **kill -HUP id-de-inetd**.

#### <span id="page-34-0"></span>**4.3.2. Mover las imágenes TFTP a su ubicación**

Seguidamente, ubique la imagen TFTP de arranque que necesita, como se describe en la [Sección 4.2.1,](#page-32-3) en el directorio de imagen de arranque de **tftpd**. Generalmente, este directorio será /tftpboot. Tendrá que hacer un enlace desde este fichero hacia el fichero que usará **tftpd** para arrancar un cliente en específico. Desafortunadamente, el nombre del fichero es determinado por el cliente TFTP, y no existe un estándar definido.

#### <span id="page-34-1"></span>**4.3.2.1. Arranque de TFTP en Alpha**

En Alpha, debe especificar el nombre del fichero (como una ruta relativa al directorio de imagen de arranque) usando el argumento **-file** a la orden **boot** de SRM, o definiendo la variable de entorno **BOOT\_FILE**. Alternativamente, se puede dar el nombre del fichero a través de BOOTP (en la versión de **dhcpd** de ISC, use la directiva **filename**). A diferencia de «Open Firmware», en SRM *no existe ningún nombre de fichero predeterminado*, de modo que *debe* especificar un nombre de fichero por cualquiera de estos métodos.

## <span id="page-34-3"></span><span id="page-34-2"></span>**4.4. Instalación automática**

Es posible efectuar instalaciones totalmente automáticas para instalaciones en múltiples ordenadores. Los paquetes de Debian disponibles para este propósito son: fai (que usa un servidor de instalación), replicator, systemimager, autoinstall y el mismo instalador de Debian.

## **4.4.1. Utilizar el instalador de Debian para realizar una instalación automática**

El instalador de Debian soporta instalaciones automatizadas a través de ficheros de preconfiguración. Puede cargar un fichero de preconfiguración bien utilizando la red o bien utilizando medios extraíbles y hacer uso de éste para responder a las preguntas que se formulan durante el proceso de instalación.

Aunque puede definir semillas para la mayoría de los diálogos de debian-installer con éste método hay algunas excepciones notables. Por ejemplo, puede (re)particionar el disco entero o utilizar el espacio disponible pero no puede utilizar particiones existentes. Tampoco puede utilizar la preconfiguración para configurar RAID o LVM. Además no puede preconfigurar parámetros de los módulos del núcleo, salvo en el caso de los módulos de los controladores de red.

El fichero de preconfiguración usa el mismo formato que la orden "debconf-set-selections". Encontrará un ejemplo que funciona, muy bien documentado y que puede utilizar para editarlo a su gusto en la [Sección C.1](#page-80-1).

Otra forma de obtener un fichero completo que liste todos los valores que pueden ser preconfigurados de antemano, es efectuar una instalación manual y luego usar la orden debconf-get-selections, incluida en el paquete debconf-utils. Para volcar tanto la base de datos de debconf como la base de datos de cdebconf (en /var/log/debian-installer/cdebconf) a un solo fichero puede usar:

```
$ debconf-get-selections --installer > fichero
$ debconf-get-selections >> fichero
```
Sin embargo, un fichero generado de esta manera tendrá algunos elementos que no deben ser preconfigurados. Para la mayoría de los usuarios el fichero en la [Sección C.1](#page-80-1) es un punto de partida mejor.

Una vez que tenga un fichero de preconfiguración, puede editarlo, en caso de que sea necesario, y colocarlo en un servidor web, o copiarlo en el medio de instalación del instalador. Necesitará indicar al instalador durante el arranque, a través de un parámetro, la ubicación de este fichero para que lo utilice.

Añada «preseed/url=http://url/a/preseed.cfg» a los parámetros de arranque del núcleo para que el instalador use un fichero de preconfiguración descargado desde la red. Obviamente la preconfiguración no tendrá efecto hasta que el instalador consiga configurar la red para descargar el fichero, esta configuración es más útil si el instalador puede configurar la red a través de DHCP sin formular preguntas. Podría querer definir la prioridad de la instalación a «critical» para evitar cualquier pregunta mientras se configura la red. Consulte la [Sección 5.2.1](#page-39-0).

Necesitará remasterizar la imagen ISO para incluir su fichero de preconfiguración si quiere colocar un fichero de preconfiguración en un CD. Para más información consulte la página de manual de «mkisofs». También puede poner el fichero de preconfiguración en un disquete y usar el parámetro «preseed/file=/floppy/preseed.cfg»
# **Capítulo 5. Arranque del sistema de instalación**

# **5.1. Arranque del instalador en Alpha**

# **5.1.1. Firmware de consola Alpha**

El firmware de consola está almacenado en una memoria flash ROM y se inicia cuando se enciende o reinicia un sistema Alpha. Existen dos modelos diferentes de especificación de consola usados en los sistema Alpha, y, por lo tanto, dos clases de firmware de consola disponibles:

- *Consola SRM*, basada en la especificación Alpha Console Subsystem, la cual provee un entorno operativo para los sistemas operativos OpenVMS, Tru64, UNIX y Linux.
- *Consola ARC, AlphaBIOS o ARCSBIOS*, basada en la especificación Advanced RISC Computing (ARC), la cual provee un entorno operativo para Windows NT.

La diferencia más importante entre SRM y ARC, desde la perspectiva del usuario, es que la elección del tipo de la consola restringe el posible esquema de particionado para el disco duro del cual desea arrancar.

ARC requiere usar una tabla de particiones MS-DOS (como la que crea **cfdisk**) para el disco de arranque. Por consiguiente las tablas de particiones MS-DOS están en el formato "nativo" de partición cuando se arranca desde ARC. De hecho, puesto que "AlphaBIOS" contiene una utilidad de particionado de disco, podría preferir particionar sus discos desde los menús del firmware antes de instalar Linux.

Por otro lado, SRM es *incompatible*<sup>1</sup> con tablas de partición MS-DOS. Puesto que Tru64 Unix usa el formato de etiquetas de disco de BSD, éste es el formato de partición "nativo" para instalaciones SRM.

GNU/Linux es el único sistema operativo en Alpha que se puede arrancar desde ambos tipos de la consola, pero Debian GNU/Linux 3.1 solamente puede arrancarse en sistemas con SRM. No podrá usar el instalador de Debian GNU/Linux 3.1 si tiene un sistema Alpha para el cual no se dispone de ninguna versión de SRM, si va a utilizar un sistema de arranque dual con Windows NT, o bien si su dispositivo de arranque exige la consola ARC para su inicialización BIOS. Sin embargo, sí que podrá ejecutar Debian GNU/Linux 3.1 en estos sistemas si usa otra medio de instalación; por ejemplo, puede instalar Debian woody con MILO y luego actualizar el sistema a Debian GNU/Linux 3.1.

La siguiente tabla resume las combinaciones de sistema y consola disponibles y soportadas (puede consultar los distintos nombres de los tipos de sistema en [Sección 2.1.2\)](#page-15-0) Un nombre seguido de la palabra "ARC" hace referencia a cualquiera de las consolas compatibles con ARC.

| Tipo de sistema | Tipo de consola soportada |
|-----------------|---------------------------|
| alcor           | ARC o SRM                 |
| avanti          | ARC o SRM                 |
| book1           | solamente SRM             |

<sup>1.</sup> Específicamente, el formato del sector de arranque requerido por la especificación del subsistema de la consola entra en conflicto con la ubicación de la tabla de particiones DOS.

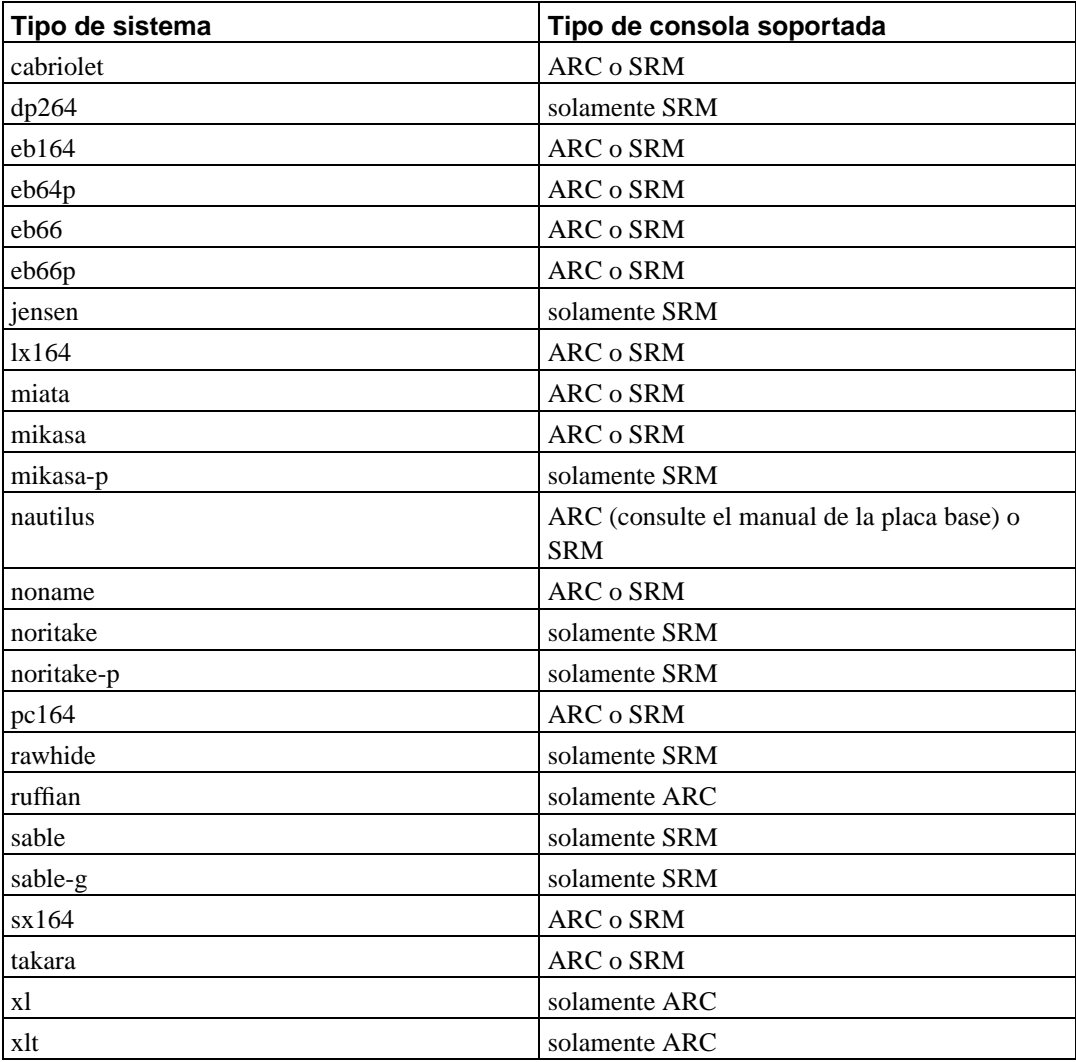

Por regla general ninguna de estas consolas puede arrancar Linux directamente, por lo que se requiere la asistencia de un gestor de arranque intermedio. Para la consola SRM, se usa **aboot**, un gestor de arranque pequeño e independiente de plataforma. Para obtener más información sobre **aboot** consulte CÓMO de SRM (http://www.tldp.org/HOWTO/SRM-HOWTO/) (desafortunadamente está desactualizado).

La mayoría de los AlphaServers y todos los productos actuales de servidor y estación de trabajo contienen tanto SRM como AlphaBIOS en su firmware. Para máquinas con "mitad de flash", como es el caso de diversas placas de evaluación, es posible cambiar de una versión a otra al volver a grabar el firmware. También es posible ejecutar ARC/AlphaBIOS desde un disquete (usando la orden **arc**) una vez que sea instalado SRM. Recomendamos cambiar a SRM antes de instalar Debian GNU/Linux por estas razones.

Como en otras arquitecturas, debería instalar la revisión de firmware <sup>2</sup> más reciente disponible antes de instalar Debian GNU/Linux. Puede obtener las actualizaciones de firmware para Alpha en Actualizaciones de firmware de Alpha (http://ftp.digital.com/pub/DEC/Alpha/firmware/).

<sup>2.</sup> Excepto en Jensen, donde no se tiene soporte para Linux en versiones de firmware superiores a 1.7. Para más información consulte http://www.alphalinux.org/faq/FAQ-9.html.

# **5.1.2. Arranque con TFTP**

En SRM, se nombran las interfaces Ethernet con el prefijo **ewa**, y se muestran con la orden **show dev**. Como se muestra en este ejemplo (editado un poco):

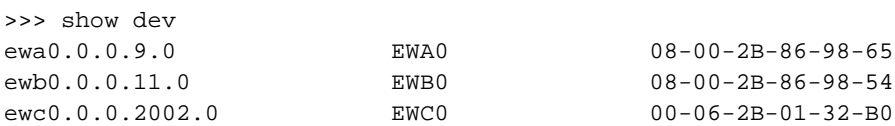

Primero debe configurar el protocolo de arranque:

>>> set ewa0\_protocol bootp

Luego debe verificar que el tipo de medio es el correcto:

>>> set ewa0\_mode modo

Puede obtener una lista de los modos válidos con **>>>set ewa0\_mode**.

Entonces, para arrancar desde la primera interfaz Ethernet, debería escribir:

>>> boot ewa0 -flags ""

Esto arrancará usando los parámetros predeterminados del núcleo conforme están incluidos en la imagen de arranque de red.

Si desea usar una consola en el puerto serie, *deberá* pasar el parámetro **console=** al núcleo. Esto se puede hacer usando el argumento **-flags** con la orden **boot** de SRM. Los puertos serie se nombran de forma similar a sus ficheros correspondientes en **/dev**. Además hay que repetir ciertas opciones implícitas que las imágenes de debian-installer requieren cuando se especifican parámetros de núcleo adicionales. Por ejemplo, para arrancar desde **ewa0** y usar una consola en el primer puerto serie, debería escribir:

>>> boot ewa0 -flags "root=/dev/ram ramdisk\_size=16384 console=ttyS0"

## **5.1.3. Arranque desde CD-ROM con la consola SRM**

Escriba

```
>>> boot xxxx -flags 0
```
donde xxxx es su unidad de CD-ROM en notación de SRM.

# <span id="page-38-0"></span>**5.2. Parámetros de arranque**

Los "parámetros de arranque" son los parámetros del núcleo de Linux que generalmente se utilizan para asegurar la correcta gestión de los periféricos. En la mayoría de los casos el núcleo puede autodetectar toda la información necesaria sobre sus periféricos pero deberá ayudar un poco a su núcleo en algunos casos.

Si ésta es la primera vez que arranca su sistema lo recomendable es utilizar los parámetros de arranque predeterminados. Es decir, no defina ningún parámetro adicional. Observe si su sistema arranca correctamente de esta manera, probablemente será lo haga. Si no lo hace, podrá reiniciar más adelante después de buscar qué parámetros específicos necesita utilizar para informar a su sistema del hardware del que dispone.

Puede encontrar información sobre muchos de los parámetros de arranque en el CÓMO de BootPrompt (http://www.tldp.org/HOWTO/BootPrompt-HOWTO.html), que incluye también consejos útiles para hardware poco común. Esta sección solamente contiene un resumen de los parámetros más importantes. Podrá consultar también algunas precauciones comunes más adelante en la [Sección 5.3.](#page-41-0)

El núcleo deberá emitir el siguiente mensaje en una de las primeras etapas del proceso de arranque:

Memory:availk/totalk available

El valor total debe corresponder a la cantidad de RAM disponible, en Kilobytes. Si no corresponde al tamaño real de la RAM que tiene instalada en su sistema, debe usar el parámetro **mem=ram**, definiendo la cantidad de memoria en ram y utilizando el sufijo "k" para indicar Kilobytes, o "m" para indicar Megabytes. Por ejemplo, para indicar que su sistema tiene 64 MB de RAM puede utilizar tanto **mem=65536k** como **mem=64m**.

Si arranca desde una consola serie el núcleo habitualmente la detectará automáticamente. Si desea arrancar por consola serie un ordenador que ya tiene instalados una tarjeta de vídeo (framebuffer) y un teclado, deberá indicárselo al núcleo con el parámetro **console=dispositivo**, donde dispositivo es su dispositivo serie, y será generalmente parecido a ttyS0.

## <span id="page-39-0"></span>**5.2.1. Parámetros del instalador de Debian**

El sistema de instalación reconoce algunos parámetros adicionales que <sup>3</sup> pueden serle útiles.

debconf/priority

El valor de este parámetro define la prioridad de los mensajes que se mostrarán durante la instalación. No se mostrará ningún mensaje de menor prioridad a la aquí definida.

La instalación utiliza **debconf/priority=high** como valor predeterminado. Esto significa que se mostrarán los mensajes de prioridades alta y crítica, pero no así los mensajes con prioridades media y baja. El instalador, sin embargo, ajustará esta prioridad si se produce algún error.

Si utiliza como parámetro de arranque **debconf/priority=medium**, se le mostrará el menú del instalador y tendrá un mayor control sobre la instalación. Si usa **debconf/priority=low**, se mostrarán todos los mensajes (esto es equivalente al método de arranque *experto*). Si utiliza **debconf/priority=critical**, el sistema de instalación mostrará solamente los mensajes críticos e intentará hacer lo correcto sin formular muchas preguntas.

<sup>3.</sup> Tenga en cuenta que el núcleo acepta un máximo de ocho opciones de línea de órdenes y ocho del entorno, incluyendo cualquier opción que el instalador añada por omisión. Si excede este número, los núcleos de versión 2.4 descartarán las opciones que lo sobrepasen y los núcleos 2.6 se bloquearán.

#### DEBIAN\_FRONTEND

Este parámetro de arranque controla el tipo de interfaz de usuario que utilizará el instalador. A continuación se muestran los posibles valores que puede tomar este parámetro:

- **DEBIAN\_FRONTEND=noninteractive**
- **DEBIAN\_FRONTEND=text**
- **DEBIAN\_FRONTEND=newt**
- **DEBIAN\_FRONTEND=slang**
- **DEBIAN\_FRONTEND=ncurses**
- **DEBIAN\_FRONTEND=bogl**
- **DEBIAN\_FRONTEND=gtk**
- **DEBIAN\_FRONTEND=corba**

La interfaz predeterminada es **DEBIAN\_FRONTEND=newt**. Si va a realizar una instalación a través de una consola serie puede que sea mejor utilizar **DEBIAN\_FRONTEND=text**. Esta opción ahora mismo no es muy útil ya que, por regla general, sólo dispondrá de la interfaz **newt** en el medio de instalación predeterminado.

#### BOOT\_DEBUG

Si establece este parámetro a dos conseguirá que el proceso de arranque del instalador genere registros más detallados. Si lo establece a tres obtendrá un intérprete de línea de órdenes en puntos estratégiso del proceso de arranque (salga del intérprete para continuar con el proceso de arranque).

#### **BOOT\_DEBUG=0**

Este es el valor predeterminado.

#### **BOOT\_DEBUG=1**

Más detallado de lo habitual.

### **BOOT\_DEBUG=2**

Incluye mucha información de depuración.

#### **BOOT\_DEBUG=3**

Se ejecutan intérpretes de órdenes en diversos puntos en el proceso de arranque para permitir una depuración detallada. Salga del intérprete de órdenes para proseguir con el arranque.

#### INSTALL\_MEDIA\_DEV

Mediante este parámetro se indica la ruta al dispositivo desde donde cargar el instalador. Por ejemplo, **INSTALL\_MEDIA\_DEV=/dev/floppy/0**

El disquete de arranque generalmente analiza todos las unidades de disquete así como los dispositivos de almacenamiento USB en busca del disquete raíz. Puede modificar este comportamiento a través de este parámetro para que busque sólo en un dispositivo concreto.

#### debian-installer/framebuffer

En algunas arquitecturas se utiliza el framebuffer del núcleo para ofrecer la opción a realizar la instalación en un número diverso de idiomas. Si el uso de este dispositivo

origina problemas en su sistema puede deshabilitar esta característica con el parámetro **debian-installer/framebuffer=false**. Algunos síntomas de este problema son mensajes que traten sobre "bterm" o "bogl", la aparición de una pantalla en blanco o que el sistema se quede congelado algunos minutos después de iniciarse la instalación.

debian-installer/probe/usb

Puede evitar que se comprueben los dispositivos USB en el arranque definiendo este valor a **false** en caso de que esta comprobación de lugar a problemas.

netcfg/disable\_dhcp

Por omisión, el debian-installer configura automáticamente la conexión de red a través de DHCP. No podrá revisar ni cambiar los valores obtenidos de esta forma, si la prueba tiene éxito. Sin embargo, podrá realizar la configuración de forma manual en el caso de que falle la solicitud DHCP.

Puede usar el parámetro **netcfg/disable\_dhcp=true** para que no se lleve a cabo la configuración de red usando DHCP, entonces tendrá que introducir la información manualmente. Esto puede ser útil si tiene un servidor DHCP en su red local pero no quiere utilizarlo porque, por ejemplo, no proporciona valores correctos.

#### hw-detect/start\_pcmcia

Si quiere evitar que se ejecuten los servicios PCMCIA deberá definir este parámetro a **false**. Algunos ordenadores portátiles son conocidos por tener problemas en estos casos, y puede ser recomendable deshabilitarlo.

### preseed/url

Este valor especifica la ruta de un fichero de preconfiguración que se descargará y utilizará para automatizar la instalación. Vea [Sección 4.4.](#page-34-0)

#### preseed/file

Este valor especifica la url de un fichero de preconfiguración que se cargará en la instalación automática. Consulte [Sección 4.4.](#page-34-0)

#### ramdisk\_size

Puede necesitar definir **ramdisk** size=13000 si está usando un núcleo en la versión 2.2.x.

# <span id="page-41-0"></span>**5.3. Resolución de problemas en el proceso de instalación**

## **5.3.1. Configuración del arranque**

En caso de que tenga problemas, el núcleo se bloquee durante el proceso de arranque, no reconozca los dispositivos que tiene o no se reconozcan correctamente las unidades, lo primero que debe verificar son los parámetros de arranque, como se explica en [Sección 5.2](#page-38-0).

Si está arrancando con su propio núcleo en lugar del que se provee con el instalador, asegúrese de que la opción **CONFIG\_DEVFS** esté definida en éste. **CONFIG\_DEVFS** es necesario para el instalador.

A menudo, se pueden solventar los problemas desconectando algunos periféricos y elementos añadidos e intentando de nuevo el arranque.

Puede que tenga que incluir un argumento de arranque para limitar la cantidad de memoria que reconocerá el núcleo si tiene una gran cantidad de memoria en su máquina, más de 512 MB, y el instalador se bloquea cuando arranca el núcleo, utilice, por ejemplo, **mem=512m**.

## **5.3.2. Interpretar los mensajes de inicio del núcleo**

Durante la secuencia de arranque podría ver muchos mensajes de la forma can't find algo , o algo not present, can't initialize algo, o incluso this driver release depends on algo . Muchos de estos mensajes son inocuos. Los ve porque el sistema de instalación está programado para ejecutarse en ordenadores con diversos dispositivos. Obviamente, ningún ordenador tendrá todos y cada uno de los posibles dispositivos, de modo que el sistema operativo emite algunos mensajes de advertencia mientras intenta buscar dispositivos que usted no tiene. También podría observar que el sistema se detiene durante algunos momentos. Esto ocurre cuando se está esperando que un dispositivo responda y éste no está presente en su sistema. Podrá crear más adelante un núcleo a medida (lea [Sección 8.4](#page-68-0)) si piensa que el tiempo que tarda en arrancar el sistema es muy largo.

## **5.3.3. Informar de fallos**

Podría serle útil la opción de informe de fallos del menú si ha pasado la fase inicial de arranque pero no puede completar la instalación. Esta opción copia los registros de fallos de sistema y la información de configuración al disquete que usted proporcione. Esta información puede darle pistas sobre lo que ha fallado y cómo solucionarlo. Podría también querer adjuntar esta información si va a enviar un informe de fallos.

<span id="page-42-0"></span>Puede encontrar otros mensajes de instalación pertinentes en /var/log/ durante la instalación, y en /var/log/debian-installer/ después de que el ordenador ha sido arrancado con el sistema instalado.

## **5.3.4. Enviar los informes de la instalación**

Por favor, envíe un informe de su instalación si tiene problemas. Le animamos a hacerlo incluso si la instalación tiene éxito, de esta forma podremos obtener la mayor información posible sobre la mayor cantidad de configuraciones de hardware.

Haga uso de la plantilla mostrada a continuación cuando haga un informe de instalación, y envíelo (en inglés) como un informe de fallo para el pseudo paquete installation-reports a la dirección <submit@bugs.debian.org>.

```
Package: installation-reports
```
Boot method: <Cómo arrancó la instalación? ¿Con un CD? ¿Con un disquete? ¿Desde la red?> Image version: <Escriba la fecha y desde donde obtuvo la imagen> Date: <Fecha y hora de la instalación>

```
Machine: <Descripción de la máquina (p. ej., IBM Thinkpad R32)>
Processor: <Tipo de procesador>
Memory: <Cantidad de memoria RAM>
Root Device: <¿IDE o SCSI? Tipo del dispositivo raíz>
```
Partitions: <Basta con la salida de «df -Tl», es preferible la tabla de particiones sin e Output of lspci and lspci -n: <Salida de la órdenes «lspci» y «lspci -n»> Base System Installation Checklist: <Marque según sea su caso: Escriba «O» si dicha fase funcionó, «E» si presentó algún fallo y déjela en blanco si no intentó o no usó esta opción.>  $[0] = OK$ ,  $[E] = Error$  (descríbalo a continuación),  $[ ] = didn't try it$ Initial boot worked: [ ] <¿Funcionó el arranque inicial?> Configure network HW: [ ] <¿Se configuró el hardware de red?> Config network: [ ] <¿Se configuró la red?> Detect CD: [ ] <¿Se detectó la unidad de CD?> Load installer modules:  $[ ] *z*$ Se cargaron los módulos del instalador?> Detect hard drives: [ ] <¿Se detectaron los discos duros?> Partition hard drives: [ ] <¿Se particionó el disco duro?> Create file systems: [ ] <¿Se crearon los sistemas de ficheros?> Mount partitions: [ ] <¿Se montaron las particiones?> Install base system: [ ] <¿Se instaló el sistema base?> Install boot loader: [ ] <¿Se instaló el gestor de arranque?> Reboot: [ ] <¿Reinició correctamente?>

Comments/Problems:

<Describa la instalación en detalle, e incluya cualquier idea o comentario que tuvo durante la instalación.>

Nota del traductor: Los comentarios (todo lo que va entre < >) en español deben ser eliminados en el momento de llenar el informe. Envíe el informe en inglés, no debe traducir o escribir frases en español en las opciones especificadas.

En el informe de fallo describa cuál es el problema, incluya los últimos mensajes visibles del núcleo en el caso de que éste se bloquee. Describa los pasos que llevó a cabo y que le condujeron a la situación del fallo.

# **Capítulo 6. Usando el instalador de Debian**

# **6.1. Funcionamiento del instalador**

El instalador de Debian está compuesto por un conjunto de componentes de propósito específico para realizar cada tarea de la instalación. Cada componente realiza una tarea, formulando al usuario las preguntas que sean necesarias para realizar su trabajo. Se asignan prioridades a cada una de las preguntas, fijando su prioridad al arrancar el instalador.

Cuando se realiza una instalación estándar, solamente se formulará las preguntas esenciales (prioridad alta). Esto tiene como consecuencia un proceso de instalación altamente automatizado y con poca interacción del usuario. Los componentes son ejecutados automáticamente en una secuencia predeterminada. Los componentes a ejecutar dependerán del método de instalación que use y de su hardware. El instalador usará los valores predeterminados para las preguntas que no son formuladas.

Cuando exista un problema, el usuario verá el error en pantalla, y es posible que se muestre el menú del instalador para que elija de éste alguna acción alternativa. El usuario no verá el menú del instalador si no se produce ningún problema, simplemente tendrá que responder las preguntas formuladas por cada componente en cada paso. Se fija prioridad crítica ("critical") para cualquier notificación de un error serio, por lo que el usuario siempre será notificado de estos errores.

Algunos de los valores predeterminados que usa el instalador pueden ser modificados mediante el paso de argumentos de arranque en el inicio del debian-installer. Si, por ejemplo, desea forzar la configuración de red estática (se usa DHCP como opción predeterminada si este protocolo está disponible), puede utilizar el parámetro de arranque **netcfg/disable\_dhcp=true**. Puede consultar todas las opciones disponibles en [Sección 5.2.1](#page-39-0).

Es posible que los usuarios avanzados estén más cómodos si utilizan la interfaz basada en menú, donde el control de cada paso lo tiene el usuario en lugar de que éstos se ejecuten de forma automática en una secuencia predeterminada por el instalador. Para usar el instalador en el modo manual, gestionado a través de un menú, añada el argumento de arranque **debconf/priority=medium**.

Deberá iniciar el instalador en modo "expert" si para hacer funcionar o detectar su hardware es necesario que indique opciones a los módulos del núcleo conforme se instalen. Esto puede realizarse ya sea usando la orden **expert** al iniciar al instalador o bien añadiendo el argumento de arranque **debconf/priority=low**. El modo experto le da control total del debian-installer.

Las pantallas del instalador están basadas en caracteres (distinto de la, cada vez más familiar, interfaz gráfica). El ratón no está operativo en este entorno. A continuación se indican algunas teclas que puede usar para moverse en los diversos diálogos. El **Tabulador** o la tecla con la flecha **derecha** realizan desplazamientos "hacia adelante", la combinación tecla **Shift**-**Tabulador** y la tecla con la flecha **izquierda** desplazan "hacia atrás" entre los botones y opciones mostradas. Las teclas con la flecha **arriba** y **abajo** mueven entre los distintos elementos disponibles en una lista desplazable, y también desplazan a la lista en sí (cuando se llega al final de la pantalla, N. del t.). Además, en listas largas, usted puede escribir una letra para hacer que la lista se desplace directamente a la sección con elementos que se inicien con la letra que ha escrito y usar las teclas **Re-Pág** (Retroceso de página) y **Av-Pág** (Avance de página) para desplazarse entre la lista por secciones. La **barra espaciadora** marca un elemento, como en el caso de una casilla. Pulse **Enter** para activar las opciones elegidas.

Los mensajes de error son redireccionados a la tercera consola. Puede acceder a ésta pulsando **Alt Izq**-**F3** (mantenga presionada la tecla **Alt** mientras presiona la tecla de función **F3**). Para volver al proceso de instalación principal pulse **Alt Izq**-**F1**.

También puede encontrar los mensajes de error en /var/log/messages. Este registro se copia a /var/log/debian-installer/messages en su nuevo sistema una vez finalizada la instalación. Durante el proceso de instalación puede encontrar otros mensajes en /var/log/, y en /var/log/debian-installer/ después de que el ordenador haya sido iniciado con el sistema instalado.

# **6.2. Introducción a los componentes**

A continuación se muestra una lista de los componentes del instalador con una breve descripción del propósito de cada uno. Puede encontrar los detalles que necesite conocer de un determinado componente en la [Sección 6.3.](#page-47-0)

#### main-menu

Muestra al usuario la lista de componentes durante el trabajo del instalador, e inicia el componente elegido cuando se selecciona. Las preguntas de "main-menu" tienen prioridad media ("medium"), de modo que no verá el menú si define su prioridad a valores alto ("high") ó crítico ("critical"). El valor predeterminado es alto. Por otro lado, se reducirá temporalmente la prioridad de alguna pregunta si se produce un error que haga necesaria su intervención de forma que pueda resolver el problema. En este caso es posible que el menú aparezca.

Puede volver al menú principal pulsando repetidamente el botón "Volver" hasta salir del componente que está ejecutando.

#### languagechooser

Muestra una lista de idiomas y sus variantes. El instalador mostrará los mensajes en el idioma elegido, a menos que la traducción para este idioma no esté completa. Los mensajes se muestran en inglés cuando la traducción para éstos no está completa.

#### countrychooser

Muestra una lista de países. El usuario puede elegir el país en donde vive.

#### kbd-chooser

Muestra una lista de teclados, de la cual el usuario elije el modelo que corresponda al suyo.

#### hw-detect

Detecta automáticamente la mayoría del hardware del sistema, incluyendo tarjetas de red, discos duros y PCMCIA.

#### cdrom-detect

Busca y monta un CD de instalación de Debian.

#### netcfg

Configura las conexiones de red del ordenador de modo que éste pueda comunicarse a través de Internet.

### iso-scan

Busca sistemas de ficheros ISO, que pueden estar en un CD-ROM o en el disco duro.

#### choose-mirror

Presenta una lista de los servidores de réplica del archivo de Debian. El usuario puede elegir la fuente que se utilizará para sus paquetes de instalación.

#### cdrom-checker

Verifica la integridad de un CD-ROM. De esta forma el usuario puede asegurarse por sí mismo que el CD-ROM de instalación no está dañado.

#### lowmem

Lowmem intenta detectar sistemas con poca memoria y entonces realiza varios trucos para eliminar partes innecesarias del debian-installer en la memoria (a costa de algunas características).

#### anna

"Anna's Not Nearly APT" (Anna casi no es APT, N. del t.). Instala paquetes que han sido obtenidos del servidor espejo escogido o del CD-ROM.

#### partman

Permite al usuario particionar los discos conectados al sistema, crear sistemas de ficheros en las particiones seleccionadas y añadirlos a los puntos de montaje. Incluye algunas características interesantes como son un modo totalmente automático de particionado o el soporte de volúmenes lógicos (LVM). Se trata de la herramienta de particionado recomendada para Debian.

#### autopartkit

Particiona automáticamente todo el disco de acuerdo a unas preferencias de usuario predefinidas.

#### partitioner

Permite al usuario particionar los discos conectados al sistema. Se elige un programa de particionado apropiado para la arquitectura de su ordenador.

#### partconf

Muestra una lista de particiones y crea sistemas de ficheros en las particiones seleccionadas de acuerdo a las instrucciones del usuario.

#### lvmcfg

Ayuda al usuario con la configuración del gestor de volúmenes lógicos ( Logical Volume Manager ó *LVM*, N. del t.).

### mdcfg

Permite al usuario configurar sistemas *RAID* ("Redundant Array of Inexpensive Disks") por software. Este RAID por software habitualmente es mejor que los controladores baratos RAID IDE (pseudo hardware) que puede encontrar en placas base nuevas.

#### base-installer

Instala el conjunto de paquetes más básico que permitirá que el ordenador opere con Linux cuando se reinicie.

#### os-prober

Detecta los sistemas operativos instalados actualmente en el ordenador y entrega esta información a "bootloader-installer". Éste le ofrecerá la posibilidad de añadir estos sistemas operativos al menú de inicio del gestor de arranque. De esta manera el usuario podría fácilmente elegir qué sistema operativo iniciar en el momento de arrancar su sistema.

#### bootloader-installer

Instala un gestor de arranque en el disco duro. Éste es necesario para que el ordenador arranque usando Linux sin usar un disco flexible ó CD-ROM. Muchos gestores de arranque permiten al usuario elegir un sistema operativo alternativo cada vez que el ordenador se reinicia.

#### base-config

Incluye preguntas para configurar los paquetes del sistema base de acuerdo a las preferencias del usuario. Esto se hace usualmente después de reiniciar el ordenador, tratándose por tanto de la "primera ejecución" en el nuevo sistema Debian.

#### shell

Permite al usuario ejecutar un intérprete de órdenes ya sea desde el menú o desde la segunda consola.

#### bugreporter

Ofrece una forma para que el usuario pueda guardar información en un disco flexible cuando se encuentre ante un problema. De esta forma puede informar después, adecuadamente, sobre los problemas que ha tenido con el programa del instalador a los desarrolladores de Debian.

# <span id="page-47-0"></span>**6.3. Usando componentes individuales**

En esta sección describiremos en detalle cada componente del instalador. Los componentes han sido agrupados en etapas que serán reconocibles por los usuarios. Éstos se presentan en el orden en el que aparecen durante la instalación. Note que no todos los módulos serán usados en cada instalación; los módulos que realmente son usados dependen del método de instalación que use y de su hardware.

# **6.3.1. Configurar el instalador de Debian y configuración de hardware**

Asumamos que el instalador de Debian ha arrancado y está visualizando su pantalla inicial. En este momento, las capacidades del debian-installer son todavía algo limitadas. Éste no conoce mucho sobre su hardware, idioma preferido, o incluso la tarea que deberá realizar. No se preocupe. Porque debian-installer es bastante intuitivo, puede automáticamente explorar su hardware, localizar el resto de sus componentes y autoactualizarse a un programa moderno y bien construido. Sin embargo, todavía deberá ayudar al debian-installer suministrándole la información que no puede determinar automáticamente (como elegir su idioma preferido, el mapa del teclado o el servidor de réplica deseado).

Notará que debian-installer realiza la *detección de hardware* varias veces durante esta etapa. La primera vez se enfoca específicamente en el hardware requerido para cargar los componentes del instalador (como su CD-ROM o tarjeta de red). En vista de que no todos los controladores podrían estar disponibles en esta primera ejecución, la detección de hardware necesita repetirse después, durante el proceso.

## **6.3.1.1. Comprobación de la memoria disponible**

Una de las primeras cosas que realiza debian-installer, es comprobar la memoria disponible. Si esta es reducida, este componente realizará algunos cambios en el sistema de instalación que, con un poco de suerte, le permitirán instalar Debian GNU/Linux en su sistema.

<span id="page-48-0"></span>No todos los componentes estarán disponibles a lo largo de una instalación con poca memoria. Una de las limitaciones que se encontrará es que no podrá seleccionar el lenguaje en el que se hará la instalación (el lenguaje predeterminado será el inglés).

## **6.3.1.2. Selección del idioma**

El primer paso de la instalación es la selección del idioma en el que quiera realizar ésta. Los idiomas se muestran listando tanto el nombre de éstos en inglés (a la izquierda) como en el propio idioma (a la derecha). Los nombres en la parte de la derecha se representan con su propia grafía. La lista está ordenada por los nombres en inglés.

Se utilizará el idioma que escoja durante el resto del proceso de instalación, siempre que exista una traducción de los mensajes que se le muestren. El instalador mostrará un mensaje en inglés si no se dispone de una traducción en el idioma que ha seleccionado. También se utiliza el idioma que haya seleccionado para ayudarle en la selección de la configuración de teclado más adecuada para vd.

### **6.3.1.3. Selección del país**

Puede especificar aquí el país si selecciona un idioma en [Sección 6.3.1.2](#page-48-0) que pueda estar asociado a más de un país (lo que sucede con el chino, inglés, francés y muchos otros idiomas). Podrá elegir de entre todos los países, agrupados por continentes, si elige el último elemento de la lista: Otro.

Su selección se usará más adelante en el proceso de instalación para elegir la zona horaria y la réplica de Debian apropiada de acuerdo a su ubicación geográfica. Si los valores mostrados por omisión en el instalador no son correctos podrá escoger de entre otras opciones. El país seleccionado, así como el idioma seleccionado, pueden afectar también a las opciones de localización de su nuevo sistema Debian.

## **6.3.1.4. Elección del teclado**

Normalmente los teclados están sujetos a los caracteres usados en un determinado idioma. Seleccione un teclado de acuerdo al modelo que use, o seleccione algo parecido a éste si no encuentra su modelo de teclado. Una vez que la instalación haya finalizado, podrá seleccionar un modelo de teclado de entre un rango más amplio de opciones (ejecute «kbdconfig» como superusuario cuando haya completado la instalación).

Mueva el cursor hacia la selección de teclado que desee y presione **Enter**. Utilice las teclas de direccionado para mover el cursor — están en el mismo lugar en todos los modelos nacionales de teclado, así que son independientes de la configuración de teclado. Un teclado «extendido» es uno con las teclas **F1** a **F10** en la línea superior.

## **6.3.1.5. Búsqueda de la imagen ISO del instalador de Debian**

Al instalar usando el método *hd-media*, habrá un momento en el que se requiera localizar y montar la imagen ISO del Instalador de Debian para obtener el resto de los ficheros de instalación. El componente **iso-scan** hace exactamente esto.

En primer lugar, **iso-scan** monta automáticamente todos los dispositivos de tipo bloque (p. ej. particiones) que tengan algún sistema de ficheros conocido y busca secuencialmente ficheros que terminen en .iso (o .ISO). Tenga en cuenta que en el primer intento sólo se buscan ficheros en el directorio raíz y en el primer nivel de subdirectorios (esto es, puede localizar /loquesea.iso, /data/loquesea.iso, pero no /data/tmp/loquesea.iso). Después de localizar una imagen ISO, **iso-scan** comprobará su contenido para determinar si la imagen es o no una imagen ISO de Debian válida. Si es una imagen válida se finaliza la búsqueda, en caso contrario **iso-scan** busca otra imagen.

En caso de que falle el intento anterior de encontrar la imagen ISO del instalador, **iso-scan** le preguntará si quiere realizar una búsqueda más exhaustiva. Este paso no sólo buscará en los directorios de primer nivel sino en todo el sistema de ficheros.

En el caso de que **iso-scan** no sea capaz de encontrar la imagen ISO del instalador, deberá reiniciar, arrancar su sistema operativo original y comprobar que el nombre de la imagen es correcto (verifique que termina en .iso), se encuentra en un lugar reconocible por debian-installer, y no es una imagen defectuosa (verifique la suma de control). Los usuarios de Unix más expertos pueden hacer esto sin reiniciar, utilizando para ello la segunda consola.

## **6.3.1.6. Configuración de la red**

En este paso, si el sistema detecta que tiene más de un dispositivo de red, se le pedirá que elija cual quiere usar como interfaz de red *primaria*, esto es, la que quiera usar para la instalación. El resto de las interfaces no se configurarán en este momento. Podrá configurar las demás interfaces una vez se haya terminado la instalación; lea la página de manual interfaces(5).

debian-installer intenta configurar automáticamente la tarjeta de red de su ordenador mediante DHCP por omisión. Usted no tiene que hacer nada más si la solicitud de DHCP tiene éxito. Un fallo de esta solicitud puede deberse a muchos factores, variando desde un cable de red desconectado, hasta una mala configuración del entorno DHCP. Puede que ni siquiera tenga un servidor DHCP en su red local. Compruebe los mensajes de error que se presentan en la tercera consola para obtener más información. En cualquier caso, se le preguntará si quiere volver a intentarlo o si quiere realizar la configuración manualmente. A veces los servidores DHCP tardan bastante en responder, vuelva a intentarlo si vd. cree que todo está configurado correctamente.

La configuración de red manual pregunta sucesivamente datos acerca de la red, principalmente: dirección IP, máscara de red, pasarela, direcciones de los servidores de nombres, y el nombre de la máquina. Además, si tiene una interfaz de red inalámbrica, se le pedirá que proporcione el ESSID inalámbrico y la clave WEP. Rellene las respuestas con la información de [Sección 3.3](#page-24-0).

**Nota:** A continuación se indican algunos detalles técnicos que posiblemente encuentre útiles (o no): el programa asume que la dirección IP de la red es el resultado de aplicar la operación «AND» a nivel de bit a la dirección IP de su sistema y a su máscara de red. Obtendrá la dirección de «broadcast» a través de una operación «OR» a nivel de bit de ladirección IP de su sistema con el valor negado a nivel de bit de la máscara de red. También intentará adivinar su pasarela. Debería utilizar las sugerencias del programa si no sabe las respuestas a algunas de las preguntas que se le presenten. Si es necesario, podrá cambiar estos valores una vez esté instalado el sistema editando /etc/network/interfaces. También puede instalar etherconf, un programa que le guiará en la configuración de su red.

# **6.3.2. Particionado y elección de punto de montaje**

En este momento, después de que ha sido ejecutada la detección de hardware por última vez, debian-installer deberá estar en su total capacidad, adaptado para las necesidades del usuario y listo para realizar el verdadero trabajo. Como lo indica el título de esta sección, la tarea principal de los próximos componentes radica en particionar sus discos, crear sistemas de ficheros, asignar puntos de montaje y opcionalmente configurar temas estrechamente relacionados como LVM o dispositivos RAID.

## **6.3.2.1. Particionando sus discos**

Es hora de particionar sus discos. Si no se siente a gusto particionando, o simplemente quiere conocer más detalles, lea el [Apéndice B.](#page-74-0)

Primero se le dará la oportunidad de particionar automáticamente todo el disco. A esto también se le llama particionado "guiado". Si no quiere autoparticionar, elija Editar manualmente la tabla de particiones en el menú.

Si elije el particionado guiado, podrá elegir entre los distintos esquemas que se muestran en la tabla siguiente. Todos los esquemas tienen sus pros y sus contras, algunos de éstos se discuten en [Apéndice B.](#page-74-0) Si no está seguro, escoja el primero. Tenga en mente, que el particionado guiado necesita un cierto espacio libre mínimo para operar. Si no le asigna al menos un 1 GB de espacio (depende del esquema seleccionado), el particionado guiado fallará.

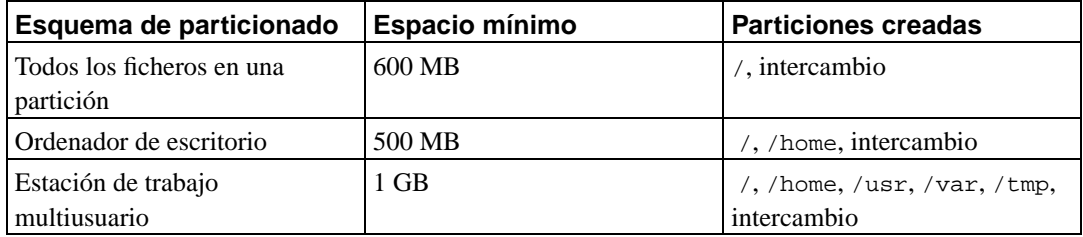

Si escoge el particionado automático para su sistema Alpha, una partición adicional, sin sistema de ficheros, será reservada al principio del disco como espacio para el gestor de arranque aboot.

Después de seleccionar un esquema, la siguiente pantalla le mostrará la nueva tabla de particiones, incluyendo a qué particiones se dará formato, cómo, y dónde se montarán.

La lista de particiones podría ser como la siguiente:

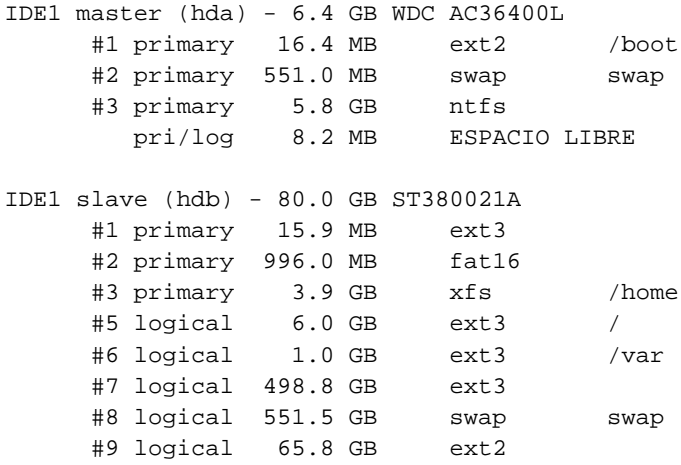

Este ejemplo muestra dos discos duros IDE divididos en diversas particiones, el primer disco tiene algo de espacio libre. Cada línea de partición está conformada por el número de partición, su tipo, tamaño, banderas opcionales, sistema de ficheros y punto de montaje (si fuese el caso).

Esto finaliza con el particionado guiado. Si está satisfecho con la tabla de particiones generada, puede elegir Finalizar el particionado y escribir los cambios en el disco desde el menú para implementar la nueva tabla de particiones (como se describe al final de esta sección). Si no le gusta, puede elegir Deshacer los cambios realizados a las particiones, para ejecutar nuevamente el particionado guiado o modificar los cambios propuestos de forma manual tal y como se describe a continuación.

Una pantalla similar a la mostrada anteriormente se mostrará si elige particionar manualmente excepto que se mostrará su partición actual sin los puntos de montaje. Cómo configurar manualmente sus particiones y el uso de éstas en su sistema Debian nuevo se explican al final de esta sección.

Si elige un disco nuevo que no tiene ni particiones o espacio libre en él, se le podría ofrecer a crear una nueva tabla de particiones (esto es necesario para que pueda crear nuevas particiones). Después de esto una nueva línea titulada "ESPACIO LIBRE" deberá aparecer bajo el disco seleccionado.

Si elije el espacio libre, se le ofrecerá crear nuevas particiones. Tendrá que responder rápidamente un conjunto de preguntas sobre su tamaño, tipo (primaria o lógica) y ubicación (al inicio o final del espacio libre). Después de esto, se le presentará una perspectiva detallada sobre su nueva partición. Existen opciones como punto de montaje, opciones de montaje, bandera arrancable o tipo de uso. Si no le gustan las opciones predeterminadas, no dude en cambiarlas a su gusto. Por ejemplo, si selecciona la opción Usar como:, puede elegir un sistema de ficheros distinto para esta partición, incluyendo la posibilidad de usar la partición como intercambio, RAID por software, LVM, o simplemente no usarla. Otra característica interesante es la posibilidad de copiar datos desde una partición existente a ésta. Cuando esté satisfecho con su nueva partición, elija Se ha terminado de definir la partición y regresará a la pantalla principal de **partman**.

Si decide que desea cambiar algo en su partición, simplemente elija la partición, lo cual le conducirá al menú de configuración de la partición. Debido a que es la misma pantalla que cuando crea la partición, puede cambiar el mismo conjunto de opciones. Algo que podría no ser muy obvio a primera impresión, es que puede redimensionar el tamaño de la partición seleccionando el elemento que muestra el tamaño de ésta. Los sistemas de ficheros que se conoce que funcionan con esta opción son por lo menos fat16, fat32, ext2, ext3 y «swap». Este menú también le permite eliminar una partición.

Asegúrese de crear al menos dos particiones: una para el sistema de ficheros *raíz* (que debe montarse en /) y otra para el *espacio de intercambio*. Si olvida montar el sistema de ficheros raíz, **partman** no le dejará continuar hasta que corrija esto.

Se pueden extender las capacidades de **partman** con módulos para el instalador, pero dependen de la arquitectura de su sistema. Así que si no están disponibles todas las funcionalidades que esperaba, compruebe que ha cargado todos los módulos necesarios (p. ej. partman-ext3, partman-xfs, o partman-lvm).

Cuando esté satisfecho con el particionado, seleccione Finalizar el particionado y escribir los cambios en el disco del menú de particionado. Se le presentará un resumen de los cambios realizados en los discos y se le pedirá confirmación para crear los sistemas de ficheros solicitados.

## **6.3.2.2. Configuración del gestor de volúmenes lógicos (LVM)**

Si trabaja con ordenadores como administrador del sistema o usuario "avanzado", seguro que se ha visto en alguna situación en la que alguna partición del disco (normalmente la más importante) tenía poco espacio, mientras que otras particiones tenían mucho espacio libre malgastado, y ha tenido que solucionarlo moviendo cosas de un lado para otro, realizando enlaces simbólicos, etc.

Para evitar ésta situación puede usar el gestor de volúmenes lógicos («Logical Volume Manager» ó LVM , N. del T.). Una descripción sencilla de LVM es que con él puede combinar sus particiones (*volúmenes físicos* en jerga LVM) para formar un disco virtual (llamado *grupo de volúmenes*), que puede dividirse en particiones virtuales (*volúmenes lógicos*). Los volúmenes lógicos (y por supuesto, los grupos de volúmenes que hay debajo) pueden extenderse a lo largo de varios discos.

En esta situación, cuando detecte que necesita más espacio para su vieja partición /home de 160 GB, simplemente puede añadir un nuevo disco de 300 GB al ordenador, unirlo al grupo de volúmenes existente, y entonces redimensionar el volumen lógico que sostiene su sistema de ficheros /home y ¡presto!, sus usuarios vuelven a tener espacio en su nueva partición de 460 GB. Por supuesto, este ejemplo está muy simplificado. Si aún no lo ha leído, debería consultar el CÓMO LVM (http://www.tldp.org/HOWTO/LVM-HOWTO.html).

La configuración LVM con el debian-installer es bastante sencilla. Primero, tiene que marcar las particiones que va a usar con volúmenes físicos para el LVM. Esto se hace con **partman** en el menú Configuración de la partición: donde puede seleccionar Utilizar como: → volumen físico para LVM. A continuación, ejecute el módulo **lvmcfg** (o bien directamente con **partman** o desde el menú principal del debian-installer) y combine los volúmenes físicos en un grupo o grupos de volúmenes debajo del menú Modificar los grupos de volumen (VG). Después de esto, debe crear volúmenes lógicos encima de los grupos de volúmenes desde el menú Modificar los volúmenes lógicos (LV).

Después de volver de **lvmcfg** a **partman**, verá los volúmenes lógicos como si fuesen particiones ordinarias (y debe tratarlas como tales).

## **6.3.2.3. Configuración de dispositivos multidisco (RAID)**

Si tiene más de un disco duro<sup>1</sup> en su ordenador, con **mdcfg** puede configurar sus discos para un mayor rendimiento y/o una mayor seguridad de los datos. El resultado se denomina *Dispositivo multidisco* (o como su variante más conocida *RAID*).

Básicamente el metadispositivo es un grupo de particiones de distintos discos combinadas para formar un dispositivo *lógico*. Este dispositivo puede usarse como una partición ordinaria (p.ej. puede darle formato con **partman**, asignarle un punto de montaje, etc.).

El beneficio obtenido depende del tipo de MD creado. Actualmente los tipos soportados son:

### RAID 0

Su principal objetivo es el rendimiento. RAID 0 divide todos los datos de entrada en *franjas* y los distribuye igualmente por cada disco en el sistema RAID. Esto puede aumentar la velocidad de las operaciones de lectura/escritura, pero cuando falle un disco, perderá *todo* (parte de la información todavía está en el disco o discos que funcionan, la otra parte *estaba* en el disco que falló).

Es típico el uso de RAID 0 en una partición para edición de vídeo.

#### RAID 1

Es adecuado para los casos en los que la seguridad sea lo primordial. Consiste en varias (normalmente dos) particiones del mismo tamaño donde cada partición contiene exactamente los mismos datos. Esto significa tres cosas. Primero, si un disco falla, todavía tiene una copia de los datos en los discos restantes. Segundo, sólo puede usar una fracción de la capacidad disponible (con más precisión, el tamaño de la partición más pequeña del sistema RAID). Tercero, la carga

<sup>1.</sup> Siendo honestos, puede construir un MD (Metadispositivo) incluso con particiones de un mismo disco físico, pero no tiene ninguna ventaja.

producida por la lectura de ficheros se reparte entre los discos, lo que puede ampliar el rendimiento de algunos servidores, como los servidores de ficheros, que tienden a tener más carga de lecturas que escrituras.

Opcionalmente puede tener un disco de reserva en el sistema que tomará el lugar del disco defectuoso en caso de fallo.

#### RAID 5

Es una buena elección entre velocidad, confiabilidad y redundancia de datos. RAID 5 divide todos los datos de entrada en tipos y los distribuye igualmente en todos los discos (similar a RAID 0), a excepción de uno. A diferencia de RAID 0, RAID 5 también calcula la información de *paridad*, la cual se escribe en el disco restante. El disco de paridad no es estático (esto sería RAID 4), sino que cambia periódicamente, de modo que la información de paridad se distribuye entre todos los discos. Cuando falla uno de los discos, la parte faltante de la información puede reconstruirse desde la información existente y su paridad. Debe utilizar al menos tres particiones activas para un sistema RAID 5. Opcionalmente, puede tener un disco de reserva, el cual se utilizará en lugar del primer disco que falle dentro del array.

Como puede ver, RAID 5 tiene un grado similar de confiabilidad a RAID 1 logrando menos redundancia. Por otro lado podría ser un poco más lento en operaciones de escritura que RAID 0 debido al cálculo de la información de paridad.

Resumiendo:

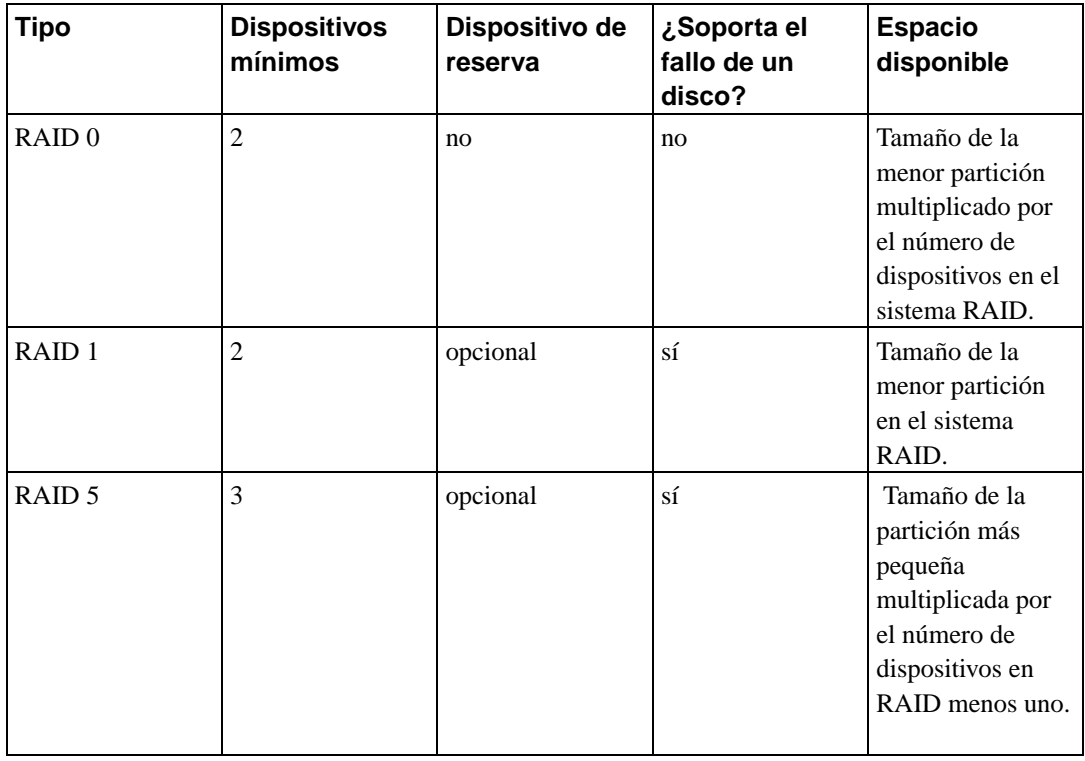

Si quiere saberlo todo acerca de RAID, consulte el CÓMO de RAID (http://www.tldp.org/HOWTO/Software-RAID-HOWTO.html).

Para crear un dispositivo MD necesita marcar todas las particiones que desea utilizar para su uso con RAID (puede hacerlo con **partman** en el menú Configuración de la partición donde debería seleccionar Utilizar como: -→volumen físico para RAID).

## **Aviso**

El soporte para MD es una característica relativamente nueva del instalador. Puede que experimente algún problema para algunos niveles RAID en combinación con algunos gestores de arranque si intenta usar MD para el sistema de ficheros raíz (/). Es posible que los usuarios experimentados puedan solucionar estos problemas ejecutando algún paso de configuración o instalación manualmente desde una shell.

A continuación, debe elegir Configurar RAID software desde el menú principal de **partman**. En la primera pantalla de **mdcfg** simplemente seleccione Crear un dispositivo MD. Se le presentará una lista de tipos de MD soportados, de los que debe elegir uno (p. ej. RAID 1). Los siguientes pasos dependen del tipo de MD seleccionado.

- RAID0 es simple se le presentará una lista de particiones RAID disponibles y únicamente tendrá que seleccionar las particiones que formarán el MD.
- RAID 1 es un poco más complejo. Primero, se le preguntará el número de dispositivos activos y el número de dispositivos de reserva que formarán el MD. A continuación, necesita seleccionar de la lista de particiones RAID disponibles las que estarán activas y las que quedarán en reserva. El total de las particiones seleccionadas debe ser igual al que se dio unos segundos antes. No se preocupe. Si comete algún error y selecciona un número distinto de particiones, debian-installer no le dejará continuar hasta que solucione el problema.
- RAID5 tiene un procedimiento de configuración similar al de RAID1, con la excepción que necesita usar por lo menos *tres* particiones activas.

Es perfectamente posible tener varios tipos de MD a la vez. Por ejemplo, si tiene tres discos duros de 200 GB dedicados para el MD, cada uno con dos particiones de 100 GB, puede combinar la primera partición de los tres discos en un RAID 0 (una partición rápida de 300 GB para edición de vídeo) y usar las otras tres (2 activas, 1 de reserva) en un RAID 1 (una partición bastante segura de 100 GB para /home).

Después de configurar los MD a su gusto, elija Terminar en **mdcfg** para volver a **partman** y crear los sistemas de ficheros en sus nuevos MD y asignarles los atributos habituales, como los puntos de montaje.

# **6.3.3. Instalar el sistema base**

Aunque esta etapa es la menos problemática, consume la mayor parte del tiempo de instalación debido a que descarga, verifica y desempaqueta el sistema base completo. Si tiene un ordenador o conexión de red lentos, esto podría tomar algún tiempo.

## **6.3.3.1. Instalación del sistema base**

Durante la instalación del sistema base, los mensajes de desempaquetado y configuración de los paquetes se redirigen a **tty3**. Puede acceder a este terminal presionando **Alt izquierdo**-**F3**; y volver al proceso principal del instalador con **Alt izquierdo**-**F1**.

En caso de que la instalación se realice a través de una consola serie los mensajes de desempaquetado y configuración generados por la instalación del sistema base se guardan en /var/log/messages.

Se instalará un núcleo de Linux como parte de la instalación. En la prioridad predeterminada, el instalador elegirá por usted el que mejor se adapte a su hardware. En los modos de menor prioridad, podrá elegir uno entre una lista de núcleos disponibles.

## **6.3.4. Hacer su sistema arrancable**

Si está instalando una estación de trabajo sin disco, obviamente, arrancar desde el disco local no es una opción significativa, de modo que esta etapa se saltará.

Note que el arrancar múltiples sistemas operativos en una misma máquina todavía es un arte oscuro. Éste documento no intenta documentar los diferentes gestores de arranque, que varían por arquitectura e incluso por subarquitectura. Deberá consultar la documentación de su gestor de arranque para más detalles.

## **6.3.4.1. Detección de otros sistemas operativos**

El instalador intentará encontrar otros sistemas operativos instalados en la máquina antes de instalar un gestor de arranque. Se le informará al respecto en el paso de instalación del gestor de arranque, si se encuentra un sistema operativo que esté soportado. También, se configurará al ordenador para que arranque este sistema operativo además de Debian.

Tenga en cuenta que el arranque de más de un sistema operativo en la misma máquina es aún una especie de magia negra. El soporte automático para detectar y configurar los gestores de arranque de forma que puedan arrancar otros sistemas operativos varía con la arquitectura, e incluso con las distintas variantes de la arquitectura. Si no funciona en su caso debería consultar la documentación de su gestor de arranque para obtener más información.

**Nota:** El instalador puede no ser capaz de detectar correctamente otros sistemas operativos si la partición en la que se encuentran está montada mientras se realiza la detección. Esto puede ocurrir si selecciona un punto de montaje (p.ej. /win) para una partición que contenga otro sistema operativo en **partman**, o si ha montado la partición manualmente desde la consola.

### **6.3.4.2. Instalación de aboot en un disco duro**

El instalador escribirá **aboot** en el primer sector del disco donde esté instalando Debian GNU/Linux si escoge esta opción y ha arrancado desde SRM. Tenga *mucho* cuidado ya que *no* es posible arrancar más de un sistema operativo (por ejemplo GNU/Linux con Free/Open/NetBSD, OSF/1 también conocido como Digital Unix o Tru64 Unix, o OpenVMS) del mismo disco. Deberá arrancar de un disquete si tiene un sistema operativo distinto instalado en el disco donde ha instalado Debian.

## **6.3.4.3. Continuar sin gestor de arranque**

Esta opción se usa para finalizar la instalación, incluso cuando no se instale un gestor de arranque, bien porque la arquitectura o subarquitectura no disponga de uno o bien porque no es necesario (p. ej. cuando vaya a usar un gestor de arranque que ya exista en el sistema).

Si planea configurar manualmente su gestor de arranque, deberá verificar el nombre del núcleo instalado en /target/boot. También deberá verificar la presencia de un fichero *initrd* en este directorio; probablemente deba indicar al gestor de arranque que lo utilice si existe. Necesitará también conocer, como información adicional, el disco y partición que ha elegido para su sistema de ficheros / (raíz) y también su sistema de ficheros /boot, si elige instalar /boot en una partición separada.

## **6.3.5. Finalizar la primera etapa**

Estas son las últimas cosas a hacer antes de reiniciar su nuevo sistema Debian. En su mayoría consiste en ordenar después del debian-installer.

### **6.3.5.1. Terminar la instalación y reiniciar**

Éste es el último paso en el proceso de instalación inicial de Debian. Se le pedirá que extraiga el medio de arranque (CD, disquete, etc.) que usó para arrancar el instalador. El instalador realizará algunas tareas finales y entonces reiniciará cargando su nuevo sistema Debian.

## **6.3.6. Miscelánea**

Los componentes listados en esta sección usualmente no están involucrados en el proceso de instalación, pero están esperando en el segundo plano para ayudar al usuario en caso de que algo falle.

## **6.3.6.1. Guardado de los registros de instalación**

Si la instalación es satisfactoria, los ficheros creados durante el proceso de instalación se guardarán automáticamente en el directorio /var/log/debian-installer/ de su nuevo sistema.

Si escoge la opción Grabar logs de depuración en el menú principal podrá guardar los registros en un disquete . Esto puede ser útil si se encuentra con problemas críticos durante la instalación y quiere estudiar los registros en otro sistema, o adjuntarlos en un informe de instalación.

## **6.3.6.2. Uso del intérprete de órdenes y consulta de registros**

Hay una opción en el menú denominada Ejecutar un intérprete de órdenes («shell», N. del t.). Si la opción no está disponible cuando desee utilizar el intérprete, presione **Alt izquierdo**-**F2** (en un teclado Mac, **Opción**-**F2**) para cambiar a la segunda *consola virtual*. Esto es, la tecla **Alt** a la izquierda de la **barra espaciadora**, y al mismo tiempo la tecla de función **F2**. Esta consola es una ventana aparte que ejecuta un clon del intérprete de órdenes Bourne llamado **ash**.

En este punto de la instalación ha arrancado desde un disco que utiliza la memoria RAM, y, consecuentemente, sólo dispone de un número limitado de utilidades Unix. Puede ver los programas disponibles con la orden **«ls /bin /sbin /usr/bin /usr/sbin»** y también si escribe **«help»**. El editor de textos es **nano**. El intérprete tiene algunas características que le pueden ser útiles como una función para completar órdenes y un histórico.

El intérprete de órdenes y los programas se proporcionan para situaciones en las que no funcione correctamente el instalador, le aconsejamos que haga uso de los menús para realizar cualquier tarea que pueda realizar con ellos. En particular, siempre debe usar los menús y no el intérprete para activar la partición de intercambio, ya que el programa de menús no detectará que lo ha efectuado si lo hace desde el intérprete. Puede volver a los menús pulsando **Alt izquierdo**-**F1** o, si usó la opción del menú para abrir el intérprete de órdenes, escribiendo **exit**.

## **6.3.6.3. Instalación a través de la red**

Uno de los componentes más interesantes es *network-console*. Éste le permite hacer una gran parte de la instalación a través de la red mediante SSH. El uso de la red implica que tiene que llevar a cabo los primeros pasos de la instalación a través de la consola al menos hasta llegar al punto en el que se configura la red (aunque puede automatizar esta parte con [Sección 4.4\)](#page-34-0).

Este componente no aparece en el menú de la instalación por omisión, por lo que tiene que pedirlo explícitamente. En el caso de que esté instalando desde CD debe arrancar fijando la prioridad a media o llamar al menú de instalación y seleccionar Cargar componentes del instalador desde CD y seleccionar de la lista de componentes network-console: Continuar la instalación de forma remota utilizando SSH. Si el componente se carga correctamente verá una nueva entrada de menú llamada Continuar la instalación de forma remota utilizando SSH.

Después de seleccionar esta nueva entrada se le preguntará la contraseña a utilizar para conectarse con el sistema de instalación, y se confirmará esta nueva contraseña. Eso es todo lo que necesita. Ahora debería poder ver una pantalla que le indica que debe conectarse de forma remota con el identificador de usuario *installer* y la contraseña que introdujo. Un detalle importante a destacar es que se le indicará también la huella digital del sistema que está instalando. Tiene que transferir esta huella de forma segura a la "persona que continuará con la instalación remota".

Siempre puede pulsar **Enter** para continuar con la instalación local si lo desea. Si lo hace se le mostrará el menú principal y podrá elegir otro componente.

En el otro extremo de la comunicación, como prerequisito, deberá configuar su terminal para que utilice codificación UTF-8, porque es la que utiliza el sistema de instalación. Si no lo hace podrá hacer la instalación pero puede que vea caracteres extraños en la pantalla, como puedan ser bordes de cuadro de diálogo rotos o caracteres no americanos ilegibles. Para conectarse al sistema de instalación remoto sólo tiene que escribir:

#### \$ **ssh -l installer sistema\_a\_instalar**

donde sistema\_a\_instalar es o bien el nombre o bien la dirección IP del equipo que está instalando. Antes de conectarse se le mostrará la huella digital del sistema remoto y deberá confirmar que es la correcta.

**Nota:** Si instala muchos sistemas de forma consecutiva y, por casualidad, comparten la dirección IP o nombre de equipo, puede tener problemas para conectarse a éstos porque **ssh** se negará a conectarse a ellos, ya que cada sistema tiene una huella digital distinta, lo que para **ssh** es indicativo de un posible ataque de suplantación. Si está seguro de que no se trata de ningún ataque deberá eliminar la línea del equipo en cuestión del fichero ~/.ssh/known\_hosts y volver a intentarlo.

Después de acceder al sistema se le mostrará una pantalla de instalación inicial donde tendrá dos posibilidades: Arrancar menú y Arrancar consola. La primera de estas opciones le llevará al menú de instalación, donde podrá seguir con la instalación como lo hace habitualmente. La segunda de estas opciones ejecuta un intérprete de línea de órdenes desde el que puede examinar, y quizás arreglar, el sistema remoto. Sólo debería arrancar una sesión de SSH para el menú de instalación, aunque puede tener tantas sesiones como quiera con consolas remotas.

## **Aviso**

Una vez ha arrancado la instalación por SSH de forma remota no debería volver a la sesión de instalación que se está ejecutando en la consola local. Si lo hace, podría corromper la base de datos que guarda la configuración del nuevo sistema, al realizar accesos simultáneos a ella. Esto podría llevar a que la instalación fallara o a que tuviera problemas con el sistema que ha instalado.

Además, si está ejecutando la sesión SSH desde un terminal de X no debería cambiar el tamaño de la ventana, ya que esto haría que se desconectara la sesión.

## **6.3.6.4. Ejecución de base-config desde el debian-installer**

Es posible configurar el sistema base en la primera etapa del instalador (antes de reiniciar desde el disco duro), ejecutando **base-config** en un entorno *chroot*. Esto sólo es realmente útil para probar el instalador y habitualmente se debería evitar.

# **Capítulo 7. Arrancando su nuevo sistema Debian**

# **7.1. El momento de la verdad**

El primer arranque autónomo de su sistema es lo que los ingenieros eléctricos llaman "la prueba de humo".

Si está arrancando directamente en Debian y el sistema no inicia, debe usar o bien el medio original de instalación o insertar el disquete de arranque a medida, si tiene uno, y reiniciar su sistema. Es posible que, en su caso, tenga que introducir algunos argumentos adicionales al arranque como **root=root**, donde root es su partición raíz, como por ejemplo /dev/sda1.

# **7.2. Configuración (básica) de Debian después del arranque**

Una vez haya arrancado, tendrá que completar la configuración de su sistema base, y luego elegir los paquetes adicionales que desea instalar. La aplicación que le guía en este proceso se llama base-config. Su formato es muy similar al de debian-installer desde la primera etapa. De hecho, base-config está constituido por un número de componentes especializados, donde cada componente gestiona una tarea de configuración, contiene un "menú oculto en el segundo plano" y también usa el mismo sistema de navegación.

Si desea volver a ejecutar base-config en cualquier momento después de finalizada la instalación, ejecute como superusuario la orden **base-config**.

# **7.2.1. Configuración de su zona horaria**

Se le pedirá configurar su zona horaria después de mostrarle la pantalla de bienvenida. Primero debe elegir si el reloj de hardware de su sistema está configurado a la hora local o a la hora del Meridiano de Greenwich («Greenwich Mean Time», GMT ó UTC). La hora mostrada en el diálogo le ayudará a elegir la opción correcta.

A continuación se le mostrará solamente una zona horaria o bien una lista de zonas horarias que sean relevantes, dependiendo de la ubicación elegida al inicio del proceso de instalación. Si se le muestra sólo una opción puede seleccionar la zona horaria mostrada seleccionando Sí para confirmarla. Puede seleccionar No para elegir su zona de la lista completa de zonas horarias. Si se le muestra una lista, deberá elegir su zona horaria de entre los valores mostrados o elegir «Otra» para seleccionar su zona de la lista completa.

# **7.2.2. Configuración de usuarios y contraseñas**

## **7.2.2.1. Configuración de la contraseña del superusuario**

La cuenta *root* también se conoce como *superusuario*. Se trata de un usuario que se salta todas las protecciones de seguridad en su sistema. La cuenta del superusuario sólo debe ser usada para tareas de administración del sistema y sólo durante el menor tiempo posible.

Cualquier contraseña que cree deberá contener por lo menos seis caracteres y utilizar caracteres en mayúsculas y minúsculas, así como caracteres de puntuación. Al tratarse de un usuario con privilegios especiales debe tener mucho cuidado cuando defina la contraseña del superusuario. Evite la utilización de palabras de diccionario de cualquier tipo de información personal que pueda adivinar fácilmente.

Sea extremadamente precavido si cualquier persona le dice que necesita su contraseña de superusuario. Normalmente no debería proporcionar la contraseña de superusuario a ninguna persona, a no ser que la máquina la esté administrando más de un administrador.

## **7.2.2.2. Creación de un usuario corriente**

Aquí el sistema le preguntará si desea crear una cuenta de usuario corriente. Este usuario debería ser la cuenta con la que usted accede usualmente al sistema. *No* debe usar la cuenta del superusuario para uso diario o como su usuario personal.

Usted se podrá preguntar «¿Por qué no?». Una de las razones justificadas para evitar el uso de la cuenta de superusuario es que es muy fácil dañar al sistema de forma irreparable con esta cuenta por error. También, podrían engañarle y hacerle ejecutar un *caballo de troya* (o troyano), es decir, un programa que hace uso de la ventaja que suponen los poderes especiales en el sistema del superusuario para comprometer la seguridad de éste sin que usted se dé cuenta. Un buen libro sobre administración de sistemas Unix cubrirá este tema con más detalle, debería considerar leer sobre este problema si este tema es algo nuevo para usted.

Se le preguntará en primer lugar por el nombre completo del usuario. A continuación se le pedirá un nombre para la cuenta de este usuario; generalmente es suficiente con el nombre o algo similar. De hecho, el valor predeterminado será éste. Finalmente, se le pedirá la contraseña de acceso para esta cuenta.

Puede utilizar la orden **adduser** para crear otra cuenta en cualquier momento una vez haya terminado la instalación.

# **7.2.3. Configuración de PPP**

Se le preguntará si desea instalar el resto del sistema usando PPP si no se ha configurado la red durante la primera fase de la instalación. PPP es un protocolo usado para establecer conexiones telefónicas usando módems. El sistema de instalación podrá descargar paquetes adicionales o actualizaciones de seguridad desde Internet durante las siguientes fases de la instalación si configura el módem en este momento. Puede obviar este paso si no tiene un módem en su ordenador o si prefiere configurarlo después de la instalación.

Necesitará algunos datos de su proveedor de acceso a Internet (en adelante, ISP, «Internet Service Provider») para configurar su conexión PPP. Estos datos son: un número de teléfono al que llamar, un nombre de usuario, una clave y los servidores DNS (opcionalmente). Algunos ISPs ofrecen guías de instalación para distribuciones Linux. Puede usar esta información incluso si no está específicamente orientada a Debian, puesto que la gran mayoría de parámetros de configuración (y software) son similares entre las distintas distribuciones de Linux.

Se ejecutará un programa llamado **pppconfig** si elije configurar PPP en este momento. Este programa le ayudará a configurar su conexión PPP. *Asegúrese de utilizar* **provider** *(del inglés, proveedor, no debe traducirlo) como nombre de su conexión de acceso telefónico cuando se le solicite.*

Con un poco de suerte, el programa **pppconfig** le guiará a través de una configuración de PPP libre de problemas. Sin embargo, si esto no funciona para su caso, puede consultar a continuación algunas instrucciones detalladas de la instalación.

Para configurar PPP, necesitará saber realizar las operaciones básicas de edición y visualización de ficheros en GNU/Linux. Para ver ficheros, deberá usar **more**, y **zmore**, en el caso de ficheros comprimidos con extensión **.gz**. Por ejemplo, para ver README.debian.gz, escriba **zmore README.Debian.gz**. El sistema base dispone de un editor llamado **nano**, que es muy simple de usar pero que no tiene muchas características. Es posible que desee instalar después editores y visores con más funcionalidades, como puedan ser **jed**, **nvi**, **less** y **emacs**.

Debe editar el fichero /etc/ppp/peers/provider y sustituir **/dev/modem** por **/dev/ttyS#**, donde # es el número de su puerto serie. En Linux, los puertos serie se numeran desde el cero. Para Linux el primer puerto serie es /dev/ttyS0. El siguiente paso es editar /etc/chatscripts/provider e insertar el número telefónico de su proveedor, su nombre de usuario y clave. Por favor, no elimine el carácter "\q" que precede a la clave, evita que la clave aparezca en los ficheros de registro.

Muchos proveedores usan PAP ó CHAP para la secuencia de autenticación de acceso en modo texto. Otros usan ambos. Deberá seguir un procedimiento distinto en función de que su proveedor utilice PAP ó CHAP. Comente todo lo que hay después de la cadena de marcado (la que empieza con "ATDT") en /etc/chatscripts/provider, modifique /etc/ppp/peers/provider como se ha descrito anteriormente, y añada **user nombre** donde nombre es su nombre de usuario para el proveedor al va a conectarse. A continuación, edite /etc/ppp/pap-secrets o /etc/ppp/chap-secrets y ponga allí su clave de acceso.

También deberá editar /etc/resolv.conf y añadir las direcciones IP de los servidores de nombres (DNS) de su proveedor. El formato de las líneas de /etc/resolv.conf es el siguiente: **nameserver xxx.xxx.xxx.xxx** donde las xs son los números de la dirección IP. Opcionalmente, puede añadir la opción **usepeerdns** al fichero /etc/ppp/peers/provider, el cual habilitará la elección automática de los servidores DNS apropiados, usando la configuración que generalmente proporcionará el sistema remoto.

Vd. habrá terminado, a menos de que su proveedor tenga una secuencia de acceso diferente de la mayoría de ISPs. Inicie la conexión PPP escribiendo **pon** como superusuario, y supervise el proceso de conexión usando **plog**. Para desconectarse, use **poff** que deberá ejecutar, de nuevo, como superusuario.

Consulte el fichero /usr/share/doc/ppp/README.Debian.gz para leer más información sobre el uso de PPP en Debian.

Para configurar conexiones estáticas SLIP, necesitará añadir la orden **slattach** (del paquete net-tools) en /etc/init.d/network. Para configurar las conexiones SLIP dinámicas tendrá que tener instalado el paquete gnudip.

## **7.2.3.1. Configuración de PPP a través de Ethernet (PPPOE)**

PPPOE es un protocolo relacionado con PPP que se utiliza en algunas conexiones de banda ancha. Actualmente no existe soporte de base para asistirle en su configuración. Sin embargo, el software necesario está instalado, lo que significa que puede configurar PPPOE manualmente en este momento de la instalación si cambia a VT2 (segunda consola virtual) y ejecuta la orden **pppoeconf**.

## **7.2.4. Configuración de APT**

El método principal de instalación de paquetes en un sistema es el uso de un programa llamado

**«apt-get»**, que pertenece al paquete apt. <sup>1</sup> Otras interfaces de la gestión de paquetes, como **aptitude**, **«synaptic»** y el viejo **«dselect»** también hacen uso y dependen de **«apt-get»**. A los usuarios nóveles se les recomienda éstas interfaces puesto que integran algunas características adicionales (búsqueda de paquetes y verificación de estado) en una interfaz de usuario agradable.

Debe configurarse APT para que sepa de dónde recuperar los paquetes. La aplicación de ayuda que asiste en esta tarea se llama **«apt-setup»**.

El siguiente paso en su proceso de configuración es indicar a APT dónde puede encontrar otros paquetes Debian. Tenga en cuenta que puede volver a ejecutar esta herramienta en cualquier momento después de la instalación ejecutando **«apt-setup»**, o cambiar la configuración editando manualmente el fichero /etc/apt/sources.list.

Si en este punto vd. tiene un CD-ROM oficial dentro de su unidad lectora, entonces éste se configurará automáticamente como fuente apt sin hacerle ninguna pregunta. Se podrá dar cuenta porque podrá ver que se está leyendo del CD-ROM para analizarlo.

Si no dispone de un CD-ROM oficial, se le mostrarán diversas opciones para que indique un método a utilizar para acceder a paquetes Debian, ya sea a través de FTP, HTTP, CD-ROM o utilizando un sistema de ficheros local.

Puede tener más de una fuente APT, incluso para el mismo repositorio de Debian. **«apt-get»** elegirá automáticamente el paquete con el número de versión más alto de todas las versiones disponibles. O, por ejemplo, si tiene configuradas fuentes que usan el protocolo HTTP y también el CD-ROM, **«aptget»** utilizará automáticamente el CD-ROM local si es posible y solamente utilizará el protocolo HTTP si se dispone de una versión más actualizada a través de éste que la que hay en el CD-ROM. Sin embargo, no es una buena idea añadir fuentes de APT inútiles dado que esto tenderá a alargar en el tiempo el proceso de verificiar los repositorios disponibles en red para determinar la existencia de nuevas versiones.

## **7.2.4.1. Configuración de las fuentes de paquetes en red**

Si planea instalar el resto del sistema a través de la red, la opción más común es elegir como fuente **http**. También es aceptable la fuente **ftp**, pero ésta tiende ser un poco más lenta en establecer las conexiones.

El siguiente paso a dar durante la configuración de las fuentes de paquetes en red es indicar a **«aptsetup»** el país en que se encuentra. Esto configura a qué sistema de la red de réplicas (también llamados servidores espejos) de Debian en Internet se conectará su sistema. Se le mostrará una lista de sistemas disponibles dependiendo del país que elija. Lo habitual es elegir el primero de la lista, pero debería funcionar cualquiera de ellos. Tenga en cuenta, sin embargo, que la lista de réplicas ofrecidas durante instalación se generó cuando se publicó esta versión de Debian, por lo que es posible que algunos de los sistemas no estén disponibles en el momento en que realiza la instalación.

Después de elegir una réplica, se le preguntará si se es necesario usar un servidor proxy. Un servidor proxy es un servidor que reenvía todas sus solicitudes HTTP ó FTP a Internet. Se utiliza habitualmente para optimizar el acceso a Internet en redes corporativas. En algunas redes solamente tiene permitido acceso a Internet el servidor proxy, si este es su caso deberá indicar el nombre del servidor proxy. También podría necesitar incluir un usuario y clave. La mayoría de los usuarios domésticos no tendrán que especificar un servidor proxy, aunque algunos proveedores de Internet ofrecen servidores proxy para sus usuarios.

<sup>1.</sup> Tenga en cuenta que el programa que realmente instala los paquetes se llama **«dpkg»**. Sin embargo, este programa es una herramienta de más bajo nivel. **«apt-get»** es una herramienta de alto nivel que invocará a **«dpkg»** cuando sea necesario y también sabe como instalar otros paquetes necesarios para el paquete que está intentando instalar, así como obtener el paquete de sus CD-ROMs, de la red o de cualquier otro lugar.

Su nueva fuente de paquetes en red se comprobará después que elija una réplica. Si todo va bien, se le preguntará si desea añadir o no otra fuente de paquetes. Intente usar otra réplica (ya sea de la lista correspondiente a su país o de la lista mundial) si tiene algún problema usando la fuente de paquetes que ha elegido o intente usar una fuente distinta de paquetes en red.

## **7.2.5. Instalación de paquetes**

A continuación se le presentará un número de configuraciones de software preestablecidas disponibles en Debian. Siempre podrá elegir, paquete por paquete, lo que desea instalar en su nuevo sistema. Éste es el propósito del programa **aptitude**, descrito a continuación. Tenga en cuenta, sin embargo, que esto puede ser una ardua tarea ya que ¡hay cerca de 14750 paquetes disponibles en Debian!.

Así, puede elegir primero *tareas*, y luego añadir más paquetes de manera individual. Las tareas representan, a rasgos generales, distintas cosas que podría desear hacer con su ordenador como usarlo para "entorno de escritorio", "servidor de web", o "servidor de impresión".<sup>2</sup>. La [Sección C.3](#page-89-0) muestra los requisitos de espacio disponible en disco para las tareas existentes.

Seleccione Finalizar una vez que haya elegido sus tareas. **aptitude** instalará los paquetes que ha seleccionado a continuación.

**Nota:** Aunque no seleccione ninguna tarea, se instalarán todos los paquetes con prioridad «estándar», «importante» o «requerido» que aún no estén instalados en su sistema. Esta funcionalidad es la misma que obtiene si ejecuta **tasksel -ris** en la línea de órdenes, y actualmente supone la descarga de aproximadamente 37 MB en ficheros. Se le mostrará el número de paquetes que van a instalarse, así como cuántos kilobytes es necesario descargar.

Si quiere elegir qué instalar paquete a paquete seleccione la opción "selección manual de paquetes" en **tasksel**. Se llamará a **aptitude** con la opción **--visual-preview** si selecciona al mismo tiempo una o más tareas. Lo que significa que podrá revisar <sup>3</sup> los paquetes que se van a instalar. Si no selecciona ninguna tarea se mostrará la pantalla habitual de **aptitude**. Debe pulsar "**g**" después de haber hecho su selección para empezar la descarga e instalación de los paquetes.

**Nota:** No se instalará ningún paquete por omisión si selecciona "selección manual de paquetes" sin seleccionar ninguna de las tareas. Esto significa que puede utilizar esta opción si quiere instalar un sistema reducido, pero también significa que tiene la responsabilidad de seleccionar cualquier paquete que no se haya instalado como parte del sistema base (antes del rearranque) y que pueda necesitar su sistema.

Las tareas que ofrece el instalador de tareas sólo cubre un número pequeño de paquetes comparados con los 14750 paquetes disponibles en Debian. Si desea consultar información sobre más paquetes, puede utilizar **apt-cache search cadena a buscar** para buscar alguna cadena dada (consulte la página de manual apt-cache(8)), o ejecute **aptitude** como se describe a continuación.

<sup>2.</sup> Conviene que sepa que **base-config** sólo llama al programa **tasksel** para mostrar esta lista. Para la selección manual de paquetes se ejecuta el programa **aptitude**. Puede ejecutar cualquiera de ellos en cualquier momento posterior a la instalación para instalar (o eliminar) paquetes. Si desea instalar un paquete en específico, simplemente ejecute **aptitude install paquete**, una vez haya terminado la instalación, donde paquete es el nombre del paquete que desea instalar.

<sup>3.</sup> También puede cambiar la selección por omisión. Si desea seleccionar algún paquete más utilice Vistas−→Nueva vista de paquetes.

## **7.2.5.1. Selección avanzada de paquetes con aptitude**

**Aptitude** es un programa moderno para gestionar paquetes. **aptitude** le permite seleccionar paquetes individualmente, conjuntos de paquetes que concuerdan con un criterio dado (para usuarios avanzados) o tareas completas.

Las combinaciones de teclas más básicas son:

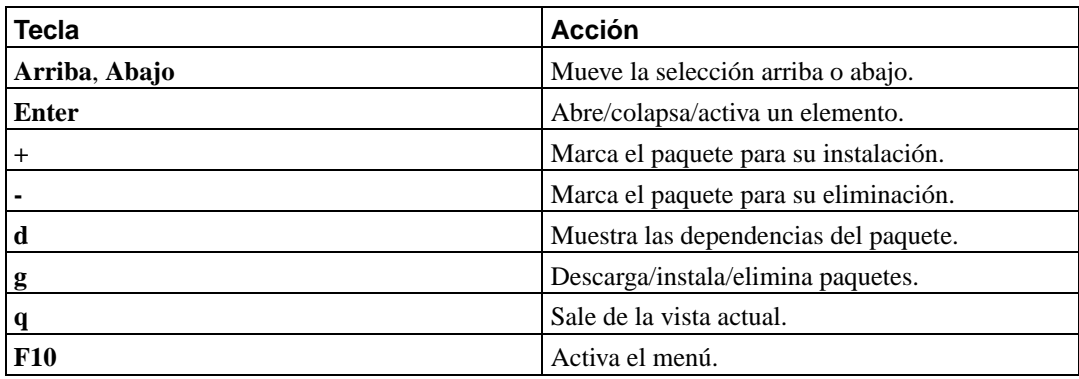

Puede consultar más órdenes con la ayuda en línea si pulsa la tecla **?**.

# **7.2.6. Interacciones durante la instalación de software**

Cada paquete que elija, ya sea con **tasksel** o **aptitude**, es descargado, desempaquetado e instalado en turnos por los programas **apt-get** y **dpkg**. Si un programa particular necesita más información del usuario, se le preguntará durante este proceso. Además, debería revisar la salida en pantalla generada durante el proceso, para detectar cualquier error de instalación (aunque se le pedirá que acepte los errores que impidieron la instalación de un paquete).

# **7.2.7. Configuración del agente de transporte de correo**

Hoy en día el correo electrónico es una parte muy importante de la vida diaria de las personas. Por eso no es sorprendente que Debian le permita configurar su sistema de correo como parte del proceso de instalación. El agente de transporte de correo estándar en Debian es **exim4**, que es relativamente pequeño, flexible y fácil de aprender.

Puede preguntarse ¿es ésto necesario incluso si mi ordenador no está conectado a ninguna red? La respuesta corta es: Sí. La respuesta larga es que algunas herramientas propias del sistema (como es el caso de **cron**, **quota**, **aide**, . . . ) pueden querer enviarle notificaciones de importancia utilizando para ello el correo electrónico.

Así pues, en la primera pantalla de configuración se le presentará diferentes escenarios comunes de correo. Debe elegir el que mejor refleje sus necesidades:

Servidor en Internet («Internet site»)

Su sistema está conectado a una red y envía y recibe su correo directamente usando SMTP. En las siguientes pantallas deberá responder a algunas preguntas básicas, como el nombre de correo de su servidor, o una lista de dominios para los que acepta o reenvía correo.

Correo enviado a través de un «smarthost»

En este escenario su sistema reenvía el correo a otra máquina llamada "smarthost", que es la que realiza el trabajo real de envío de correo. Habitualmente el «smarthost» también almacena el correo entrante dirigido a su ordenador de forma que no necesite estar permanentemente conectado. Como consecuencia de esto, debe descargar su correo del «smarthost» a través de programas como «fetchmail». Esta opción es la más habitual para los usuarios que utilizan una conexión telefónica para acceder a Internet.

Solamente entrega local

Su sistema no está en una red y sólo se envía y recibe correo entre usuarios locales. Esta opción es la más recomendable aún cuando no tenga pensado enviar ningún mensaje. Es posible que algunas herramientas del sistema envíen diversas alertas cada cierto tiempo (como por ejemplo, el simpático "Se ha excedido la cuota de disco" ). También es conveniente esta opción para usuarios nóveles, ya que no le hará ninguna pregunta adicional.

Sin configuración de momento

Elija ésta opción si está absolutamente convencido de que sabe lo que esta haciendo. Esta opción dejará su sistema de correo sin configurar. No podrá enviar o recibir correo hasta que lo configure, y podría perder algunos mensajes importantes que le envíen las herramientas del sistema.

Si ninguno de estos escenarios se adapta a sus necesidades, o si necesita una configuración más específica, deberá editar los ficheros de configuración en el directorio /etc/exim4 una vez finalice la instalación. Puede encontrar más información acerca de **exim4** en /usr/share/doc/exim4.

# **7.3. Acceso**

Se le presentará el cursor de «login» (acceso, N. del t.) después de que haya instalado los paquetes en su sistema. Puede acceder usando la cuenta personal y clave que ha definido durante la instalación. Su sistema está ahora listo para ser usado.

Si usted es un usuario novel, tal vez quiera explorar la documentación que ya está instalada en su sistema mientras empieza a utilizarlo. Actualmente existen varios sistemas de documentación, aunque se está trabajando en integrar los diferentes tipos disponibles. Aquí encontrará algunas guías que le indicarán dónde empezar a buscar.

La documentación que acompaña a los programas que ha instalado se encuentra en el directorio /usr/share/doc/, bajo un subdirectorio cuyo nombre coincide con el del programa. Por ejemplo, la «Guía de usuario de APT» que le indica cómo utilizar **apt** para instalar otros programas en su sistema, se encuentra en /usr/share/doc/apt/guide.html/index.html.

Además, existen algunos directorios especiales dentro de la jerarquía de /usr/share/doc/. Puede encontrar los CÓMOs de Linux en formato *.gz*, en /usr/share/doc/HOWTO/en-txt/. Encontrará un índice navegable de la documentación instalada en /usr/share/doc/HTML/index.html una vez instale **dhelp**.

Una forma fácil de consultar estos documentos es ejecutar **«cd /usr/share/doc/»**, y escribir **«lynx»** seguido de un espacio y un punto (el punto indica el directorio actual).

También puede escribir **«info programa»** o **«man programa»** para consultar la documentación de la mayoría de los programas disponibles en la línea de órdenes. Si escribe **«help»** se le mostrará una ayuda sobre las órdenes del guión de línea de órdenes. Habitualmente, si escribe el nombre de un programa seguido de **--help** se le mostrará un breve resumen del uso de este programa. Si la salida es mayor que el tamaño de su pantalla, escriba **| more** después de la llamada anterior para hacer que los resultados se pausen antes de que sobrepasen el tamaño de la pantalla. Puede también ver la lista de todos los programas disponibles que empiezan con una cierta letra. Simplemente, escriba la letra en cuestión y luego presione dos veces el tabulador.

Puede leer una introducción más completa a Debian y GNU/Linux en /usr/share/doc/debian-guide/html/noframes/index.html.

# **Capítulo 8. Los pasos siguientes y dónde continuar a partir de aquí**

# **8.1. Si es nuevo en Unix**

Si es nuevo en Unix, probablemente debería salir, comprar algunos libros y leer un poco. Puede encontrar mucha información útil en la Referencia Debian (http://www.debian.org/doc/user-manuals#quick-reference). Podrá encontrar documentos de UseNet en esta lista de PUFs de Unix (http://www.faqs.org/faqs/unix-faq/) que le pueden servir como una buena referencia histórica.

Linux es una implementación de Unix. El Proyecto de documentación de Linux (LDP) (http://www.tldp.org/) recopila un buen número de CÓMOs así como libros en línea relacionados con Linux. Puede instalar La mayoría de estos documentos localmente; sólo tiene que instalar el paquete doc-linux-html (versiones en HTML) o el paquete doc-linux-text (versiones ASCII), y consultar /usr/doc/HOWTO. Las versiones internacionales de los CÓMOs de LDP también están disponibles como paquetes Debian.

Puede encontrar manuales y CÓMOs en español en el Proyecto de documentación Linux en español (http://es.tldp.org).

# **8.2. Orientación sobre Debian**

Debian es un poco diferente a otras distribuciones. Incluso si está familiarizado con Linux en otras distribuciones, hay cosas que debe conocer sobre Debian para ayudarle a mantener su sistema en buen estado. Este capítulo contiene material que le ayudará a orientarse; no tiene la intención de ser un tutorial sobre el uso de Debian, pero sí un breve resumen sobre el sistema para aquellos con prisa.

# **8.2.1. Sistema de paquetes de Debian**

El concepto más importante a entender es el sistema de paquetes Debian. Esencialmente, podría considerarse que gran parte de su sistema está bajo el control del sistema de paquetes. Esto incluye:

- /usr (excluyendo /usr/local)
- /var (puede crear /var/local sin riesgos)
- /bin
- /sbin
- /lib

Por ejemplo, si sustituye /usr/bin/perl, éste funcionará, pero si luego actualiza su paquete perl, el fichero que puso en su lugar será sustituido. Los usuarios avanzados pueden evitar esto poniendo los paquetes en estado "hold" ("congelado", N. del T.) en **aptitude**.

Uno de los mejores métodos de instalación es apt. Puede usar la versión de línea de órdenes **apt-get** o la versión de interfaz a pantalla completa aptitude. Note que apt también le permitirá combinar

«main», «contrib» y «non-free», de este modo puede tener paquetes con restricción de exportación así como las versiones estándares.

## **8.2.2. Gestión de versión de las aplicaciones**

Las versiones alternativas de aplicaciones son manejadas por «update-alternatives», Si mantiene múltiples versiones de sus aplicaciones, lea la página de manual de «update-alternatives».

## **8.2.3. Gestión de tareas de cron**

Cualquier tarea bajo supervisión del administrador del sistema debe estar en /etc, puesto que estos son ficheros de configuración. Si tiene una tarea de cron de superusuario que se ejecuta diariamente, semanalmente o cada noche, colóquela en /etc/cron.{daily,weekly,monthly}. Estos se invocan desde /etc/crontab y se ejecutarán en orden alfabético, lo cual serializa el procesamiento.

Por otro lado, si tiene una tarea de cron que (a) necesita ejecutarse como un usuario específico o (b) necesita ejecutarse en un momento o frecuencia especifica, puede usar tanto /etc/crontab como /etc/cron.d/cualquiercosa. Estos ficheros específicos también tienen un campo adicional que le permite definir el usuario bajo el cual se ejecuta la tarea.

En cualquier caso, simplemente edite los ficheros y cron notará el cambio automáticamente. No hay necesidad de ejecutar una orden especial. Para más información vea cron(8), crontab(5) y /usr/share/doc/cron/README.Debian.

# **8.3. Siguientes pasos y cómo continuar**

Primero debe intentar usar **man programa** o **info programa** si necesita información sobre un programa en particular

También encontrará mucha documentación útil en /usr/share/doc. Específicamente en /usr/share/doc/HOWTO y /usr/share/doc/FAQ, donde podrá leer mucha información interesante. Para enviar informes de fallos, vea en /usr/share/doc/debian/bug\*. Consulte /usr/share/doc/(nombre de paquete)/README.Debian si desea saber más sobre la información específica a Debian que pueda ofrecerse para un programa en particular.

El sitio web de Debian (http://www.debian.org/) contiene una gran cantidad de documentación sobre Debian. En particular, vea las Preguntas frecuentes de Debian GNU/Linux (http://www.debian.org/doc/FAQ/) y la Referencia Debian (http://www.debian.org/doc/user-manuals#quick-reference). Encontrará un índice de más documentacio relacionada con Debian en el Proyecto de documentación de Debian (http://www.debian.org/doc/ddp). La comunidad Debian se da soporte a sí misma; para suscribirse a una o más de las listas de correo de Debian, vea la página de suscripción a las listas de correo (http://www.debian.org/MailingLists/subscribe). Por último, aunque no por ello menos importante, podrá encontrar gran cantidad de información en los archivos de las listas de correo de Debian (http://lists.debian.org/).

<span id="page-68-0"></span>Una fuente de información general sobre GNU/Linux es el Proyecto de documentación de Linux (http://www.tldp.org/). Allí encontrara CÓMOs y enlaces a otras valiosas fuentes de información sobre partes del sistema GNU/Linux.

# **8.4. Compilar un nuevo núcleo**

¿Por qué querría alguien compilar un nuevo núcleo? La mayoría de las veces no será necesario puesto que el núcleo estándar entregado con Debian gestiona la mayoría de configuraciones. Además, Debian ofrece habitualmente varios núcleos alternativos. Así, debería comprobar si hay un paquete de imagen de núcleo alternativa que se ajuste mejor a su hardware. En cualquier caso es útil compilar un nuevo núcleo para:

- tratar necesidades especiales de hardware, o conflictos de los mismos con núcleos predeterminados.
- utilizar opciones del núcleo que no están soportadas en los núcleos preparados, como puede ser el caso del soporte de memoria elevada (más de 4GB).
- optimizar el núcleo eliminando controladores no usados para acelerar el tiempo de arranque.
- crear un núcleo monolítico en lugar de uno modular.
- ejecutar un núcleo actualizado o de desarrollo.
- aprender más de los núcleos de Linux.

## **8.4.1. Gestión de la imagen del núcleo**

No tenga temor de intentar compilar el núcleo. Es divertido y fructífero.

Para compilar un núcleo al "estilo Debian", necesita algunos paquetes: fakeroot, kernel-package, kernel-source-2.4.27 (la versión más reciente en el momento de editar este documento), y algunos otros que probablemente ya estén instalados (vea /usr/share/doc/kernel-package/README.gz si desea una lista completa.

Este método creara un «.deb» para su núcleo fuente y, si tiene módulos no estándares, construya también un «.deb» con dependencia sincronizada de los mismos. Es la mejor forma de gestionar imágenes del núcleo; /boot albergará el núcleo, el fichero «System.map» y el fichero de registro del fichero «config» activo para la construcción.

Observe que no *tiene* que compilar su núcleo "al estilo Debian"; pero creemos que usar el sistema de paquetes para gestionar su núcleo es realmente más seguro y sencillo. De hecho, puede obtener las fuentes de su núcleo directamente de Linus en lugar de kernel-source-2.4.27, y aún así usar el método de compilación kernel-package.

Note que puede encontrar documentación completa sobre el uso de kernel-package en /usr/doc/kernel-package. Esta sección sólo contiene un breve tutorial.

A partir de ahora, asumiremos que tiene acceso completo al sistema y que va a extraer las fuentes del núcleo en algún lugar de su directorio personal<sup>1</sup>. También daremos por supuesto que la versión de su núcleo es 2.4.27. Ubíquese en el directorio donde desee desempaquetar las fuentes del núcleo, extraiga las fuentes del mismo usando **tar xjf /usr/src/kernel-source-2.4.27.tar.bz2** , y cámbiese al directorio kernel-source-2.4.27 que se habrá creado.

Ahora puede configurar su núcleo. Ejecute **make xconfig** si tiene X11 instalado, configurado y ejecutándose, **make menuconfig** en otro caso (necesitará instalar libncurses5-dev). Tómese su tiempo para leer la ayuda en línea y escoja cuidadosamente. Cuando tenga duda, a menudo es mejor incluir el controlador de dispositivo (el software que maneja el hardware periférico, como tarjetas

<sup>1.</sup> Hay otras ubicaciones donde puede extraer las fuentes del núcleo y construir su núcleo a medida, pero ésta es la forma más sencilla ya que no requiere de permisos adicionales.

Ethernet, controladoras SCSI, etc.) del que no está seguro. Tenga cuidado: Otras opciones no relacionadas con un hardware específico deberían dejarse en su valor predeterminado si no las comprende. No olvide seleccionar "Kernel module loader" (para la autocarga de módulos) en "Loadable module support" (éste no es elegido por omisión). Su instalación Debian experimentará problemas si no lo incluye.

Limpie el árbol de fuentes y reinicie los parámetros de kernel-package. Para hacerlo, ejecute **make-kpkg clean**.

Ahora, compile el núcleo: **fakeroot /usr/sbin/make-kpkg --revision=custom.1.0 kernel\_image**. Por supuesto, puede cambiar el número de la versión "1.0" por cualquier otro valor; éste sólo es el número de versión que usará para seguir la pista a los núcleos que haya construido. Igualmente puede sustituir "custom" por cualquier otra palabra (por ejemplo, un nombre de máquina). La compilación del núcleo puede tomar un buen tiempo, dependiendo de la potencia de su máquina.

Una vez finalizada la compilación, puede instalar su núcleo personalizado como cualquier paquete. Como superusuario, ejecute **dpkg -i ../kernel-image-2.4.27-subarquitectura\_custom.1.0\_alpha.deb**. La parte subarquitectura es una subarquitectura opcional, dependiendo de las opciones que haya establecido en el núcleo. **dpkg -i kernel-image...** instalará el núcleo, junto con otros ficheros de soporte. Por ejemplo, System.map será adecuadamente instalado (de gran ayuda para depuración de problemas con el núcleo), y también se instalará /boot/config-2.4.27, conteniendo su actual configuración. Su nuevo paquete kernel-image-2.4.27 es también lo suficientemente listo como para usar automáticamente usar el gestor de de arranque de su plataforma y actualizar así la información de la imagen del núcleo, la cual le permita arrancar sin necesidad de ejecutarlo nuevamente. Deberá instalar también el paquete de módulos si lo ha hecho, como por ejemplo, en el caso de que tenga PCMCIA.

Es momento de reiniciar el sistema: lea cuidadosamente cualquier advertencia que pueda haberse producido, luego ejecute **shutdown -r now**.

Consulte la excelente documentación disponible en /usr/share/doc/kernel-package si desea más información sobre kernel-package.

# **Apéndice A. CÓMO de instalación**

Este documento describe cómo instalar Debian GNU/Linux sarge para Alpha ("alpha") con el nuevo debian-installer. Es un rápido paseo por el proceso de instalación que contiene toda la información necesaria para la mayoría de las instalaciones. Enlazaremos con explicaciones más detalladas disponibles en la Guía de instalación de Debian GNU/Linux cuando pueda ser útil obtener más información.

# **A.1. Preliminares**

Si encuentra fallos durante su instalación, por favor, diríjase a [Sección 5.3.4](#page-42-0) para consultar las instrucciones sobre cómo informar de éstos. Si tiene preguntas que este documento no absuelve, por favor, diríjala a la lista de correo debian-boot (debian-boot@lists.debian.org) o pregunte en el IRC (#debian-boot en la red freenode).

# **A.2. Arrancando el instalador**

El equipo debian-cd construye imágenes de CD que utilizan debian-installer y están disponibles en la página de Debian CD (http://www.debian.org/CD/). Para obtener más información sobre dónde obtener CDs, consulte [Sección 4.1.](#page-32-0)

Algunos métodos de instalación requieren imágenes distintas a las de los CD. [Sección 4.2.1](#page-32-1) explica como encontrar imágenes en las réplicas de Debian.

Las siguientes subsecciones dan más detalles sobre las imágenes que debería obtener dependiendo del mecanismo de instalación que vaya a utilizar.

# **A.2.1. CDROM**

Existen dos imágenes distintas de instalación de red para CD («netinst») que pueden utilizarse para instalar sarge con el debian-installer. Estas imágenes están diseñadas de forma que pueda arrancar desde el CD e instalar los paquetes adicionales que desee a través de la red, de ahí el nombre «netinst». La diferencia entre las dos imágenes disponibles es que en la imagen completa «netinst» se incluyen los paquetes base, mientras que en la imagen de «tarjeta de negocios» debe descargar éstos desde la web. Puede obtener una imagen de CD completa que no necesite disponer de una red para poder llevar a cabo la instalación. Para esto sólo necesitará utilizar el primer CD del conjunto de CDs de Debian.

Descargue la imagen que prefiera y grábela en un CD.

# **A.2.2. Arranque desde la red**

También es posible arrancar el debian-installer completamente desde la red. Los diversos métodos de arranque de red dependen de su arquitectura y configuración de arranque desde red. Los ficheros en netboot/ pueden usarse para arrancar el debian-installer desde la red.
## **A.2.3. Arrancar desde un disco duro**

Es posible arrancar el instalador sin usar medios extraíbles, pero sólo si dispone de un disco duro existente, el cual puede tener un sistema operativo diferente. Descargue hd-media/initrd.gz, hd-media/vmlinuz, y una imagen de CD de Debian en el directorio de nivel más alto en el disco duro. Asegúrese de que la imagen de CD tiene un nombre de fichero que termine en .iso. Ahora sólo es cuestión de arrancar linux con initrd.

## **A.3. Instalación**

Una vez que se inicie el instalador, se le mostrará una pantalla inicial de bienvenida. Pulse **Enter** para arrancar, o lea las instrucciones para obtener información de otros métodos y parámetros para la instalación (vea [Sección 5.2](#page-38-0)).

Después de unos instantes se le pedirá que elija su idioma. Use las teclas de desplazamiento para elegirlo y pulse **Enter** para continuar. Seguidamente se le solicitará seleccionar su país, las opciones que se muestran incluirán países en donde se habla su idioma. Si su país no se encuentra en la lista corta puede acceder a una lista con todos los países en el mundo.

Puede que necesite confirmar su mapa de teclado. Elija el valor propuesto a menos que sepa que no es el adecuado.

Ahora siéntese y espere mientras el instalador de Debian detecta su hardware y carga los otros componentes de la instalación desde el CD, disquete, USB, etc.

A continuación el instalador intentará detectar su hardware de red y configurar la red usando DHCP. Podrá configurar la red de forma manual si no está en una red o no tiene DHCP.

Ahora toca particionar sus discos. Primero se le dará la oportunidad de particionar automáticamente bien el disco entero o bien el espacio libre en su disco. Esta opción es la más recomendable para usuarios noveles o alguien con prisa. Escoja la configuración manual en el menú si no desea particionado automático.

En la siguiente pantalla verá su tabla de particiones, cómo se formatearán las particiones, y dónde serán montadas. Elija una partición si desea modificarla o eliminarla. Si ha efectuado un particionado automático, solamente se le permitirá elegir Finalizar particionado en el menú, para usar lo que se ha definido. Recuerde que debe crear por lo menos una partición de intercambio y montar una partición en /. Dispone de más información sobre particionado en [Apéndice](#page-74-0) B.

Ahora el debian-installer formatea sus particiones y empieza a instalar el sistema base, lo que puede tomar un tiempo. Tras esto se llevará a cabo la instalación del núcleo.

El último paso es la instalación del gestor de arranque. El instalador añadirá automáticamente al menú de arranque y mostrará un aviso si detecta otros sistemas operativos en su ordenador.

Ahora el debian-installer le indicará que la instalación ha finalizado. Retire el CDROM o el medio que haya utilizado para la instalación y pulse **Enter** para reiniciar su máquina. Ésta deberá arrancar en la siguiente fase del proceso de instalación, la cual se explica en [Capítulo 7.](#page-59-0)

Consulte [Capítulo 6](#page-44-0) si necesita más información sobre el proceso de instalación.

## **A.4. Envíe un informe de instalación**

Si ha realizado una instalación con éxito con el debian-installer, por favor, tómese un momento

para enviarnos un informe. Existe una plantilla llamada install-report.template en el directorio /root del nuevo sistema recién instalado. Por favor, rellénela y envíela como errata asignada al paquete installation-reports, como se explica en [Sección 5.3.4.](#page-42-0)

Si no logró efectuar la configuración base o se tuvo algún problema es posible que haya encontrado un fallo en el instalador de Debian. Para mejorar el instalador es necesario que conozcamos el fallo, así que, por favor, tómese un momento para informar de éste. También puede usar un informe de instalación para informar sobre los problemas que haya sufrido. Consulte [Sección 5.3.3](#page-42-1) si la instalación falla por completo.

## **A.5. Y finalmente...**

Esperamos que su instalación de Debian sea satisfactoria y que encuentre útil Debian. Es posible que ahora quiera leer [Capítulo 8.](#page-67-0)

# <span id="page-74-0"></span>**Apéndice B. Particionado en Debian**

## **B.1. Decisiones sobre las particiones de Debian y sus tamaños**

Como mínimo, GNU/Linux necesita una partición para funcionar. Puede tener una sola partición para alojar a todo el sistema operativo, aplicaciones y sus ficheros personales. La mayoría de las personas creen que tener una partición de intercambio también es necesario, a pesar de que no es estrictamente cierto. La "partición de intercambio" (o «swap», N. del T.) es un espacio en sí dentro del sistema operativo, el cual le permite al sistema usar espacio del disco como "memoria virtual". Al crear una partición de intercambio separada, Linux puede hacer un uso mucho más eficiente de ésta. Es posible forzar a Linux para que use un fichero como espacio de intercambio, pero no es recomendable.

Sin embargo, la mayoría elige usar más que el número mínimo de particiones. Hay dos razones por las que podría querer dividir su sistema de archivos en varias particiones pequeñas. La primera es por seguridad. Si algo ocurre y daña su sistema de ficheros, generalmente sólo afectará una partición. Así, sólo tendrá que sustituir solamente (desde los respaldos que cuidadosamente ha realizado) una parte de su sistema. Como mínimo, debería crear lo que generalmente se llama una "partición raíz". Ésta contiene los componentes esenciales del sistema. Si daña alguna otra partición todavía podrá iniciar su sistema GNU/Linux para solucionar el problema. Esto evita que tenga que instalar nuevamente todo su sistema.

La segunda razón, es generalmente más importante cuando se instala una máquina para trabajar, pero realmente depende del uso de su computador. Por ejemplo, un servidor de correo que recibe una gran cantidad de «spam», puede facilmente llenarse y dejar sin espacio una partición, dejando el sistema inutilizable. Si coloca /var/mail en una partición separada, por lo general su sistema seguirá funcionado perfectamente, a pesar de recibir una gran cantidad de «spam».

Realmente, la única desventaja de usar más particiones es que a menudo es difícil saber por adelantado cuales serán sus necesidades. Si hace una partición demasiado pequeña, deberá instalar el sistema nuevamente, creado de nuevo las particiones que realmente requiere, o bien, tendrá que estar constantemente haciendo espacio en su disco duro para que no se llene completamente. Por otra parte, si hace la partición demasiado grande, perderá el espacio que se podría utilizar en otra parte. Hoy en día los discos son baratos, pero tampoco hay por qué gastar dinero innecesariamente.

# **B.2. Árbol de directorios**

Debian GNU/Linux se basa en el Estándar de jerarquía de los sistemas de ficheros (http://www.pathname.com/fhs/) (FHS) en lo que se refiere a directorios y nombres. Este estándar permite predecir a los usuarios y programas la localización de ficheros y directorios. El directorio raíz se representa por una barra vertical /. Todos los sistemas Debian incluyen los siguientes directorios partiendo del directorio raíz,

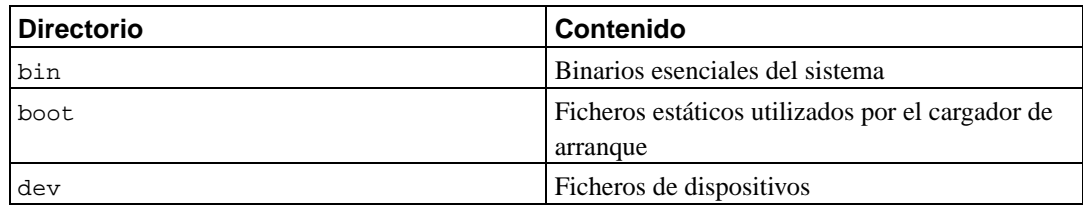

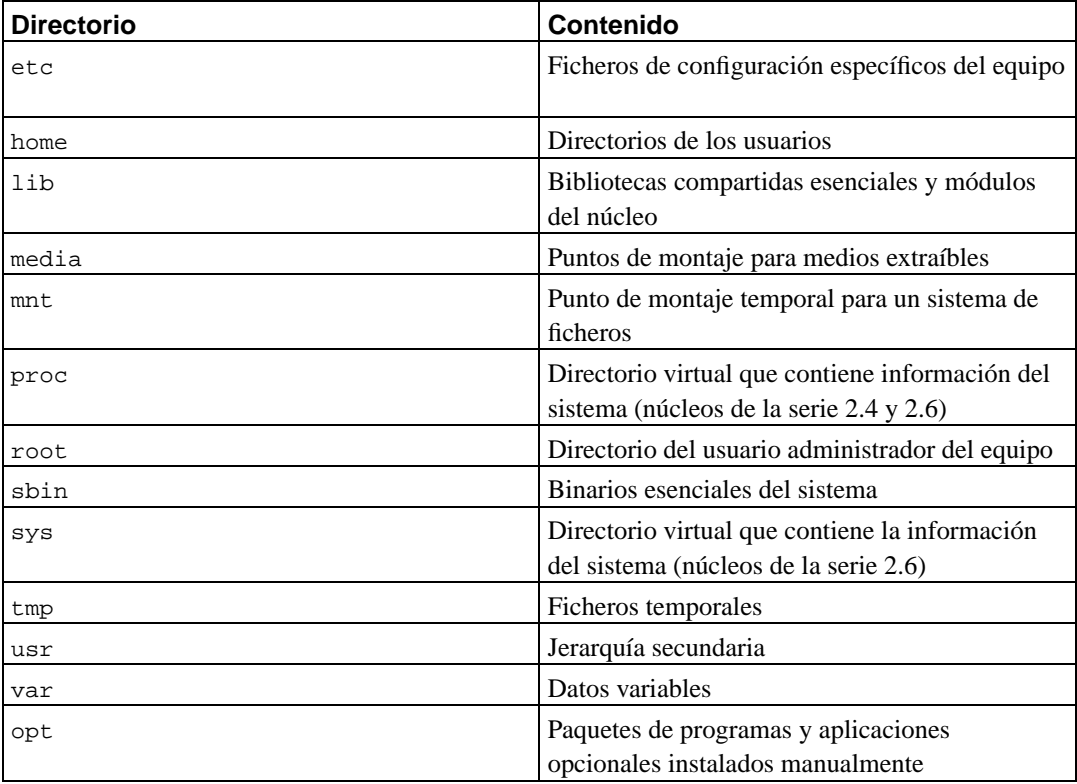

A continuación, se presenta una lista de consideraciones importantes con respecto a los directorios y a las particiones. Tenga en cuenta que el uso de disco varía mucho para algunas configuraciones específicas de sistemas y para algunos patrones de uso específicos. Las recomendaciones indicadas a continuación son guías generales y dan un punto de partida para el particionado.

- La partición raíz / siempre debe contener físicamente las particiones /etc, /bin, /sbin, /lib y /dev, sino el sistema no podrá arrancar. Habitualmente es suficiente tener de 150 a 200 MB para una partición raíz.
- /usr: contiene todos los programas para usuarios (/usr/bin), bibliotecas (/usr/lib), documentación (/usr/share/doc), etc. Ésta es la parte del sistema de ficheros que requiere mayor espacio. Debe asignar al menos 500 MB de espacio de su disco. Debe incrementar el tamaño de esta partición en función del número y tipo de paquetes que vaya a instalar. Una instalación generosa de una estación de trabajo o servidor debería tener de 4 a 6 GB.
- /var: aquí se almacenan todos los datos variables tales como los artículos de noticias, correo electrónico, sitios web, el cache del sistema de empaquetado, etc. El tamaño de este directorio depende directamente del uso que haga del sistema, pero para los usuarios normales el valor estará fijado por la sobrecarga de la herramienta de gestión de paquetes. Si planea hacer una instalación completa de todos los programas que le ofrece el sistema Debian, en una sola sesión, dejar 2 ó 3 GB de espacio para /var debería ser suficiente. Si va a instalar el sistema por partes (esto implica, instalar los servicios y utilidades, seguidos por herramientas de texto, luego el entorno gráfico, ...), debería asignar alrededor de 300 ó 500 MB. Si va a ser un sistema donde no hará actualizaciones importantes y tiene problemas de espacio en disco puede llegar a funcionar con 30 ó 40 MB.
- /tmp: lo más probable es que los datos temporales de los programas se almacenen en este directorio. Asignar 40 ó 100 MB a esta partición debería ser suficiente. Algunas aplicaciones hacen uso de esta ubicación para almacenar ficheros de imágenes de gran tamaño temporalmente, éste es el caso

de las herramientas manipulación de archivos, de creación de CD ó DVD, y programas multimedia. Si va a utilizar este tipo de programas debería ajustar el tamaño disponible en /tmp.

• /home: todos los usuarios guardarán sus datos en un subdirectorio de este directorio. El tamaño de éste depende del número de usuarios que tendrá en el sistema y los ficheros que guardarán en sus directorios. Dependiendo de lo que pretenda hacer, debería reservar alrededor de 100 MB para cada usuario pero deberá adaptar este valor a sus necesidades. Reserve mucho más espacio si planea guardar muchos archivos multimedia (películas, MP3) en su directorio de usuario.

## **B.3. Esquemas recomendados para el particionado**

Para máquinas de usuarios novatos, equipos personales con Debian, sistemas para el hogar y en general, cuando será usado por un solo usuario, probablemente una partición en / (además de la de intercambio), es la forma más fácil de comenzar. Sin embargo, si su partición es más grande que 6 GB, escoja ext3 como el tipo de partición. Las particiones de tipo ext2, necesitan una revisión periódica de la integridad del sistema de ficheros, y esto puede tomar bastante tiempo al iniciar su sistema, si su partición es demasiado grande.

Para sistemas multiusuario, o bien, con una gran cantidad de espacio libre para usar, lo mejor es dejar /usr, /var, /tmp y /home separadas de la partición /.

Necesitará una partición /usr/local separada si planea instalar una gran cantidad de programas que no son parte del sistema Debian. Si su máquina va a ser un servidor de correo, necesitará crear una partición separada para /var/mail. A menudo, dejar una partición separada para /tmp es una muy buena idea. Es suficiente dejarla con 20 ó 50 MB. Si está configurando un servidor con una gran cantidad de cuentas de usuarios, es altamente recomendable dejar separada la partición /home. En general, cómo se debe particionar el disco depende del uso que se quiera dar al ordenador.

Para sistemas muy complejos, debe leer el CÓMO de multidiscos (http://www.tldp.org/HOWTO/Multi-Disk-HOWTO.html). Éste contiene información bastante profundizada, sobre todo de interés para ISPs, y de la gente que desea instalar un servidor.

Con respecto al tamaño de la partición de intercambio, hay diversos puntos de vista. Uno de ellos, que generalmente funciona muy bien, es asignar tanto espacio a la partición de intercambio como memoria tenga su sistema. En la mayoría de los casos no es recomendable que sea más pequeña que 16 MB. Obviamente, hay excepciones a estas reglas. Si está tratando resolver 10000 ecuaciones simultáneas en una máquina con 256 MB de memoria, necesitará un gigabyte (o más) de espacio de intercambio.

En arquitecturas de 32 bits (i386, m68k, 32-bit SPARC y PowerPC), el tamaño máximo para una partición de intercambio es de 2 GB. Esto debería ser suficiente para cualquier tipo de instalación. Sin embargo, si sus requisitos para el espacio de intercambio son realmente altos, probablemente debería tratar de separar la carga del intercambio, a través de diversos discos (también llamados "spindles") y, si es posible, en diferentes canales SCSI o IDE. El núcleo podrá balancear el uso de la zona de intercambio entre múltiples particiones de intercambio dando así un mejor rendimiento.

Como ejemplo, considere una máquina antigua que posee 32 MB de RAM y un disco duro IDE de 1.7 GB en /dev/hda. En este caso sería conveniente dejar una partición de 500 MB para otro sistema operativo en /dev/hda1, 32 MB para la partición de intercambio en /dev/hda3 y alrededor de 1.2 GB en /dev/hda2 usada como la partición de Linux.

Para tener una idea de cuánto ocupa cada tarea que instale, puede que le interese agregarlas después de completar su instalación. Por favor revise [Sección C.3](#page-89-0) para mayor información.

## **B.4. Nombres de dispositivos en Linux**

En Linux, los nombres de los discos y las particiones pueden ser diferentes que los usados en otros sistemas operativos. Necesita conocer los nombres que Linux emplea cuando crea y monta particiones. A continuación, una lista del esquema básico de nombrado:

- La primera unidad de disco flexible se llama /dev/fd0.
- La segunda unidad de disco flexible se llama /dev/fd1.
- La primera unidad de disco SCSI (Identificación SCSI address-wise) se llama /dev/sda.
- La segunda unidad de disco SCSI (address-wise) se llama /dev/sdb, y así sucesivamente.
- La primera unidad de un CD-ROM SCSI se llama /dev/scd0, también conocida como /dev/sr0.
- El disco maestro en el controlador IDE primario se llama /dev/hda.
- El disco esclavo en el controlador IDE primario es llamado /dev/hdb.
- Los discos maestro y esclavo en el controlador IDE secundario generalmente se llaman /dev/hdc y /dev/hdd, respectivamente. Los nuevos controladores IDE pueden tener dos canales de lectura, actuando, efectivamente, como 2 controladores.

Las particiones en cada disco son representadas añadiendo un número decimal al nombre del disco: sda1 y sda2 representan a la primera y segunda partición en la primera unidad de disco SCSI en el sistema.

Aquí un ejemplo de un caso real. Supongamos que tiene un sistema con 2 discos SCSI, uno en la dirección SCSI 2 y el otro en la dirección SCSI 4. El primer disco (en la dirección 2) se llama entonces sda, y el segundo sdb. Si el dispositivo sda tiene 3 particiones, éstas se llamarán sda1, sda2, y sda3 respectivamente. Lo mismo se aplica a el disco sdb y sus particiones.

Note que si tiene dos adaptadores de concentrador de bus SCSI (p. ej., controladores), el orden de las unidades puede confundirse. La mejor solución para este caso es revisar los mensajes de arranque del sistema, asumiendo que conoce los modelos de los dispositivos y/o las capacidades.

## **B.5. Programas para particionar en Debian**

Los desarrolladores de Debian han adaptado una gran cantidad de programas para particionar. De esta forma, se puede trabajar en una gran cantidad de discos duros de las diversas arquitecturas soportadas por Debian. A continuación, se presenta una lista de los programas que se pueden aplicar a su arquitectura.

#### **partman**

Herramienta original de Linux para particionar discos. Esta «navaja suiza» también puede ajustar el tamaño de las particiones, crear sistemas de ficheros y asignarlos a sus respectivos puntos de montaje.

#### **fdisk**

Es la herramienta original de Linux para particionar discos, buena para expertos.

Sea cuidadoso si tiene una partición de FreeBSD en su máquina. Los núcleos instalados traen soporte para este tipo de partición, pero la manera en que **fdisk** la representa, puede (o no) ser un poco diferente. Para más información, revise el CÓMO de Linux+FreeBSD (http://www.tldp.org/HOWTO/Linux+FreeBSD-2.html)

#### **cfdisk**

Una herramienta para particionar a pantalla completa, muy fácil de usar. Recomendada para la mayoría de los usuarios.

**cfdisk** no reconoce las particiones de FreeBSD, y nuevamente, los dispositivos mostrados en pantalla pueden ser un tanto diferentes a los que realmente tiene.

Se ejecutará uno de estos programas por omisión cuando seleccione Particionar un disco duro en la instalación. Si el programa predeterminado no es el que desea usar, abandone el particionador, diríjase al intérprete de órdenes (**tty2**) presionando **Alt** y **F2** al mismo tiempo, y escriba el nombre del programa que desea usar para particionar (puede usar argumentos propios del programa si lo desea). Luego, omita la sección Particionar un disco duro en el **debian-installer** y continúe hacia el siguiente paso.

Si va a trabajar con más de 20 particiones en su disco duro IDE, necesitará crear los dispositivos para todas las particiones a partir de la partición 21 (si es que existen, obviamente). Si los dispositivos no están configurados correctamente fallará el siguiente paso: «Inicialización de la particiones». Como ejemplo, aquí hay una lista de órdenes que puede usar en **tty2** o bajo el intérprete de órdenes para agregar un dispositivo, con el fín de que la partición número 21 pueda ser inicializada.

```
# cd /dev
# mknod hda21 b 3 21
# chgrp disk hda21
# chmod 660 hda21
```
Al momento de arrancar su nuevo sistema, tendrá problemas si los dispositivos no están presentes en el sistema de destino. Después de instalar el núcleo y sus módulos deberá ejecutar:

```
# cd /target/dev
# mknod hda21 b 3 21
# chgrp disk hda21
# chmod 660 hda21
```
### **B.5.1. Particionado en Alpha**

Para arrancar Debian desde la consola SRM (el único método de arranque soportado por sarge) es preciso una etiqueta de discos de tipo BSD, no una tabla de particiones de tipo DOS, en su disco de arranque. (Recuerde que el bloque de inicio de tipo SRM es totalmente incompatible con las tablas de particiones de tipo MS-DOS; consulte [Sección 5.1.1\)](#page-36-0) para más información. Como consecuencia, **partman** crea una etiqueta de discos BSD cuando se ejecuta en alpha. Si su disco ya tiene una tabla de particiones de tipo DOS las particiones existentes tendrán que ser borradas antes de que partman pueda convertirlo para el uso de una etiqueta de discos.

Si ha decidido usar **fdisk** para particionar su disco, y el disco que ha seleccionado para particionar no contiene una etiqueta de disco de tipo BSD, debe usar la orden "b" para modificar la etiqueta de disco.

A menos que desee usar el disco que está particionando con Tru64 Unix o alguno de los sistemas derivados de Free 4.4BSD-Lite (FreeBSD, OpenBSD, o NetBSD), se sugiere que *no* deje que la tercera partición contenga el total de capacidad del disco. Esto no es requerido por **aboot**, y de hecho, puede producir cierta confusión, ya que la herramienta **swriteboot**, usada para instalar **aboot** en el sector de inicio, podría presentar problemas de sobreposición en dicho sector.

Además, debido a que **aboot** está instalado en los primeros sectores del disco (actualmente ocupa cerca de 70 kilobytes, o 150 sectores), *debe* dejar suficiente espacio al principio del disco. Tiempo atrás, era recomendable crear una pequeña partición al principio del disco y dejarla sin formatear. Por la misma razón que la primera, sugerimos que no haga esto en discos que tendrán solamente sistemas GNU/Linux. Cuando usa **partman**, todavía se creará una partición pequeña para **aboot** por motivos de conveniencia.

# **Apéndice C. Información adicional**

## **C.1. Ejemplo de fichero de preconfiguración**

A continuación se muestra un ejemplo de un fichero de preconfiguración funcional que puede utilizar para realizar una instalación automatizada. Su uso se explica en [Sección 4.4.](#page-34-0) Tal vez quiera descomentar alguna de las líneas antes de usar el fichero.

**Nota:** Para poder presentar este ejemplo correctamente en el manual hemos tenido que dividir algunas líneas. Esto se indica con el uso del carácter de continuación de línea "\" y un nivel de indentación adicional en la línea siguiente. En un fichero de preconfiguración real estas líneas deben colocarse en una sola línea. Si no lo hace así, la preconfiguración fallará con resultados impredecibles.

Puede encontrar un fichero de ejemplo "limpio" en ../example-preseed.txt.

#### #### Arranque

```
# Para utilizar un fichero de preconfiguración, primero necesitará arrancar
# el instalador, e indicar el fichero de preconfiguración que quiere utilizar.
# Esto se hace pasando un parámetro de arranque al núcleo, bien en forma
# manual o al editar el fichero syslinux.cfg (o similar), y añadiendo el
# parámetro al final de la(s) línea(s) «append», que son los parámetros para el núcleo.
#
# Normalmente, este fichero se llama «preseed» en inglés, pero usted puede
# escoger el nombre que desee. Simplemente ha de ser congruente el nombre que
# escoja con el que indique al instalador. En los siguientes ejemplos se
# ha escogido por simplicidad «fichero_preconfiguracion».
#
# Si está arrancando desde red, use algo como:
# preseed/url=http://maquina/ruta/hacia/fichero_preconfiguracion
# Si está rehaciendo un CD, podría usar este otro:
  preseed/file=/cdrom/fichero_preconfiguracion
# Si está instalando desde un medio USB, use el siguiente parámetro, y coloque
# el fichero de preconfiguración en el directorio raíz del dispositivo USB, algo como:
   preseed/file=/hd-media/fichero_preconfiguracion
# Asegúrese de copiar este fichero a la ubicación que ha especificado con el
# nombre que ha indicado.
#
# Algunas partes de proceso de instalación no se pueden automatizar usando
# algunos métodos de preconfiguración debido a que las preguntas son formuladas
# antes que se cargue el fichero de preconfiguración. Por ejemplo, primero
# deberá responder a las preguntas para configurar la red si el fichero se
# descarga a través de la red.
#
# Una razón para utilizar la preconfiguración de initrd es que permite la
# preconfiguración incluso en esta etapa temprana del proceso de instalación.
#
# Aunque no se pueda utilizar un fichero para preconfigurar algunos
# pasos aún puede automatizar la instalación, puesto que
# puede pasar valores de preconfiguración al núcleo en la línea
```

```
# de órdenes. Simplemente pase ruta/a/var=valor para cualquiera
# de las variables listadas a continuación.
#
# Cuando haga esto quizás quiera añadir el parámetro debconf/priority=critical,
# para omitir la mayoría de preguntas no importantes, incluso aunque la
# preconfiguración excluya alguna.
# También podría definir el tiempo de espera a 1 en syslinux.cfg para evitar la
# necesidad de presionar «Enter» para arrancar el instalador.
#
# Tenga en cuenta que el núcleo acepta un máximo de 8 opciones de línea de órdenes
# y 8 opciones de entorno (incluyendo cualquier opción añadida en forma
# predeterminada por el instalador). Si exceda este número los núcleos
# 2.4 eliminarán cualquier opción de exceso y los 2.6 abortarán con un mensaje
# de «panic». Con los núcleos 2.6.9 o superiores puede usar hasta 32 opciones
# de línea de órdenes y 32 opciones de entorno.
#
# Puede eliminar en la mayoría de las instalaciones algunas opciones
# predeterminadas, como «vga=normal», lo cual le permitiría añadir más opciones
# para preconfiguración.
#
# No es posible usar la preconfiguración para la selección de idioma,
# país y teclado. En su lugar debe usar parámetros del núcleo.
# Por ejemplo:
# languagechooser/language-name=Spanish
# countrychooser/shortlist=ES
# console-keymaps-at/keymap=es
#
#### Configuración de red.
# Obviamente, ¡esto no funcionará si está cargando su fichero de
# preconfiguración desde la red! Pero es fantástico si está arrancando desde CD
# o desde una memoria USB. También puede pasar parámetros de configuración de
# red en los parámetros del núcleo si está cargando el fichero de
# preconfiguración desde la red.
# «netcfg» elegirá, si existe, una interfaz que esté conectada. Esta opción
# hace que no se muestre la lista de interfaces si existe más de una interfaz conectada.
d-i netcfg/choose_interface select auto
# Puede serle útil especificar este valor
# si tiene un servidor de DHCP lento y el instalador expira porque éste no
# responde a tiempo.
#d-i netcfg/dhcp_timeout string 60
# Si prefiere configurar la red manualmente, puede hacer lo siguiente:
#d-i netcfg/disable_dhcp boolean true
#d-i netcfg/get_nameservers string 192.168.1.1
#d-i netcfg/get_ipaddress string 192.168.1.42
#d-i netcfg/get_netmask string 255.255.255.0
#d-i netcfg/get_gateway string 192.168.1.1
#d-i netcfg/confirm_static boolean true
# Tenga en cuenta que cualquier nombre de máquina o dominio asignado por DHCP
# tomará precedencia sobre los valores definidos aquí. Sin embargo,
# si define estos valores las preguntas no se mostrarán aún cuando los
# valores provengan del servidor de DHCP.
```

```
d-i netcfg/get_hostname string unassigned-hostname
d-i netcfg/get_domain string unassigned-domain
# Deshabilita el molesto mensaje sobre la clave WEP
d-i netcfg/wireless_wep string
# El nombre de máquina DHCP que algunos ISPs usan como una clave de algún tipo.
#d-i netcfg/dhcp_hostname string radish
#### Configuración de réplica de Debian.
d-i mirror/country string enter information manually
d-i mirror/http/hostname string ftp.es.debian.org
d-i mirror/http/directory string /debian
d-i mirror/suite string testing
d-i mirror/http/proxy string
### Particionado.
# Si el sistema tiene espacio libre puede elegir particionar solamente este
# espacio.
#d-i partman-auto/init_automatically_partition \
# select Use the largest continuous free space
#
# También puede especificar un disco a particionar. El nombre del dispositivo
# se puede introducir tanto en formato tradicional como en formato devfs.
# Por ejemplo, puede utilizar este valor para usar el primer disco por devfs:
d-i partman-auto/disk string /dev/discs/disc0/disc
# Puede elegir cualquiera de las recetas de particionado predefinidas:
d-i partman-auto/choose_recipe select \
     All files in one partition (recommended for new users)
#d-i partman-auto/choose_recipe select Desktop machine
#d-i partman-auto/choose_recipe select Multi-user workstation
# O indicar su propia receta...
# El formato de las recetas está documentado en el fichero
# devel/partman-auto-recipe.txt.
# Si tiene una forma de colocar el fichero de receta dentro del entorno del
# d-i, simplemente puede direccionarlo a éste.
#d-i partman-auto/expert_recipe_file string /hd-media/recipe
# Si no, puede colocar la receta en una línea. Este ejemplo crea una partición
# /boot pequeña, una partición de intercambio apropiada y usa el resto del
# espacio para la partición raíz:
#d-i partman-auto/expert_recipe string boot-root :: \
# 20 50 100 ext3 $primary{ } $bootable{ } method{ format } format{ } \
# use_filesystem{ } filesystem{ ext3 } mountpoint{ /boot } . \
    500 10000 1000000000 ext3 method{ format } format{ } \
# use_filesystem{ } filesystem{ ext3 } mountpoint{ / } . \
# 64 512 300% linux-swap method{ swap } format{ } .
# Para que sirva de referencia, aquí puede ver la misma receta
# en un formato más legible:
# boot-root ::
# 40 50 100 ext3
# $primary{ } $bootable{ }
# method{ format } format{ }
# use_filesystem{ } filesystem{ ext3 }
```

```
# mountpoint{ /boot }
## 500 10000 1000000000 ext3
# method{ format } format{ }
# use_filesystem{ } filesystem{ ext3 }
# mountpoint{ / }
\# .
# 64 512 300% linux-swap
# method{ swap } format{ }
## La siguiente receta hace que «partman» particione automáticamente el espacio
# sin confirmación.
d-i partman/confirm_write_new_label boolean true
d-i partman/choose_partition select \
    Finish partitioning and write changes to disk
d-i partman/confirm boolean true
#### Instalación del gestor de arranque.
# GRUB es el gestor de arranque predeterminado (para arquitectura x86).
# Descomente esta opción si quiere instalar lilo en su lugar:
#d-i grub-installer/skip boolean true
# Esta es una configuración adecuada y segura, hace que grub se instale
# automáticamente en el MBR si no se detecta otro sistema operativo en la
# máquina.
d-i grub-installer/only_debian boolean true
# Lo siguiente hace que el «grub-installer» instale en el MBR en caso de que se
# encuentre instalado otro sistema operativo. Esto es menos seguro, puesto que
# podría hacer que el otro sistema operativo no se pudiera arrancar.
d-i grub-installer/with_other_os boolean true
# Alternativamente, descomente y edite estas líneas
# si desea instalar en una ubicación distinta al MBR:
#d-i grub-installer/bootdev string (hd0,0)
#d-i grub-installer/only-debian boolean false
#d-i grub-installer/with_other_os boolean false
##### Final de la primera fase de instalación.
# Omitir el mensaje final sobre la finalización de la instalación.
d-i prebaseconfig/reboot_in_progress note
#### Órdenes del intérprete de comandos.
# La preconfiguración de d-i es inherentemente insegura. Ninguna parte del
# instalador verifica intentos de desbordamiento de búfer u otras
# formas de malversación de los valores de un fichero de preconfiguración
# como éste. ¡Use solamente ficheros de preconfiguración de fuentes
# confiables! Para poder gestionar esto, y porque generalmente es útil,
# a continuación ofrecemos una forma de ejecutar automáticamente cualquier
# orden de shell que desee dentro del instalador.
# Esta primera orden se ejecuta tan pronto como sea posible, después de que
# se lea el fichero de preconfiguración:
```

```
#d-i preseed/early_command string anna-install some-udeb
```

```
# Ésta orden se ejecuta justamente antes de que finalice la instalación,
# pero cuando todavía existe un directorio /target usable:
#d-i preseed/late_command string echo foo > /target/etc/bar
# Ésta orden se ejecuta tan pronto como se inicia el programa «base-config»:
#base-config base-config/early_command string echo Hola mamá
# Ésta orden se ejecuta después de que termine «base-config», y
# antes de presentar el indicador de entrada al sistema («login:»).
# Éste es un buen método que puede utilizar para
# instalar el conjunto de paquetes que desee, o para modificar la
# configuración del sistema:
#base-config base-config/late_command string \
# apt-get install zsh; chsh -s /bin/zsh
###### Preconfiguración de la segunda fase de la instalación
##### Preconfiguración de «base-config».
# Omitir el mensaje de bienvenida.
base-config base-config/intro note
# Omitir el mensaje final.
base-config base-config/login note
# Si ha instalado un gestor de ventanas, pero no desea iniciarlo
# inmediatamente después de que finalice «base-config».
#base-config base-config/start-display-manager boolean false
# Algunas versiones del instalador pueden informarnos lo que ha instalado.
# La operación por omisión es no hacerlo, pero el envío de informes ayuda al
# proyecto a determinar qué software es más popular e incluirlo en
# los CDs.
#popularity-contest popularity-contest/participate boolean false
###### Configuración de zona horaria.
# Controla si el reloj del hardware está o no configurado a UTC
# (Tiempo Universal Coordinado)
base-config tzconfig/gmt boolean true
# Puede definir la zona horaria usando esta variable
# si indica al instalador que se encuentra en los Estados Unidos.
# (Las opciones son: Eastern, Central, Mountain, Pacific, Alaska, Hawaii,
# Aleutian, Arizona East-Indiana, Indiana-Starke, Michigan, Samoa, other)
base-config tzconfig/choose_country_zone/US select Eastern
# Si indica que se encuentra en Canada.
# (Las opciones son: Newfoundland, Atlantic, Eastern, Central,
# East-Saskatchewan, Saskatchewan, Mountain, Pacific, Yukon, other)
base-config tzconfig/choose_country_zone/CA select Eastern
# Si indica que se encuentra en Brasil. (Las opciones son: East, West, Acre,
# DeNoronha, other)
base-config tzconfig/choose_country_zone/BR select East
# Muchos países solamente tienen una zona horaria. Si indica al instalador
```
# que se encuentra en una de éstas puede elegir su zona horaria estándar

# a través de esta pregunta. base-config tzconfig/choose\_country\_zone\_single boolean true # Esta pregunta se formula como un mecanismo en el caso que se configure un país # distinto a los mencionados previaemten y que tenga más de una zona horaria. # Puede preconfigurar una de las zonas horarias o «other». #base-config tzconfig/choose\_country\_zone\_multiple select ###### Configuración de cuentas de usuario. # Debe colocar la contraseña del superusuario en # texto legible dentro de este fichero. Ésta no es una buena idea, ¡usela con # precaución! #passwd passwd/root-password password r00tme #passwd passwd/root-password-again password r00tme # Si desea omitir la creación de una cuenta de usuario común. #passwd passwd/make-user boolean false # Alternativamente, puede preconfigurar el nombre del usuario. Note que # el usuario asignado será derivado de éste; actualmente no se puede # modificar. El usuario asignado será (en minúsculas) el primer nombre # del nombre completo. #passwd passwd/user-fullname string Usuario de Debian #passwd passwd/username string debian # Y su clave, ¡pero úselo con precaución! #passwd passwd/user-password password insegura #passwd passwd/user-password-again password insegura ###### Configuración de Apt. # Esta pregunta controla qué fuente usará la segunda fase de la # instalación para obtener paquetes. Las opciones son: cdrom, http, ftp, # filesystem y editar la lista manualmente. base-config apt-setup/uri\_type select http # Se le preguntará el país y una réplica si elige ftp o http. base-config apt-setup/country select enter information manually base-config apt-setup/hostname string ftp.es.debian.org base-config apt-setup/directory string /debian # Terminar una vez haya elegido una réplica. base-config apt-setup/another boolean false # Puede elegir instalar software de las fuentes «non-free» y «contrib». #base-config apt-setup/non-free boolean true #base-config apt-setup/contrib boolean true # Habilitar actualizaciones de seguridad. base-config apt-setup/security-updates boolean true ###### Selección de paquetes. # Puede elegir instalar cualquier combinación de paquetes disponible. # Las tareas disponibles en ell momento de escribir este fichero # son: Desktop environment, Web server, Print server, DNS server, # File server, Mail server, SQL database, Laptop, Standard system, # manual package selection. # (N. de t. Entorno de escritorio, servidor de web, servidor de impresoras,

```
# servidor de DNS, servidor de ficheros, servidor de correo, base de datos SQL,
# ordenador portátil, sistema estándar, selección manual de paquetes).
# La última de estas opciónes hará que se ejecute aptitude.
# También puede elegir no instalar tareas y forzar la instalación de
# un conjunto de paquetes de alguna otra manera.
tasksel tasksel/first multiselect Desktop environment
#tasksel tasksel/first multiselect Web server, Standard system
###### Configuración del agente de correo.
# Exim solamente formula dos preguntas durante una instalación común.
# Ésta es una forma de evitar incluso éstas. Además, es posible crear una
# preconfiguración más complicada.
exim4-config exim4/dc_eximconfig_configtype \
    select no configuration at this time
exim4-config exim4/no_config boolean true
exim4-config exim4/no_config boolean true
# Es una buena idea configurar esta opción a la cuenta de usuario que ha elegido crear.
# Dejar el valor en blanco significa que el correo de postmaster
# se entregará en «/var/mail/mail».
exim4-config exim4/dc_postmaster string
###### Configuración del entorno de ventanas X.
# Es posible preconfigurar el entorno de las X en Debian, pero probablemente
# necesitará saber algunos detalles sobre el hardware de vídeo de la
# máquina puesto que el programa de configuración no efectúa una
# configuración totalmente automática de todo.
# X puede detectar el controlador adecuado para algunas tarjetas, pero
# si está preconfigurando puede modificar el que éste elija. Incluso en este caso,
# vesa funcionará para la mayoría del hardware.
#xserver-xfree86 xserver-xfree86/config/device/driver select vesa
# Un problema con la autodetección del ratón es que, si ésta falla, X
# reintentará el proceso una y otra vez. De modo que si se efectúa la preconfiguración,
# existe la posibilidad de que se produzca un bucle infinito si no se autodetecta el ratón.
#xserver-xfree86 xserver-xfree86/autodetect_mouse boolean true
# Se recomienda la autodetección del monitor.
xserver-xfree86 xserver-xfree86/autodetect_monitor boolean true
# Descomente este valor si tiene una pantalla LCD.
#xserver-xfree86 xserver-xfree86/config/monitor/lcd boolean true
# X tiene tres métodos de configuración para el monitor. Ésta es la forma
# de preconfigurar el método «medio», que siempre está disponible. El
# método «simple» podría no estar disponible y el «avanzado» hace
# muchas preguntas.
xserver-xfree86 xserver-xfree86/config/monitor/selection-method \
    select medium
xserver-xfree86 xserver-xfree86/config/monitor/mode-list \
    select 1024x768 @ 60 Hz
###### Todo lo restante.
```
# Dependiendo del software que elija instalar, o si las cosas no salen # bien durante el proceso de instalación, es posible que se formulen

```
# otra preguntas. Por supuesto también puede preconfigurar éstas.
# Para obtener una lista de cada pregunta posible que podría llegar a ser
# formulada durante una instalación puede hacer una instalación y
# ejecutar estas órdenes:
   debconf-get-selections --installer > fichero
# debconf-get-selections >> fichero
# Si lo desea puede incluir otros ficheros de preconfiguración en éste.
# Cualquier configuración en estos ficheros modificará los valores
# preexistentes de este fichero. Se puede listar más de un fichero,
# separado por espacios y se cargarán todos. Los ficheros
# incluidos también pueden tener directivas propias de preconfiguración o
# inclusión. Tenga en cuenta que si los nombres de fichero son relativos, éstos se
# toman del mismo directorio donde se ubica el fichero que los incluye.
#d-i preseed/include string x.cfg
# Esta opción es todavía más flexible: se ejecuta una orden de shell y si ésta
# presenta como resultado los nombres de los ficheros de preconfiguración entonces
# se incluyen. Por ejemplo, para poder alternar entre configuraciones basadas en
# un dispositivo de almacenamiento USB particular (en este caso, un
# lector de tarjetas integrado) podría hacer esto:
#d-i preseed/include_command string \
# if $(grep -q "GUID: 0aec3050aec305000001a003" /proc/scsi/usb-storage-*/*); \
# then echo kraken.cfg; else echo otherusb.cfg; fi
# Puede utilizar debconf-set-selections
# para verificar el formato de su fichero de preconfiguración antes de
# efectuar una instalación:
   debconf-set-selections -c preseed.cfg
```
## **C.2. Dispositivos en Linux**

Linux tiene varios ficheros especiales en /dev. Estos ficheros se llaman ficheros de dispositivo. En el mundo Unix el acceso al hardware es diferente. Allí tiene un fichero especial que en realidad ejecuta un controlador de dispositivo, éste a su vez le permite el acceso al hardware. El fichero de dispositivo es una interfaz a un componente real del sistema. Los ficheros en /dev se comportan también de manera diferente a los ficheros ordinarios. A continuación se lista los ficheros de dispositivo más importantes.

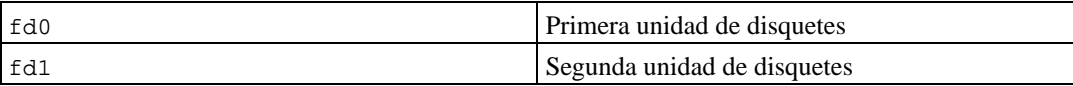

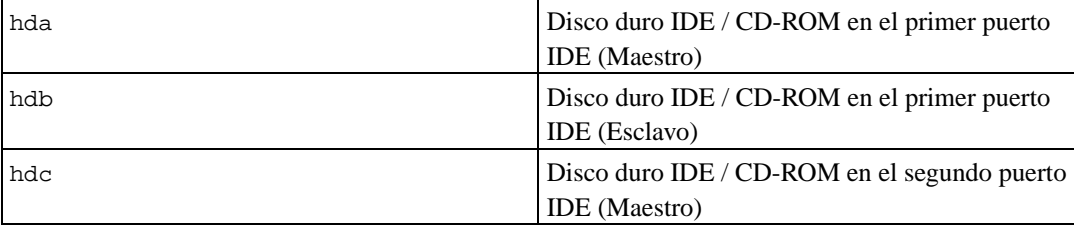

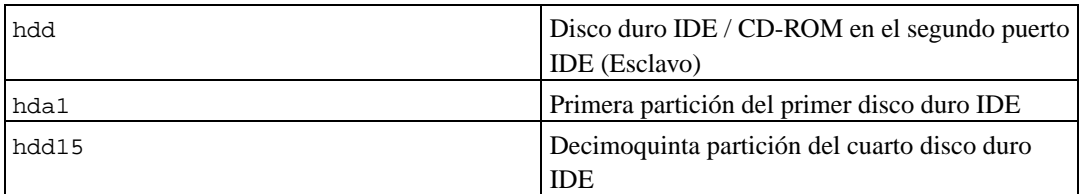

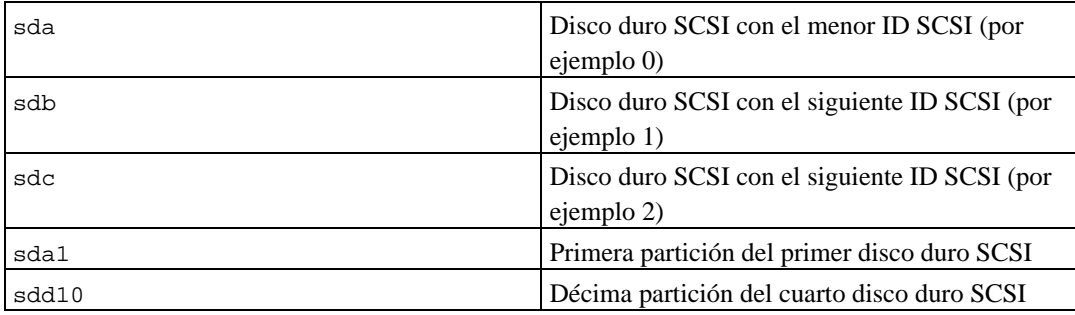

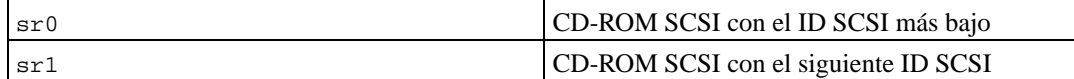

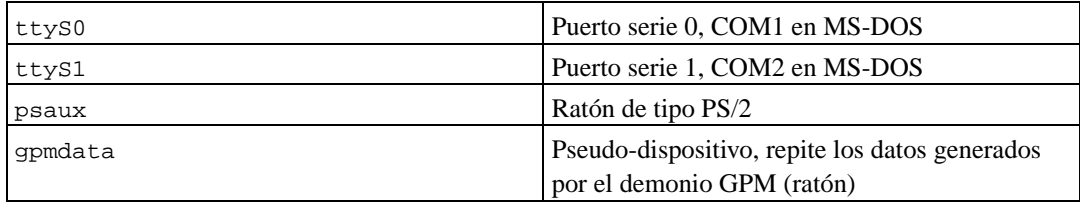

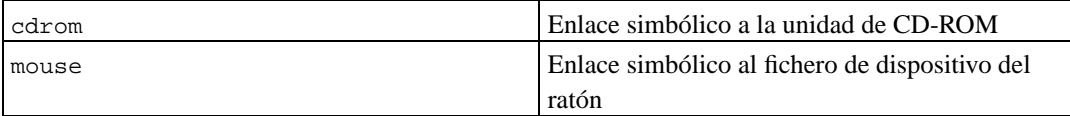

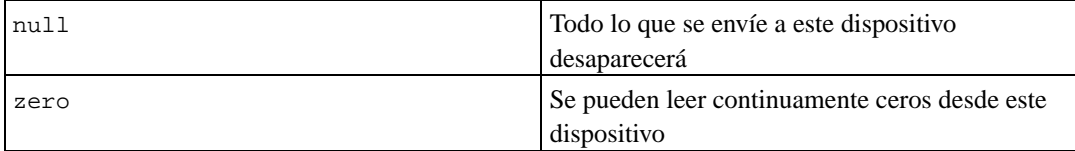

## **C.2.1. Configurar su ratón**

Puede usar su ratón tanto en consola de Linux (con gpm) como en el entorno de ventanas X. Los dos usos se pueden complementar si usa el repetidor gpm para permitir que la señal fluya hacia el servidor X como se muestra:

mouse => /dev/psaux => gpm => /dev/gpmdata -> /dev/mouse => X /dev/ttyS0 (repetidor) (enlace simbólico) /dev/ttyS1

Configure el protocolo del repetidor como raw (en /etc/gpm.conf) mientras configura X al protocolo de ratón original en /etc/X11/XF86Config o /etc/X11/XF86Config-4.

Este enfoque de usar gpm incluso en X tiene ventajas cuando el ratón se desconecta inadvertidamente. Simplemente reiniciando gpm con

# /etc/init.d/gpm restart

volverá a conectar el ratón a través de software sin reiniciar X.

Si se desactiva gpm o no se instala por alguna razón, asegúrese de configurar X para leer directamente desde un dispositivo de ratón tal como /dev/psaux. Para más información, consulte el mini-Como 3 botones en el ratón en /usr/share/doc/HOWTO/en-txt/mini/3-Button-Mouse.gz, **man gpm**, /usr/share/doc/gpm/FAQ.gz y README.mouse (http://www.xfree86.org/current/mouse.html).

## <span id="page-89-0"></span>**C.3. Espacio en disco requerido para las tareas**

La instalación base de sarge para i386 con el núcleo 2.4 por omisión e incluyendo todos los paquetes estándar requiere de 573 MB de espacio en disco.

La siguiente tabla lista los tamaños indicados por aptitude para las tareas listadas en tasksel. Tenga en cuenta que algunas tareas tienen componentes comunes, de modo que el tamaño total instalado para dos tareas juntas podría ser inferior al total obtenido al sumar sus tamaños individualmente.

Tenga en cuenta que tendrá que añadir los tamaños que se indican en la tabla al tamaño de la instalación base para poder determinar el tamaño de sus particiones. La mayoría del espacio en disco que se indica en "Tamaño instalado" acabará utilizándose de /usr. Por otro lado, el tamaño que se indica en "Tamaño de descarga" será necesario (temporalmente) en /var.

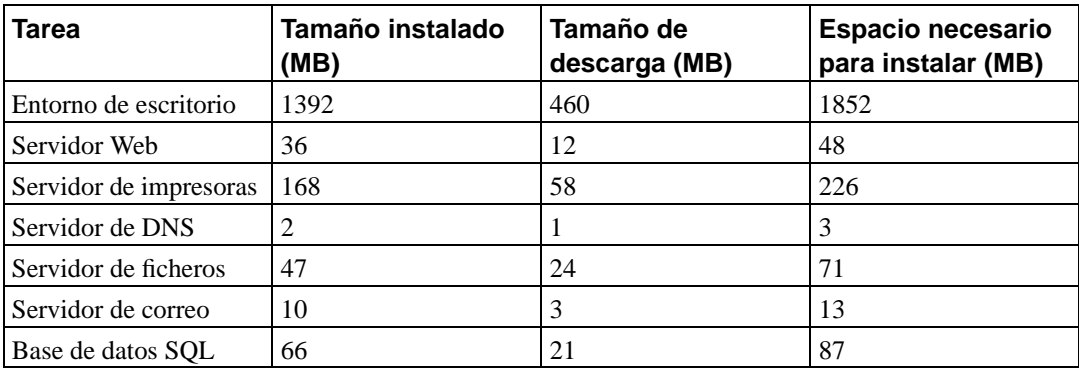

**Nota:** La tarea Entorno de escritorio instalará los entornos de escritorio de Gnome y KDE.

<span id="page-89-1"></span>Puede que **tasksel** instale automáticamente una *tarea de localización* si está realizando la instalación en un idioma que no sea el inglés, siempre y cuando haya una disponible para su idioma. Los requisitos de espacio varían por idioma pero debería, en este caso, tener en cuenta que podría necesitar 200MB en total para la descarga e instalación de esta tarea.

# **C.4. Instalar Debian GNU/Linux desde un sistema Unix/Linux**

Esta sección explica como instalar Debian GNU/Linux desde un sistema Unix o Linux existente, sin usar el instalador basado en menús, como se explica en el resto de este manual. Los usuarios que se cambian a Debian GNU/Linux desde Red Hat, Mandrake y SuSE han solicitado este CÓMO de "instalación cruzada". En esta sección se asume alguna familiaridad con la introducción de órdenes en \*nix y navegación en el sistema de ficheros. En esta sección \$ simboliza una orden a introducirse en el sistema actual del usuario, mientras que # se refiere a una orden introducida en la jaula ("chroot", N. del t.) de Debian.

Una vez que tenga el nuevo sistema Debian configurado a su preferencia, puede migrar los datos existentes de sus usuarios (si fuese el caso) a éste y continuar funcionando. Esto es por tanto una instalación "sin parada" de Debian GNU/Linux. Es también una forma inteligente de tratar con hardware que no puede utilizarse de forma sencilla con los distintos mecanismos de instalación o arranque disponibles.

## **C.4.1. Primeros pasos**

Reparticione el disco duro como lo necesita con las herramientas de particionado de \*nix que disponga, debe crear por lo menos un sistema de ficheros más una partición de intercambio. Necesita por lo menos 150 MB de espacio disponible para una instalación de consola o por lo menos 300 MB si va a instalar el entorno X.

Deberá crear sistemas de ficheros en sus particiones. Por ejemplo, para crear un sistema de ficheros ext3 en la partición /dev/hda6 (es nuestra partición raíz de ejemplo):

# mke2fs -j /dev/hda6

En cambio para crear un sistema de ficheros ext2, omita **-j**.

Inicialice y active la partición de intercambio (sustituya el número de partición por la partición de intercambio de Debian que vaya a utilizar):

```
# mkswap /dev/hda5
# sync; sync; sync
# swapon /dev/hda5
```
Monte una partición como /mnt/debinst (el punto de instalación, que será el sistema de ficheros raíz (/) en su nuevo sistema). El nombre del punto de montaje es estrictamente arbitrario, pero se utilizará este mismo nombre más adelante.

```
# mkdir /mnt/debinst
# mount /dev/hda6 /mnt/debinst
```
**Nota:** Deberá crear y montar manualmente los directorios que sean necesarios antes de continuar con la siguiente parte del proceso si desea montar partes del sistema de ficheros (como por ejemplo "/usr") en particiones distintas.

### **C.4.2. Instalar debootstrap**

**debootstrap** es la herramienta que usa el instalador de Debian, es también la forma oficial de instalar un sistema base Debian. Éste usa **wget** y **ar**, pero, salvo ésto, sólo depende de /bin/sh. Si aún no lo ha hecho, instale **wget** y **ar** en su sistema actual, y luego descargue e instale **debootstrap**.

Si tiene un sistema basado en rpm, puede usar alien para convertir el .deb en .rpm, o descargar una versión adaptada a rpm de http://people.debian.org/~blade/install/debootstrap

O bien, puede usar el siguiente procedimiento para instalarlo manualmente. Cree un directorio temporal "trabajo" para extraer el .deb en él:

```
# mkdir trabajo
# cd trabajo
```
El binario de **debootstrap** se encuentra en el archivo de Debian (asegúrese de elegir el fichero adecuado para su arquitectura). Descargue el .deb de **debootstrap** desde el almacén de paquetes en http://ftp.debian.org/debian/pool/main/d/debootstrap/, copie el paquete al directorio "trabajo" y extraiga los ficheros binarios de éste. Necesitará privilegios de superusuario para instalar los binarios.

```
# ar -x debootstrap_0.X.X_arch.deb
# cd /
# zcat /ruta-completa-hasta-trabajo/trabajo/data.tar.gz | tar xv
```
Tenga en cuenta que puede necesitar tener al menos una versión de glibcigual o superior a la versión mínima soportada (actualmente GLIBC\_2.3) para poder ejecutar **debootstrap**. Aunque **debootstrap** es un guión de línea de órdenes, tiene que llamar a distintas utilidades que necesitan que se disponga de glibc.

## **C.4.3. Ejecutar debootstrap**

**debootstrap** descargará los ficheros necesarios directamente desde el archivo cuando lo ejecute. Puede sustituir **http.us.debian.org/debian** por cualquier servidor de réplica del archivo Debian, en la orden de ejemplo que se muestra a continuación. Es mejor que utilice un servidor de réplica cercano (es decir, en una red próxima). Puede encontrar una lista completa de los servidores de réplica en: http://www.debian.org/misc/README.mirrors.

Puede utilizar una dirección de fichero si tiene un CD de la versión sarge de Debian GNU/Linux montado en /cdrom. Para ello utilice, en lugar de la dirección http, **file:/cdrom/debian/**.

Sustituya ARQ por alguno de los valores mostrados a continuación en la orden **debootstrap** en función de su arquitectura: **alpha**, **arm**, **hppa**, **i386**, **ia64**, **m68k**, **mips**, **mipsel**, **powerpc**, **s390** o **sparc**.

# /usr/sbin/debootstrap --arch ARQ sarge \ /mnt/debinst http://http.us.debian.org/debian

## **C.4.4. Configurar el sistema base**

Ahora tiene instalado un sistema Debian, aunque algo limitado, en su disco. Ejecute la orden **chroot** en él:

# LANG= chroot /mnt/debinst /bin/bash

### **C.4.4.1. Montar particiones**

Necesita crear /etc/fstab.

# editor /etc/fstab

Este es un ejemplo que puede modificar a sus necesidades:

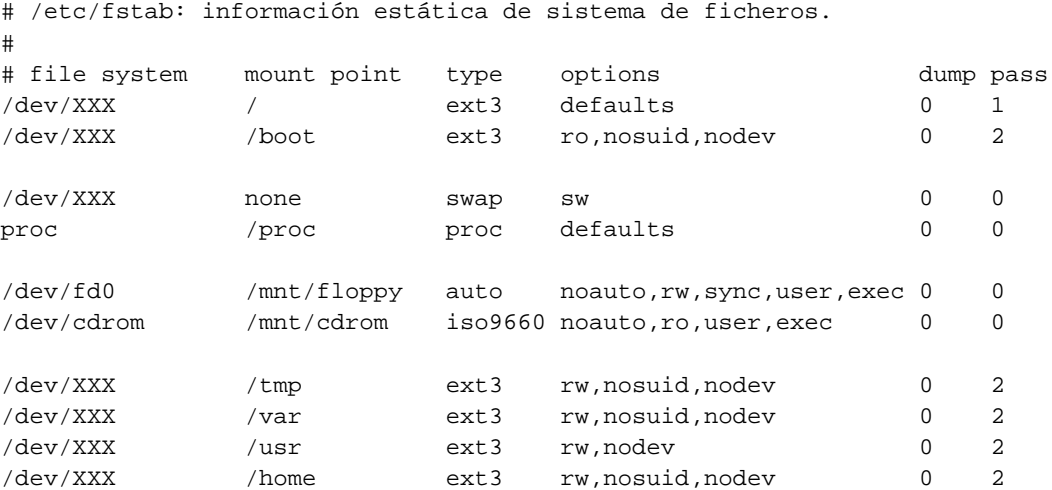

Utilice mount -a para montar todos los sistemas de ficheros que ha especificado en /etc/fstab o móntelos individualmente usando:

# mount /ruta # por ej.: mount /usr

Puede montar el sistema de ficheros "proc" tantas veces como quiera y en cualquier ubicación, aunque la ubicación habitual es /proc. Asegúrese de montar proc antes de continuar si no usa **mount -a**:

# mount -t proc proc /proc

Si ejecuta la orden **ls /proc** debería ver que el directorio no está vacío. Si esto falla, puede intentar montar "proc" fuera del entorno chroot:

# mount -t proc proc /mnt/debinst/proc

### **C.4.4.2. Configurar el teclado**

Para configurar el teclado ejecute:

```
# dpkg-reconfigure console-data
```
Tenga en cuenta que no puede configurar el teclado mientras esté dentro del chroot, pero se configurará en el siguiente rearranque.

### **C.4.4.3. Configurar la red**

Para configurar la red, edite /etc/network/interfaces, /etc/resolv.conf y /etc/hostname.

# editor /etc/network/interfaces

Aquí hay algunos ejemplos sencillos que podrá encontrar en /usr/share/doc/ifupdown/examples:

```
######################################################################
# /etc/network/interfaces -- fichero de configuración para ifup(8), ifdown(8)
# Lea la página de manual de interfaces(5) para información sobre las
# opciones disponibles.
######################################################################
# Siempre necesitamos la interfaz loopback.
#
auto lo
iface lo inet loopback
# Para usar dhcp:
#
# auto eth0
# iface eth0 inet dhcp
# Un ejemplo de configuración de IP estática: (el broadcast y pasarela son
# opcionales)
#
# auto eth0
# iface eth0 inet static
# address 192.168.0.42
# network 192.168.0.0
# netmask 255.255.255.0
# broadcast 192.168.0.255
# gateway 192.168.0.1
```
Introduzca su servidor o servidores de nombres así como las directivas de búsqueda en /etc/resolv.conf:

# editor /etc/resolv.conf

Un /etc/resolv.conf sencillo sería:

search hqdom.local\000 nameserver 10.1.1.36 nameserver 192.168.9.100

Escriba el nombre de máquina de su sistema (de 2 a 63 caracteres):

# echo MaquinaDebian > /etc/hostname

Si tiene múltiples tarjetas de red, debe añadir los nombres de los módulos de controlador en el fichero /etc/modules en el orden que desee. Luego durante el arranque, cada tarjeta será asociada con el nombre de la interfaz (eth0, eth1, etc.) que haya indicado.

### **C.4.4.4. Configurar zona horaria, usuarios y APT**

Configure su zona horaria, añada un usuario común y elija sus fuentes **apt** ejecutando

```
# /usr/sbin/base-config
```
### **C.4.4.5. Configurar locales**

Instale el paquete de soporte a locales y configúrelo para poder definir los valores de localización para usar un idioma diferente al inglés:

```
# apt-get install locales
# dpkg-reconfigure locales
```
NOTA: Debe haber configurado antes Apt, durante la fase base-config. Consulte el CÓMO de localización apropiado antes de utilizar valores de localización con juegos de caracteres distintos a ASCII o latin1.

## **C.4.5. Instalar un núcleo**

Si intenta arrancar este sistema, probablemente querrá un núcleo Linux y un gestor de arranque. Identifique los núcleos previamente empaquetados disponibles con

```
# apt-cache search kernel-image
```
Luego instale su elección usando el nombre del paquete.

# apt-get install kernel-image-2.X.X-arquitectura-etc

# **C.4.6. Configurar el gestor de arranque**

Para poder arrancar su sistema Debian GNU/Linux deberá configurar su gestor de arranque para cargar el núcleo instalado en su nueva partición raíz. Tenga en cuenta que debootstrap no instala un gestor de arranque, pero puede usar apt-get dentro de su jaula Debian para hacer esto.

# **Apéndice D. Información administrativa**

## **D.1. Acerca de este documento**

Este manual fue creado para el instalador de Debian sarge, basándose en el manual de instalación de woody para el sistema «boot-floppies», que se basaba a su vez en los manuales de instalación de versiones previas de Debian, y basándose también en el manual de instalación de la distribución Progeny, publicado bajo los términos de la licencia GPL el año 2003.

Este documento está escrito en DocBook XML. Los formatos de salida han sido generados por distintos programas utilizando la información de los paquetes docbook-xml y docbook-xsl.

Se usan algunas de las funcionalidades de XML, como pueden ser las entidades o atributos de perfil, para poder mantener adecuadamente este documento. Éstos desempeñan un papel similar al de las variables y los condicionales en los lenguajes de programación. Las fuentes en XML de este documento contienen la información necesaria para cada una de las arquitecturas y se utilizan atributos de perfil para aislar algunas partes del texto que son específicas de cada arquitectura.

## **D.2. Cómo contribuir a este documento**

Si tiene problemas o sugerencias relacionadas con este documento, debería enviar un informe de errata dirigido al paquete debian-installer-manual. Por favor, utilice el paquete reportbug o lea la documentación en línea del Sistema de seguimiento de fallos de Debian (http://bugs.debian.org/). Sería conveniente que revisara primero la lista de erratas abiertas reportadas contra el paquete debian-installer-manual (http://bugs.debian.org/install-doc) para ver si su problema ya ha sido reportado. Si es así, usted puede proporcionar información adicional enviando un correo a  $\langle xxxx \otimes y \rangle$ uqs.debian.org>, donde xxxx es el número asignado a la errata.

Mejor aún, obtenga una copia de las fuentes en Docbook de este documento, y proporcione parches basándose en éste. Puede obtener las fuentes en Docbook con el visor web de SVN del instalador de Debian (http://svn.debian.org/wsvn/d-i/). No se preocupe si no está familiarizado con DocBook, existe una hoja introductoria en el directorio «manuals» que le puede servir para empezar a trabajar. El formato Docbook es parecido a HTML, pero está más orientado al significado del texto que a la presentación. Se agradece cualquier parche que pueda enviar a la lista de correo de debian-boot (consulte más abajo). Para leer las instrucciones de cómo descargar las fuentes a través de SVN, lea el fichero README (http://svn.debian.org/wsvn/d-i/README?op=file) disponible en el directorio raíz.

Por favor *no* contacte directamente con los autores de este documento. Existe una lista de discusión para el debian-installer en la que también se tratan los contenidos de este manual. La lista de correo es <debian-boot@lists.debian.org>. Puede obtener las instrucciones de cómo suscribirse a esta lista en las páginas de subscripción a las listas de correo de Debian (http://www.debian.org/MailingLists/subscribe). Vd. también puede leer, si lo desea, los archivos de las listas de correo (http://lists.debian.org/) en línea.

## **D.3. Contribuciones importantes**

Bruce Perens, Sven Rudolph, Igor Grobman, James Treacy y Adam Di Carlo escribieron la primera versión de documento. Sebastian Ley escribió el CÓMO de instalación. Muchos, muchos usuarios

y desarrolladores de Debian han contribuido a este documento. Queremos agradecer de forma particular las numerosas revisiones y textos proporcionados por Michael Schmitz (soporte para m68k), Frank Neumann (autor original del Manual de instalación en Amiga (http://www.informatik.unioldenburg.de/~amigo/debian\_inst.html)), Arto Astala, Eric Delaunay y Ben Collins (información sobre SPARC), Tapio Lehtonen, y Stéphane Bortzmeyer. De igual manera queremos agradecer a Pascal Le Bail la valiosa información de cómo arrancar un sistema utilizando memorias USB.

Hemos encontrado extremadamente útil los textos y la información disponibles, entre otros, en el CÓMO de arranque del sistema a través de la red escrito por Jim Mintha (no hay sitio web disponible), las PUF de Debian (http://www.debian.org/doc/FAQ/), las PUF de Linux/m68k (http://www.linux-m68k.org/faq/faq.html), las PUF de Linux en procesadores SPARC (http://www.ultralinux.org/faq.html), o las PUF de Linux en Alpha (http://linux.iol.unh.edu/linux/alpha/faq/), entre otros. Queremos desde aquí reconocer el trabajo de los desarrolladores de estas fuentes libres de información tan valiosas.

La sección en este manual de instalaciones en entornos de chroot [\(Sección C.4](#page-89-1)) se ha basado en parte de documentos sobre los que Karsten M. Self tiene derechos de copia.

## **D.4. Reconocimiento de las marcas registradas**

Todas las marcas registradas son propiedad de sus respectivos dueños.

# **Apéndice E. Licencia pública general GNU**

Nota: A continuación se muestra la licencia original seguida de una traducción no oficial realizada por Jesús González Barahona y Pedro de las Heras Quirós.

## **E.1. Licencia original (en inglés)**

Version 2, June 1991.

Copyright (C) 1989, 1991 Free Software Foundation, Inc. — 51 Franklin St, Fifth Floor, Boston, MA 02110-1301, USA.

Everyone is permitted to copy and distribute verbatim copies of this license document, but changing it is not allowed.

## **E.1.1. Preamble**

The licenses for most software are designed to take away your freedom to share and change it. By contrast, the gnu General Public License is intended to guarantee your freedom to share and change free software — to make sure the software is free for all its users. This General Public License applies to most of the Free Software Foundation's software and to any other program whose authors commit to using it. (Some other Free Software Foundation software is covered by the gnu Library General Public License instead.) You can apply it to your programs, too.

When we speak of free software, we are referring to freedom, not price. Our General Public Licenses are designed to make sure that you have the freedom to distribute copies of free software (and charge for this service if you wish), that you receive source code or can get it if you want it, that you can change the software or use pieces of it in new free programs; and that you know you can do these things.

To protect your rights, we need to make restrictions that forbid anyone to deny you these rights or to ask you to surrender the rights. These restrictions translate to certain responsibilities for you if you distribute copies of the software, or if you modify it.

For example, if you distribute copies of such a program, whether gratis or for a fee, you must give the recipients all the rights that you have. You must make sure that they, too, receive or can get the source code. And you must show them these terms so they know their rights.

We protect your rights with two steps: (1) copyright the software, and (2) offer you this license which gives you legal permission to copy, distribute and/or modify the software.

Also, for each author's protection and ours, we want to make certain that everyone understands that there is no warranty for this free software. If the software is modified by someone else and passed on, we want its recipients to know that what they have is not the original, so that any problems introduced by others will not reflect on the original authors' reputations.

Finally, any free program is threatened constantly by software patents. We wish to avoid the danger that redistributors of a free program will individually obtain patent licenses, in effect making the program proprietary. To prevent this, we have made it clear that any patent must be licensed for everyone's free use or not licensed at all.

The precise terms and conditions for copying, distribution and modification follow.

## **E.1.2. GNU GENERAL PUBLIC LICENSE**

#### TERMS AND CONDITIONS FOR COPYING, DISTRIBUTION AND MODIFICATION

• This License applies to any program or other work which contains a notice placed by the copyright holder saying it may be distributed under the terms of this General Public License. The "Program", below, refers to any such program or work, and a "work based on the Program" means either the Program or any derivative work under copyright law: that is to say, a work containing the Program or a portion of it, either verbatim or with modifications and/or translated into another language. (Hereinafter, translation is included without limitation in the term "modification".) Each licensee is addressed as "you".

Activities other than copying, distribution and modification are not covered by this License; they are outside its scope. The act of running the Program is not restricted, and the output from the Program is covered only if its contents constitute a work based on the Program (independent of having been made by running the Program). Whether that is true depends on what the Program does.

• You may copy and distribute verbatim copies of the Program's source code as you receive it, in any medium, provided that you conspicuously and appropriately publish on each copy an appropriate copyright notice and disclaimer of warranty; keep intact all the notices that refer to this License and to the absence of any warranty; and give any other recipients of the Program a copy of this License along with the Program.

You may charge a fee for the physical act of transferring a copy, and you may at your option offer warranty protection in exchange for a fee.

• You may modify your copy or copies of the Program or any portion of it, thus forming a work based on the Program, and copy and distribute such modifications or work under the terms of Section 1 above, provided that you also meet all of these conditions:

a) You must cause the modified files to carry prominent notices stating that you changed the files and the date of any change.

b) You must cause any work that you distribute or publish, that in whole or in part contains or is derived from the Program or any part thereof, to be licensed as a whole at no charge to all third parties under the terms of this License.

c) If the modified program normally reads commands interactively when run, you must cause it, when started running for such interactive use in the most ordinary way, to print or display an announcement including an appropriate copyright notice and a notice that there is no warranty (or else, saying that you provide a warranty) and that users may redistribute the program under these conditions, and telling the user how to view a copy of this License. (Exception: if the Program itself is interactive but does not normally print such an announcement, your work based on the Program is not required to print an announcement.)

These requirements apply to the modified work as a whole. If identifiable sections of that work are not derived from the Program, and can be reasonably considered independent and separate works in themselves, then this License, and its terms, do not apply to those sections when you distribute them as separate works. But when you distribute the same sections as part of a whole which is a work based on the Program, the distribution of the whole must be on the terms of this License, whose permissions for other licensees extend to the entire whole, and thus to each and every part regardless of who wrote it.

Thus, it is not the intent of this section to claim rights or contest your rights to work written entirely by you; rather, the intent is to exercise the right to control the distribution of derivative or collective works based on the Program.

In addition, mere aggregation of another work not based on the Program with the Program (or with a work based on the Program) on a volume of a storage or distribution medium does not bring the other work under the scope of this License.

• You may copy and distribute the Program (or a work based on it, under Section 2) in object code or executable form under the terms of Sections 1 and 2 above provided that you also do one of the following:

a) Accompany it with the complete corresponding machine-readable source code, which must be distributed under the terms of Sections 1 and 2 above on a medium customarily used for software interchange; or,

b) Accompany it with a written offer, valid for at least three years, to give any third party, for a charge no more than your cost of physically performing source distribution, a complete machinereadable copy of the corresponding source code, to be distributed under the terms of Sections 1 and 2 above on a medium customarily used for software interchange; or,

c) Accompany it with the information you received as to the offer to distribute corresponding source code. (This alternative is allowed only for noncommercial distribution and only if you received the program in object code or executable form with such an offer, in accord with Subsection b above.)

The source code for a work means the preferred form of the work for making modifications to it. For an executable work, complete source code means all the source code for all modules it contains, plus any associated interface definition files, plus the scripts used to control compilation and installation of the executable. However, as a special exception, the source code distributed need not include anything that is normally distributed (in either source or binary form) with the major components (compiler, kernel, and so on) of the operating system on which the executable runs, unless that component itself accompanies the executable.

If distribution of executable or object code is made by offering access to copy from a designated place, then offering equivalent access to copy the source code from the same place counts as distribution of the source code, even though third parties are not compelled to copy the source along with the object code.

- You may not copy, modify, sublicense, or distribute the Program except as expressly provided under this License. Any attempt otherwise to copy, modify, sublicense or distribute the Program is void, and will automatically terminate your rights under this License. However, parties who have received copies, or rights, from you under this License will not have their licenses terminated so long as such parties remain in full compliance.
- You are not required to accept this License, since you have not signed it. However, nothing else grants you permission to modify or distribute the Program or its derivative works. These actions are prohibited by law if you do not accept this License. Therefore, by modifying or distributing the Program (or any work based on the Program), you indicate your acceptance of this License to do so, and all its terms and conditions for copying, distributing or modifying the Program or works based on it.
- Each time you redistribute the Program (or any work based on the Program), the recipient automatically receives a license from the original licensor to copy, distribute or modify the Program subject to these terms and conditions. You may not impose any further restrictions on the recipients' exercise of the rights granted herein. You are not responsible for enforcing compliance by third parties to this License.
- If, as a consequence of a court judgment or allegation of patent infringement or for any other reason (not limited to patent issues), conditions are imposed on you (whether by court order, agreement or otherwise) that contradict the conditions of this License, they do not excuse you from the conditions of this License. If you cannot distribute so as to satisfy simultaneously your obligations under this License and any other pertinent obligations, then as a consequence you may not distribute the

Program at all. For example, if a patent license would not permit royalty-free redistribution of the Program by all those who receive copies directly or indirectly through you, then the only way you could satisfy both it and this License would be to refrain entirely from distribution of the Program.

If any portion of this section is held invalid or unenforceable under any particular circumstance, the balance of the section is intended to apply and the section as a whole is intended to apply in other circumstances.

It is not the purpose of this section to induce you to infringe any patents or other property right claims or to contest validity of any such claims; this section has the sole purpose of protecting the integrity of the free software distribution system, which is implemented by public license practices. Many people have made generous contributions to the wide range of software distributed through that system in reliance on consistent application of that system; it is up to the author/donor to decide if he or she is willing to distribute software through any other system and a licensee cannot impose that choice.

This section is intended to make thoroughly clear what is believed to be a consequence of the rest of this License.

- If the distribution and/or use of the Program is restricted in certain countries either by patents or by copyrighted interfaces, the original copyright holder who places the Program under this License may add an explicit geographical distribution limitation excluding those countries, so that distribution is permitted only in or among countries not thus excluded. In such case, this License incorporates the limitation as if written in the body of this License.
- The Free Software Foundation may publish revised and/or new versions of the General Public License from time to time. Such new versions will be similar in spirit to the present version, but may differ in detail to address new problems or concerns. Each version is given a distinguishing version number. If the Program specifies a version number of this License which applies to it and "any later version", you have the option of following the terms and conditions either of that version or of any later version published by the Free Software Foundation. If the Program does not specify a version number of this License, you may choose any version ever published by the Free Software Foundation.
- If you wish to incorporate parts of the Program into other free programs whose distribution conditions are different, write to the author to ask for permission. For software which is copyrighted by the Free Software Foundation, write to the Free Software Foundation; we sometimes make exceptions for this. Our decision will be guided by the two goals of preserving the free status of all derivatives of our free software and of promoting the sharing and reuse of software generally.

#### NO WARRANTY

- because the program is licensed free of charge, there is no warranty for the program, to the extent permitted by applicable law. except when otherwise stated in writing the copyright holders and/or other parties provide the program "as is" without warranty of any kind, either expressed or implied, including, but not limited to, the implied warranties of merchantability and fitness for a particular purpose. the entire risk as to the quality and performance of the program is with you. should the program prove defective, you assume the cost of all necessary servicing, repair or correction.
- in no event unless required by applicable law or agreed to in writing will any copyright holder, or any other party who may modify and/or redistribute the program as permitted above, be liable to you for damages, including any general, special, incidental or consequential damages arising out of the use or inability to use the program (including but not limited to loss of data or data being rendered inaccurate or losses sustained by you or third parties or a failure of the program to operate with any other programs), even if such holder or other party has been advised of the possibility of such damages.

#### END OF TERMS AND CONDITIONS

## **E.1.3. How to Apply These Terms to Your New Programs**

If you develop a new program, and you want it to be of the greatest possible use to the public, the best way to achieve this is to make it free software which everyone can redistribute and change under these terms.

To do so, attach the following notices to the program. It is safest to attach them to the start of each source file to most effectively convey the exclusion of warranty; and each file should have at least the "copyright" line and a pointer to where the full notice is found.

one line to give the program's name and a brief idea of what it does.

Copyright (C) year name of author

This program is free software; you can redistribute it and/or modify it under the terms of the gnu General Public License as published by the Free Software Foundation; either version 2 of the License, or (at your option) any later version.

This program is distributed in the hope that it will be useful, but without any warranty; without even the implied warranty of merchantability or fitness for a particular purpose. See the gnu General Public License for more details.

You should have received a copy of the gnu General Public License along with this program; if not, write to the Free Software Foundation, Inc., 51 Franklin St, Fifth Floor, Boston, MA 02110-1301, **USA** 

Also add information on how to contact you by electronic and paper mail.

If the program is interactive, make it output a short notice like this when it starts in an interactive mode:

Gnomovision version 69, Copyright (C) year name of author

Gnomovision comes with absolutely no warranty; for details type 'show w'.

This is free software, and you are welcome to redistribute it under certain conditions; type 'show c' for details.

The hypothetical commands 'show w' and 'show c' should show the appropriate parts of the General Public License. Of course, the commands you use may be called something other than 'show w' and 'show c'; they could even be mouse-clicks or menu items — whatever suits your program.

You should also get your employer (if you work as a programmer) or your school, if any, to sign a "copyright disclaimer" for the program, if necessary. Here is a sample; alter the names:

Yoyodyne, Inc., hereby disclaims all copyright interest in the program 'Gnomovision' (which makes passes at compilers) written by James Hacker.

signature of Ty Coon, 1 April 1989

Ty Coon, President of Vice

This General Public License does not permit incorporating your program into proprietary programs. If your program is a subroutine library, you may consider it more useful to permit linking proprietary applications with the library. If this is what you want to do, use the gnu Library General Public License instead of this License.

## **E.2. Licencia traducida**

NOTA IMPORTANTE (de los traductores de la licencia): Esta es una traducción no oficial al español de la GNU General Public License. No ha sido publicada por la Free Software Foundation, y no establece legalmente las condiciones de distribución para el software que usa la GNU GPL. Estas condiciones se establecen solamente por el texto original, en inglés, de la GNU GPL. Sin embargo, esperamos que esta traducción ayude a los hispanohablantes a entender mejor la GNU GPL.

Copyright (C) 1989, 1991 Free Software Foundation, Inc. — 59 Temple Place — Suite 330, Boston, MA 02111-1307, USA.

Se permite la copia y distribución de copias literales de este documento, pero no se permite su modificación.

## **E.2.1. Preámbulo**

Las licencias que cubren la mayor parte del software están diseñadas para quitarle a usted la libertad de compartirlo y modificarlo. Por el contrario, la Licencia Pública General de GNU pretende garantizarle la libertad de compartir y modificar software libre, para asegurar que el software es libre para todos sus usuarios. Esta Licencia Pública General se aplica a la mayor parte del software del la Free Software Foundation y a cualquier otro programa si sus autores se comprometen a utilizarla. (Existe otro software de la Free Software Foundation que está cubierto por la Licencia Pública General de GNU para Bibliotecas). Si quiere, también puede aplicarla a sus propios programas.

Cuando hablamos de software libre, estamos refiriéndonos a libertad, no a precio. Nuestras Licencias Públicas Generales están diseñadas para asegurarnos de que tenga la libertad de distribuir copias de software libre (y cobrar por ese servicio si quiere), de que reciba el código fuente o que pueda conseguirlo si lo quiere, de que pueda modificar el software o usar fragmentos de él en nuevos programas libres, y de que sepa que puede hacer todas estas cosas.

Para proteger sus derechos necesitamos algunas restricciones que prohiban a cualquiera negarle a usted estos derechos o pedirle que renuncie a ellos. Estas restricciones se traducen en ciertas obligaciones que le afectan si distribuye copias del software, o si lo modifica.

Por ejemplo, si distribuye copias de uno de estos programas, sea gratuitamente, o a cambio de una contraprestación, debe dar a los receptores todos los derechos que tiene. Debe asegurarse de que ellos también reciben, o pueden conseguir, el código fuente. Y debe mostrarles estas condiciones de forma que conozcan sus derechos.

Protegemos sus derechos con la combinación de dos medidas: 1. Ponemos el software bajo copyright y 2. le ofrecemos esta licencia, que le da permiso legal para copiar, distribuir y/o modificar el software.

También, para la protección de cada autor y la nuestra propia, queremos asegurarnos de que todo el mundo comprende que no se proporciona ninguna garantía para este software libre. Si el software se modifica por cualquiera y éste a su vez lo distribuye, queremos que sus receptores sepan que lo que tienen no es el original, de forma que cualquier problema introducido por otros no afecte a la reputación de los autores originales.

Por último, cualquier programa libre está constantemente amenazado por patentes sobre el software. Queremos evitar el peligro de que los redistribuidores de un programa libre obtengan patentes por su cuenta, convirtiendo de facto el programa en propietario. Para evitar esto, hemos dejado claro que cualquier patente debe ser pedida para el uso libre de cualquiera, o no ser pedida.

Los términos exactos y las condiciones para la copia, distribución y modificación se exponen a continuación.

## **E.2.2. LICENCIA PÚBLICA GENERAL GNU**

Términos y condiciones para la copia, distribución y modificación

• Esta Licencia se aplica a cualquier programa u otro tipo de trabajo que contenga una nota colocada por el tenedor del copyright diciendo que puede ser distribuido bajo los términos de esta Licencia Pública General. En adelante, «Programa» se referirá a cualquier programa o trabajo que cumpla esa condición y «trabajo basado en el Programa» se referirá bien al Programa o a cualquier trabajo derivado de él según la ley de copyright. Esto es, un trabajo que contenga el programa o una porción de él, bien en forma literal o con modificaciones y/o traducido en otro lenguaje. Por lo tanto, la traducción está incluida sin limitaciones en el término «modificación». Cada concesionario (licenciatario) será denominado «usted».

Cualquier otra actividad que no sea la copia, distribución o modificación no está cubierta por esta Licencia, está fuera de su ámbito. El acto de ejecutar el Programa no está restringido, y los resultados del programa están cubiertos únicamente si sus contenidos constituyen un trabajo basado en el Programa, independientemente de haberlo producido mediante la ejecución del programa. El que esto se cumpla, depende de lo que haga el programa.

• Usted puede copiar y distribuir copias literales del código fuente del Programa, según lo has recibido, en cualquier medio, supuesto que de forma adecuada y bien visible publique en cada copia un anuncio de copyright adecuado y un repudio de garantía, mantenga intactos todos los anuncios que se refieran a esta Licencia y a la ausencia de garantía, y proporcione a cualquier otro receptor del programa una copia de esta Licencia junto con el Programa.

Puede cobrar un precio por el acto físico de transferir una copia, y puede, según su libre albedrío, ofrecer garantía a cambio de unos honorarios.

• Puede modificar su copia o copias del Programa o de cualquier porción de él, formando de esta manera un trabajo basado en el Programa, y copiar y distribuir esa modificación o trabajo bajo los términos del apartado 1, antedicho, supuesto que además cumpla las siguientes condiciones:

a. Debe hacer que los ficheros modificados lleven anuncios prominentes indicando que los ha cambiado y la fecha de cualquier cambio.

b. Debe hacer que cualquier trabajo que distribuya o publique y que en todo o en parte contenga o sea derivado del Programa o de cualquier parte de él sea licenciada como un todo, sin carga alguna, a todas las terceras partes y bajo los términos de esta Licencia.

c. Si el programa modificado lee normalmente órdenes interactivamente cuando es ejecutado, debe hacer que, cuando comience su ejecución para ese uso interactivo de la forma más habitual, muestre o escriba un mensaje que incluya un anuncio de copyright y un anuncio de que no se ofrece ninguna garantía (o por el contrario que sí se ofrece garantía) y que los usuarios pueden redistribuir el programa bajo estas condiciones, e indicando al usuario cómo ver una copia de esta licencia. (Excepción: si el propio programa es interactivo pero normalmente no muestra ese anuncio, no se requiere que su trabajo basado en el Programa muestre ningún anuncio).

Estos requisitos se aplican al trabajo modificado como un todo. Si partes identificables de ese trabajo no son derivadas del Programa, y pueden, razonablemente, ser consideradas trabajos independientes y separados por ellos mismos, entonces esta Licencia y sus términos no se aplican a esas partes cuando sean distribuidas como trabajos separados. Pero cuando distribuya esas mismas secciones como partes de un todo que es un trabajo basado en el Programa, la distribución del todo debe ser según los términos de esta licencia, cuyos permisos para otros licenciatarios se extienden al todo completo, y por lo tanto a todas y cada una de sus partes, con independencia de quién la escribió.

Por lo tanto, no es la intención de este apartado reclamar derechos o desafiar sus derechos sobre trabajos escritos totalmente por usted mismo. El intento es ejercer el derecho a controlar la distribución de trabajos derivados o colectivos basados en el Programa.

Además, el simple hecho de reunir un trabajo no basado en el Programa con el Programa (o con un trabajo basado en el Programa) en un volumen de almacenamiento o en un medio de distribución no hace que dicho trabajo entre dentro del ámbito cubierto por esta Licencia.

• Puede copiar y distribuir el Programa (o un trabajo basado en él, según se especifica en el apartado 2, como código objeto o en formato ejecutable según los términos de los apartados 1 y 2, supuesto que además cumpla una de las siguientes condiciones:

a. Acompañarlo con el código fuente completo correspondiente, en formato electrónico, que debe ser distribuido según se especifica en los apartados 1 y 2 de esta Licencia en un medio habitualmente utilizado para el intercambio de programas, o

b. Acompañarlo con una oferta por escrito, válida durante al menos tres años, de proporcionar a cualquier tercera parte una copia completa en formato electrónico del código fuente correspondiente, a un coste no mayor que el de realizar físicamente la distribución del fuente, que será distribuido bajo las condiciones descritas en los apartados 1 y 2 anteriores, en un medio habitualmente utilizado para el intercambio de programas, o

c. Acompañarlo con la información que recibiste ofreciendo distribuir el código fuente correspondiente. (Esta opción se permite sólo para distribución no comercial y sólo si usted recibió el programa como código objeto o en formato ejecutable con tal oferta, de acuerdo con el apartado b anterior).

Por código fuente de un trabajo se entiende la forma preferida del trabajo cuando se le hacen modificaciones. Para un trabajo ejecutable, se entiende por código fuente completo todo el código fuente para todos los módulos que contiene, más cualquier fichero asociado de definición de interfaces, más los guiones utilizados para controlar la compilación e instalación del ejecutable. Como excepción especial el código fuente distribuido no necesita incluir nada que sea distribuido normalmente (bien como fuente, bien en forma binaria) con los componentes principales (compilador, kernel y similares) del sistema operativo en el cual funciona el ejecutable, a no ser que el propio componente acompañe al ejecutable.

Si la distribución del ejecutable o del código objeto se hace mediante la oferta acceso para copiarlo de un cierto lugar, entonces se considera la oferta de acceso para copiar el código fuente del mismo lugar como distribución del código fuente, incluso aunque terceras partes no estén forzadas a copiar el fuente junto con el código objeto.

- No puede copiar, modificar, sublicenciar o distribuir el Programa excepto como prevé expresamente esta Licencia. Cualquier intento de copiar, modificar sublicenciar o distribuir el Programa de otra forma es inválida, y hará que cesen automáticamente los derechos que te proporciona esta Licencia. En cualquier caso, las partes que hayan recibido copias o derechos de usted bajo esta Licencia no cesarán en sus derechos mientras esas partes continúen cumpliéndola.
- No está obligado a aceptar esta licencia, ya que no la ha firmado. Sin embargo, no hay hada más que le proporcione permiso para modificar o distribuir el Programa o sus trabajos derivados. Estas acciones están prohibidas por la ley si no acepta esta Licencia. Por lo tanto, si modifica o distribuye el Programa (o cualquier trabajo basado en el Programa), está indicando que acepta esta Licencia para poder hacerlo, y todos sus términos y condiciones para copiar, distribuir o modificar el Programa o trabajos basados en él.
- Cada vez que redistribuya el Programa (o cualquier trabajo basado en el Programa), el receptor recibe automáticamente una licencia del licenciatario original para copiar, distribuir o modificar el Programa, de forma sujeta a estos términos y condiciones. No puede imponer al receptor ninguna

restricción más sobre el ejercicio de los derechos aquí garantizados. No es usted responsable de hacer cumplir esta licencia por terceras partes.

• Si como consecuencia de una resolución judicial o de una alegación de infracción de patente o por cualquier otra razón (no limitada a asuntos relacionados con patentes) se le imponen condiciones (ya sea por mandato judicial, por acuerdo o por cualquier otra causa) que contradigan las condiciones de esta Licencia, ello no le exime de cumplir las condiciones de esta Licencia. Si no puede realizar distribuciones de forma que se satisfagan simultáneamente sus obligaciones bajo esta licencia y cualquier otra obligación pertinente entonces, como consecuencia, no puede distribuir el Programa de ninguna forma. Por ejemplo, si una patente no permite la redistribución libre de derechos de autor del Programa por parte de todos aquellos que reciban copias directa o indirectamente a través de usted, entonces la única forma en que podría satisfacer tanto esa condición como esta Licencia sería evitar completamente la distribución del Programa.

Si cualquier porción de este apartado se considera inválida o imposible de cumplir bajo cualquier circunstancia particular ha de cumplirse el resto y la sección por entero ha de cumplirse en cualquier otra circunstancia.

No es el propósito de este apartado inducirle a infringir ninguna reivindicación de patente ni de ningún otro derecho de propiedad o impugnar la validez de ninguna de dichas reivindicaciones. Este apartado tiene el único propósito de proteger la integridad del sistema de distribución de software libre, que se realiza mediante prácticas de licencia pública. Mucha gente ha hecho contribuciones generosas a la gran variedad de software distribuido mediante ese sistema con la confianza de que el sistema se aplicará consistentemente. Será el autor/donante quien decida si quiere distribuir software mediante cualquier otro sistema y una licencia no puede imponer esa elección.

Este apartado pretende dejar completamente claro lo que se cree que es una consecuencia del resto de esta Licencia.

- Si la distribución y/o uso de el Programa está restringida en ciertos países, bien por patentes o por interfaces bajo copyright, el tenedor del copyright que coloca este Programa bajo esta Licencia puede añadir una limitación explícita de distribución geográfica excluyendo esos países, de forma que la distribución se permita sólo en o entre los países no excluidos de esta manera. En ese caso, esta Licencia incorporará la limitación como si estuviese escrita en el cuerpo de esta Licencia.
- La Free Software Foundation puede publicar versiones revisadas y/o nuevas de la Licencia Pública General de tiempo en tiempo. Dichas nuevas versiones serán similares en espíritu a la presente versión, pero pueden ser diferentes en detalles para considerar nuevos problemas o situaciones. Cada versión recibe un número de versión que la distingue de otras. Si el Programa especifica un número de versión de esta Licencia que se refiere a ella y a «cualquier versión posterior», tienes la opción de seguir los términos y condiciones, bien de esa versión, bien de cualquier versión posterior publicada por la Free Software Foundation. Si el Programa no especifica un número de versión de esta Licencia, puedes escoger cualquier versión publicada por la Free Software Foundation.
- Si quiere incorporar partes del Programa en otros programas libres cuyas condiciones de distribución son diferentes, escribe al autor para pedirle permiso. Si el software tiene copyright de la Free Software Foundation, escribe a la Free Software Foundation: algunas veces hacemos excepciones en estos casos. Nuestra decisión estará guiada por el doble objetivo de de preservar la libertad de todos los derivados de nuestro software libre y promover el que se comparta y reutilice el software en general.

#### AUSENCIA DE GARANTÍA

• Como el programa se licencia libre de cargas, no se ofrece ninguna garantía sobre el programa, en toda la extensión permitida por la legislación aplicable. Excepto cuando se indique de otra forma por escrito, los tenedores del copyright y/u otras partes proporcionan el programa «tal cual», sin garantía de ninguna clase, bien expresa o implícita, con inclusión, pero sin limitación a las garantías mercantiles implícitas o a la conveniencia para un propósito particular. Cualquier riesgo referente a la calidad y prestaciones del programa es asumido por usted. Si se probase que el Programa es defectuoso, asume el coste de cualquier servicio, reparación o corrección.

• En ningún caso, salvo que lo requiera la legislación aplicable o haya sido acordado por escrito, ningún tenedor del copyright ni ninguna otra parte que modifique y/o redistribuya el Programa según se permite en esta Licencia será responsable ante usted por daños, incluyendo cualquier daño general, especial, incidental o resultante producido por el uso o la imposibilidad de uso del Programa (con inclusión, pero sin limitación a la pérdida de datos o a la generación incorrecta de datos o a pérdidas sufridas por usted o por terceras partes o a un fallo del Programa al funcionar en combinación con cualquier otro programa), incluso si dicho tenedor u otra parte ha sido advertido de la posibilidad de dichos daños.

FIN DE TÉRMINOS Y CONDICIONES

## **E.2.3. Cómo aplicar estos términos a sus nuevos programas**

Si usted desarrolla un nuevo Programa, y quiere que sea del mayor uso posible para el público en general, la mejor forma de conseguirlo es convirtiéndolo en software libre que cualquiera pueda redistribuir y cambiar bajo estos términos.

Para hacerlo, añada los siguientes anuncios al programa. Lo más seguro es añadirlos al principio de cada fichero fuente para transmitir lo más efectivamente posible la ausencia de garantía. Además cada fichero debería tener al menos la línea de «copyright» y un indicador a dónde puede encontrarse el anuncio completo.

«una línea para indicar el nombre del programa y una rápida idea de qué hace.»

Copyright (C) 19aa «nombre del autor»

Este programa es software libre. Puede redistribuirlo y/o modificarlo bajo los términos de la Licencia Pública General de GNU según es publicada por la Free Software Foundation, bien de la versión 2 de dicha Licencia o bien (según su elección) de cualquier versión posterior.

Este programa se distribuye con la esperanza de que sea útil, pero SIN NINGUNA GARANTÍA, incluso sin la garantía MERCANTIL implícita o sin garantizar la CONVENIENCIA PARA UN PRO-PÓSITO PARTICULAR. Véase la Licencia Pública General de GNU para más detalles.

Debería haber recibido una copia de la Licencia Pública General junto con este programa. Si no ha sido así, escriba a la Free Software Foundation, Inc., en 59 Temple Place, Suite 330, Boston, MA 02111-1307 EEUU.

Añada también información sobre cómo contactar con usted mediante correo electrónico y postal.

Si el programa es interactivo, haga que muestre un pequeño anuncio como el siguiente, cuando comienza a funcionar en modo interactivo:

Gnomovision versión 69, Copyright (C) 19aa nombre del autor

Gnomovision no ofrece ABSOLUTAMENTE NINGUNA GARANTÍA. Para más detalles escriba «show w».

Esto es software libre, y vd. es libre de redistribuirlo bajo ciertas condiciones. Para más detalles escriba «show c».

Los comandos hipotéticos «show w» y «show c» deberían mostrar las partes adecuadas de la Licencia Pública General. Por supuesto, los comandos que use pueden llamarse de cualquier otra manera.
Podrían incluso ser pulsaciones del ratón o elementos de un menú (lo que sea apropiado para su programa).

También deberías conseguir que su empleador (si trabaja como programador) o tu Universidad (si es el caso) firme un «renuncia de copyright» para el programa, si es necesario. A continuación se ofrece un ejemplo, altere los nombres según sea conveniente:

Yoyodyne, Inc. mediante este documento renuncia a cualquier interés de derechos de copyright con respecto al programa Gnomovision (que hace pasadas a compiladores) escrito por Pepe Programador.

«firma de Pepito Grillo», 20 de diciembre de 1996

Pepito Grillo, Presidente de Asuntillos Varios.

Esta Licencia Pública General no permite que incluya sus programas en programas propietarios. Si su programa es una biblioteca de subrutinas, puede considerar más útil el permitir el enlazado de aplicaciones propietarias con la biblioteca. Si este es el caso, use la Licencia Pública General de GNU para Bibliotecas en lugar de esta Licencia.